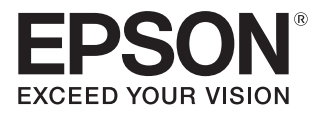

# Руководство по эксплуатации

# **EH-TW5820 EH-TW5700**

Home Projector

# <span id="page-1-0"></span>Использование руководств

Структура руководств к данному проектору описана ниже.

#### Правила техники безопасности

Содержит информацию о безопасном использовании проектора, а также руководство по технической поддержке и обслуживанию, контрольные списки по устранению неисправностей и пр. Обязательно ознакомьтесь с данным руководством перед использованием проектора.

#### Руководство по эксплуатации (данное руководство)

Содержит информацию об установке и основных операциях перед использованием проектора, использовании меню Настройка, решении проблем и выполнении планового технического обслуживания.

#### Руководство по быстрой установке

Содержит информацию о процедурах установки проектора. Ознакомьтесь с данным руководством перед выполнением установки.

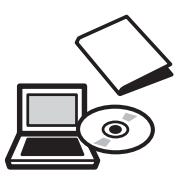

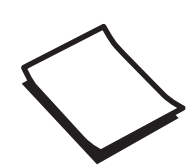

# <span id="page-2-0"></span>Условные обозначения, используемые в данном руководстве

#### Обозначения, относящиеся к технике безопасности

В документации и на проекторе можно найти графические символы, поясняющие порядок безопасного обращения с проектором для защиты пользователей от травм и имущества от повреждений. Ниже приведены обозначения и их значение. Перед прочтением настоящего руководства убедитесь, что вам понятны значения этих предостерегающих символов.

### Опасно

Данные символы сообщают информацию, игнорирование которой может причинить вред или даже смерть людям из-за неправильного обращения.

### **Л** Предостережение

Данные символы сообщают информацию, игнорирование которой может причинить вред или физические повреждения людям из-за неправильного обращения.

#### Общие информирующие обозначения

### Внимание

Обозначает процедуры, которые могут стать причиной повреждения или неисправности.

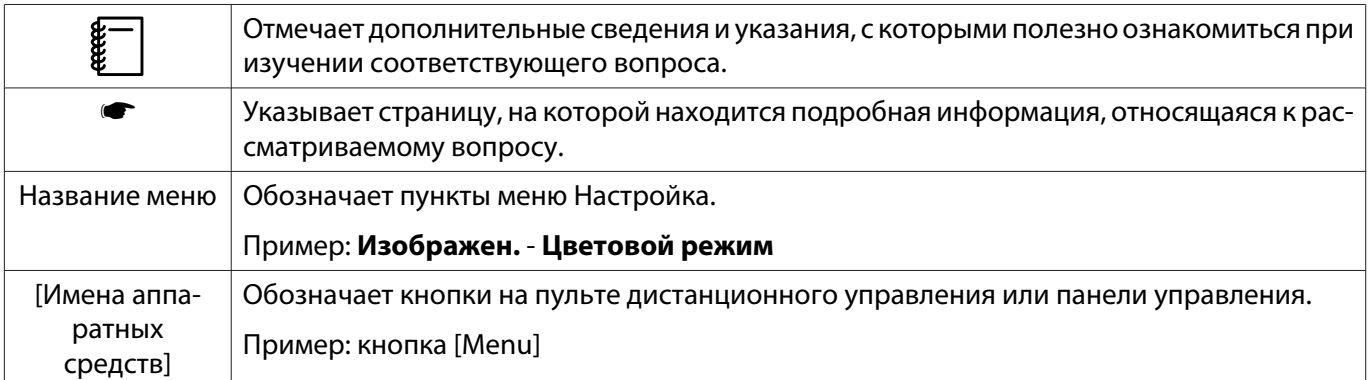

### О применении фразы "данный продукт" или "данный проектор"

Основной модуль проектора, а также элементы и дополнительные компоненты, входящие в состав поставки, могут обозначаться фразой "данный продукт" или "данный проектор".

# **Структура руководства и условные обозначения**

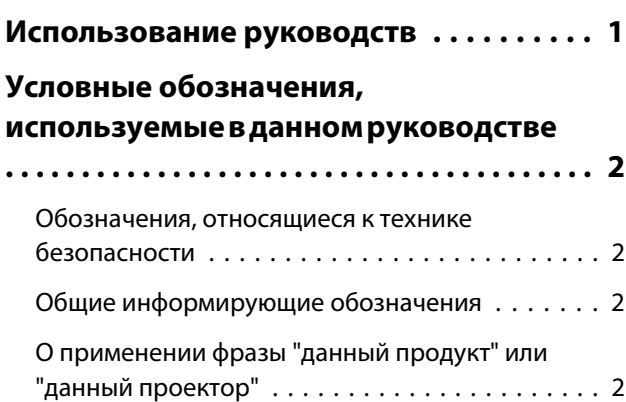

### **Введение**

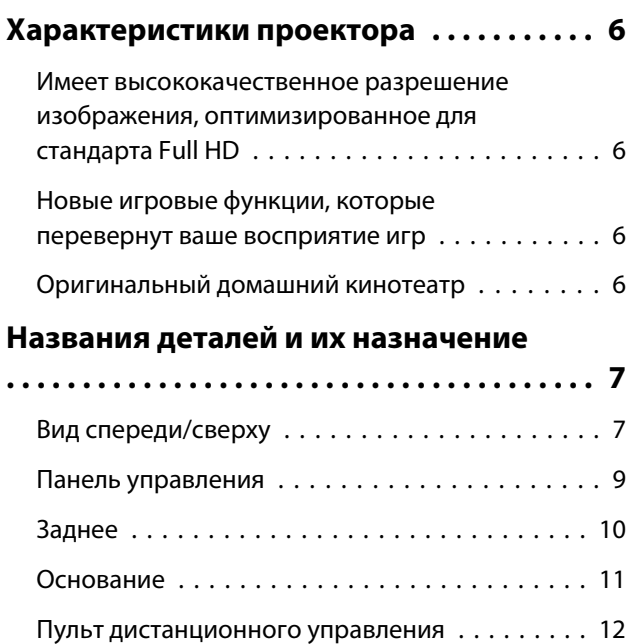

## **Подготовка**

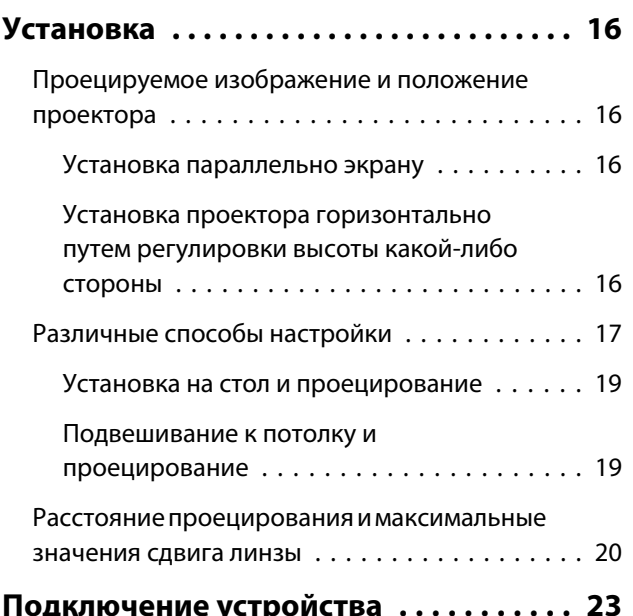

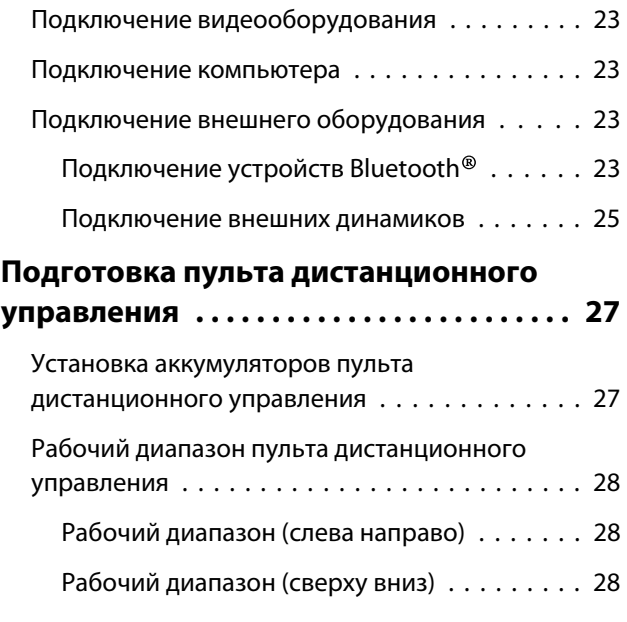

### **Основные операции**

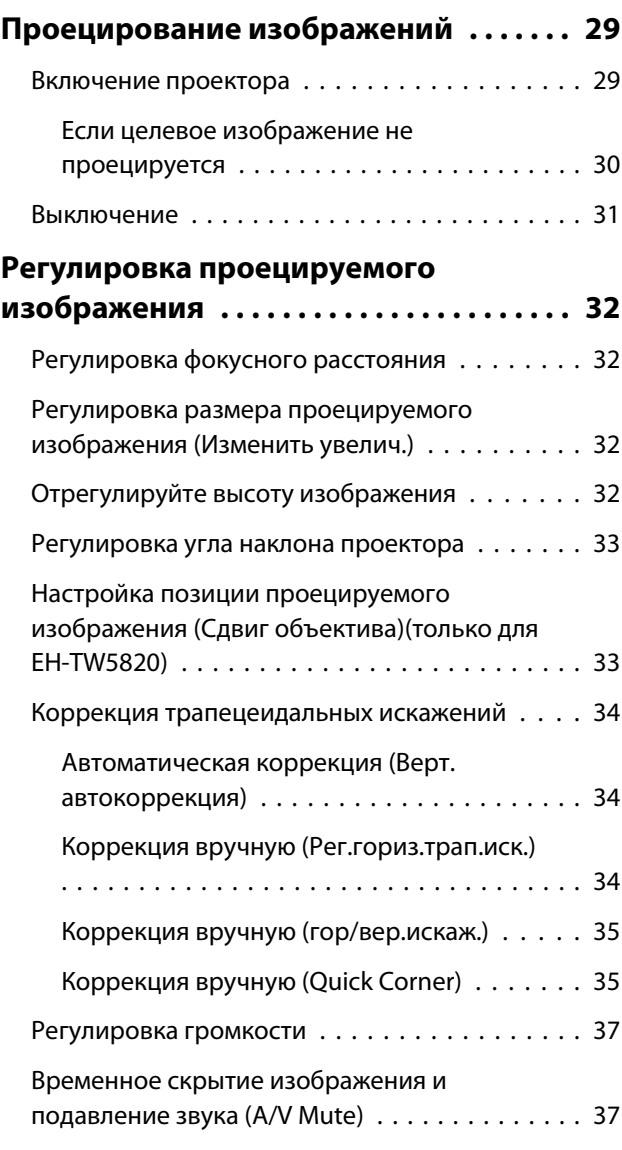

# **Регулировка изображения**

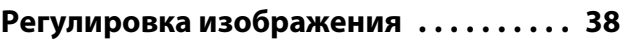

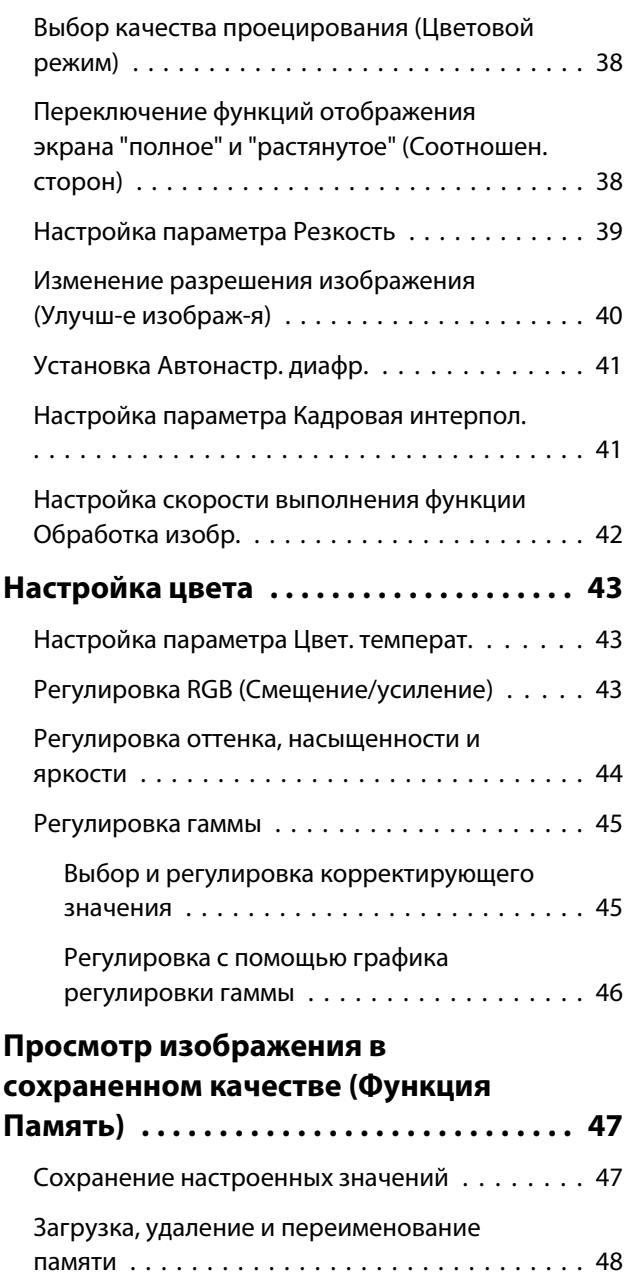

# **Полезные функции**

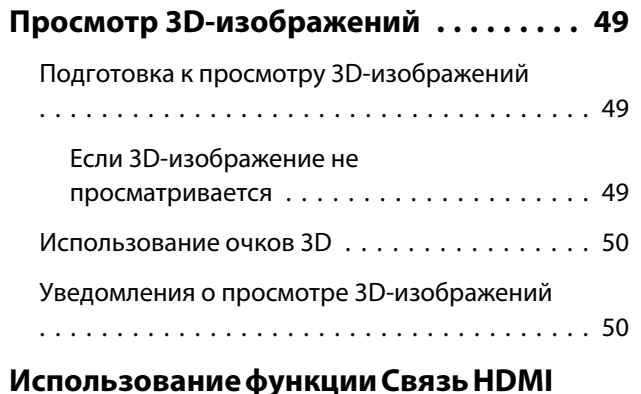

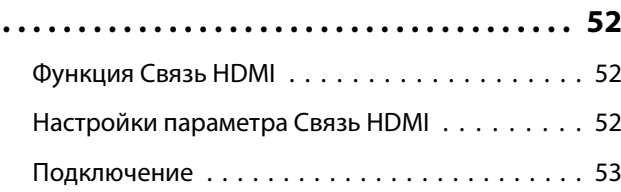

# **Меню Настройка**

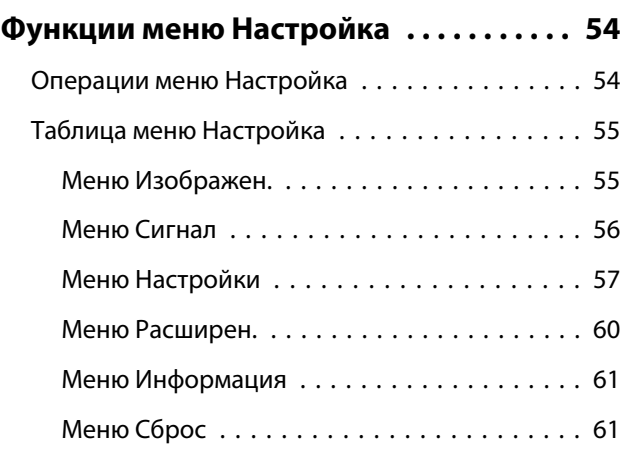

# **Поиск и устранение неисправностей**

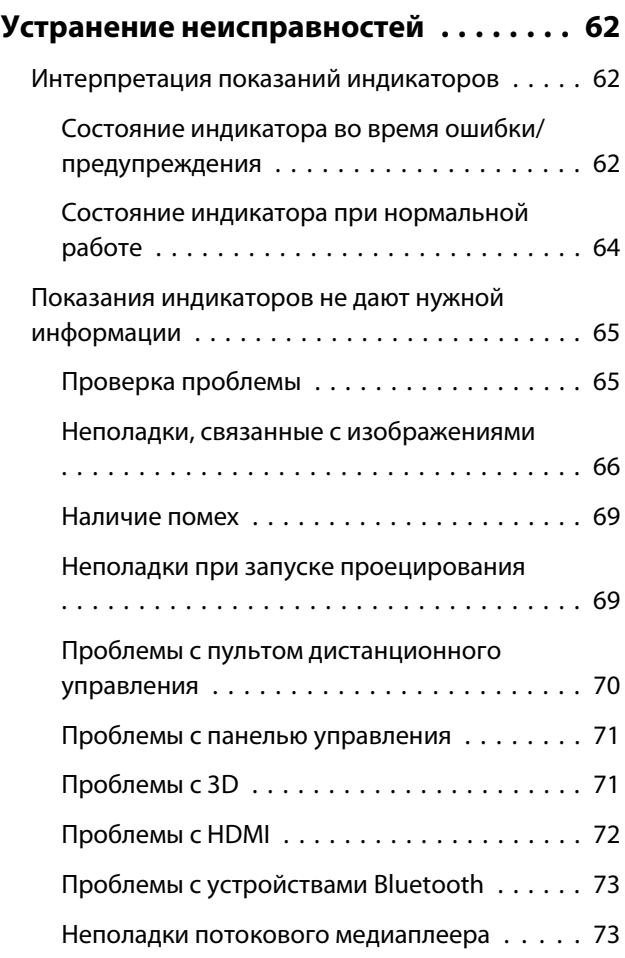

# **Обслуживание**

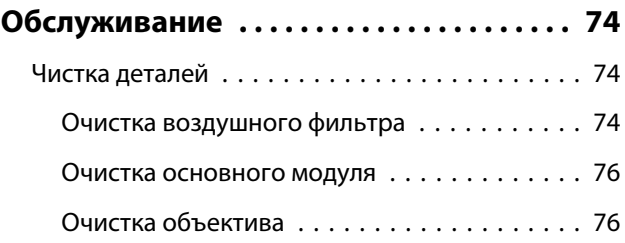

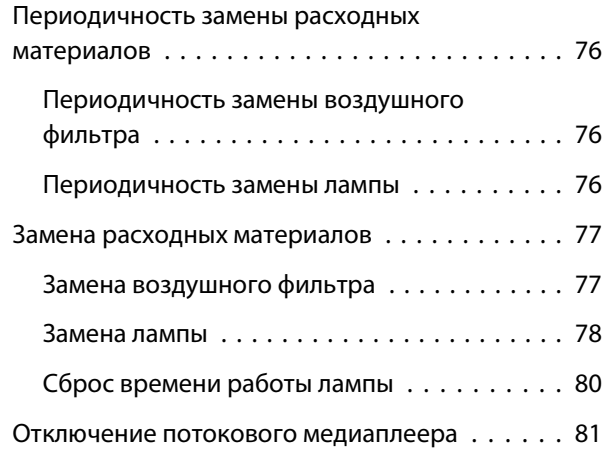

# **Приложение**

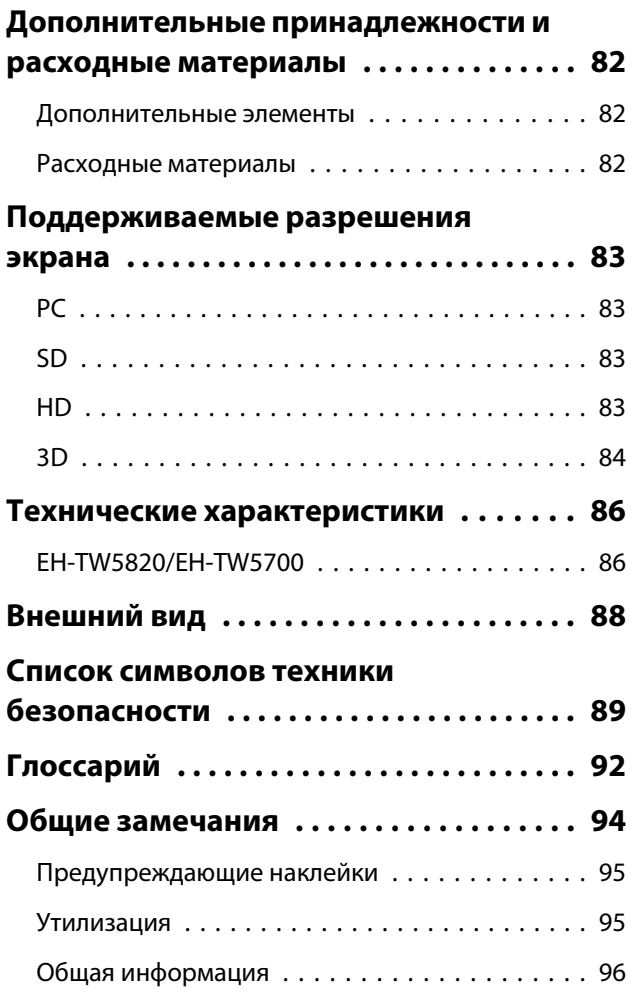

# <span id="page-6-0"></span>Характеристики проектора

### Имеет высококачественное разрешение изображения, оптимизированное для стандарта Full HD

- Кадровая интерполяция позволяет воспроизводить быстро движущиеся изображения без прерываний.  $\bullet$  [стр.41](#page-41-0)
- Функции шумоподавления и подчеркивания деталей позволяют проецировать четкие и насыщенные изображения. т [стр.40](#page-40-0)

#### Новые игровые функции, которые перевернут ваше восприятие игр

- Благодаря поддержке ввода 21:9 вы сможете воспроизводить игровой контент на всю горизонтальную ширину экрана.
- Вы сможете установить скорость обработки изображения и улучшить время отклика для быстро движущихся изображений. т [стр.42](#page-42-0)
- Функция Увел.Гаммы Темн. позволяет улучшить видимость изображения за счет регулировки темных областей.  $\bullet$  [стр.45](#page-45-0)

#### Оригинальный домашний кинотеатр

- Встроенная технология Android TV<sup>TM</sup> позволяет легко запускать просмотр контента, подключившись к сети Интернет.
- Встроенные динамики обеспечивают реалистичное воспроизведение звука.

# <span id="page-7-0"></span>Названия деталей и их назначение

# Вид спереди/сверху

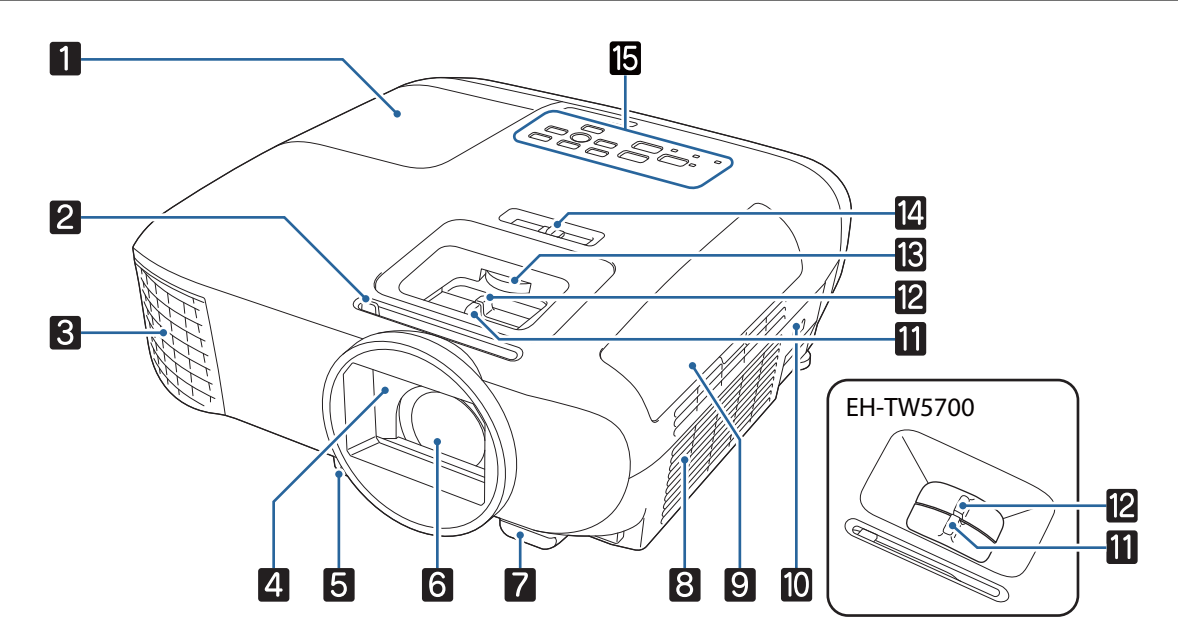

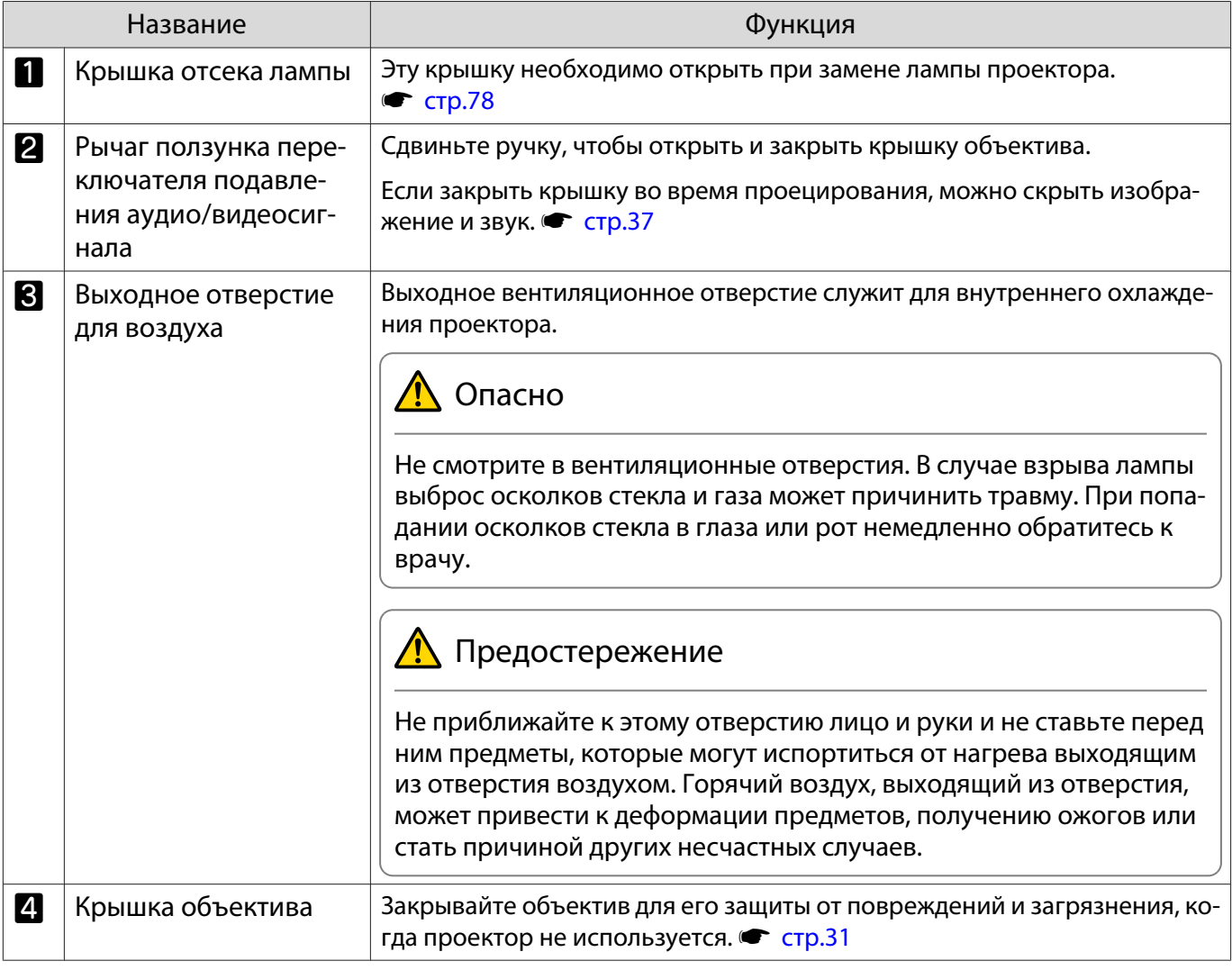

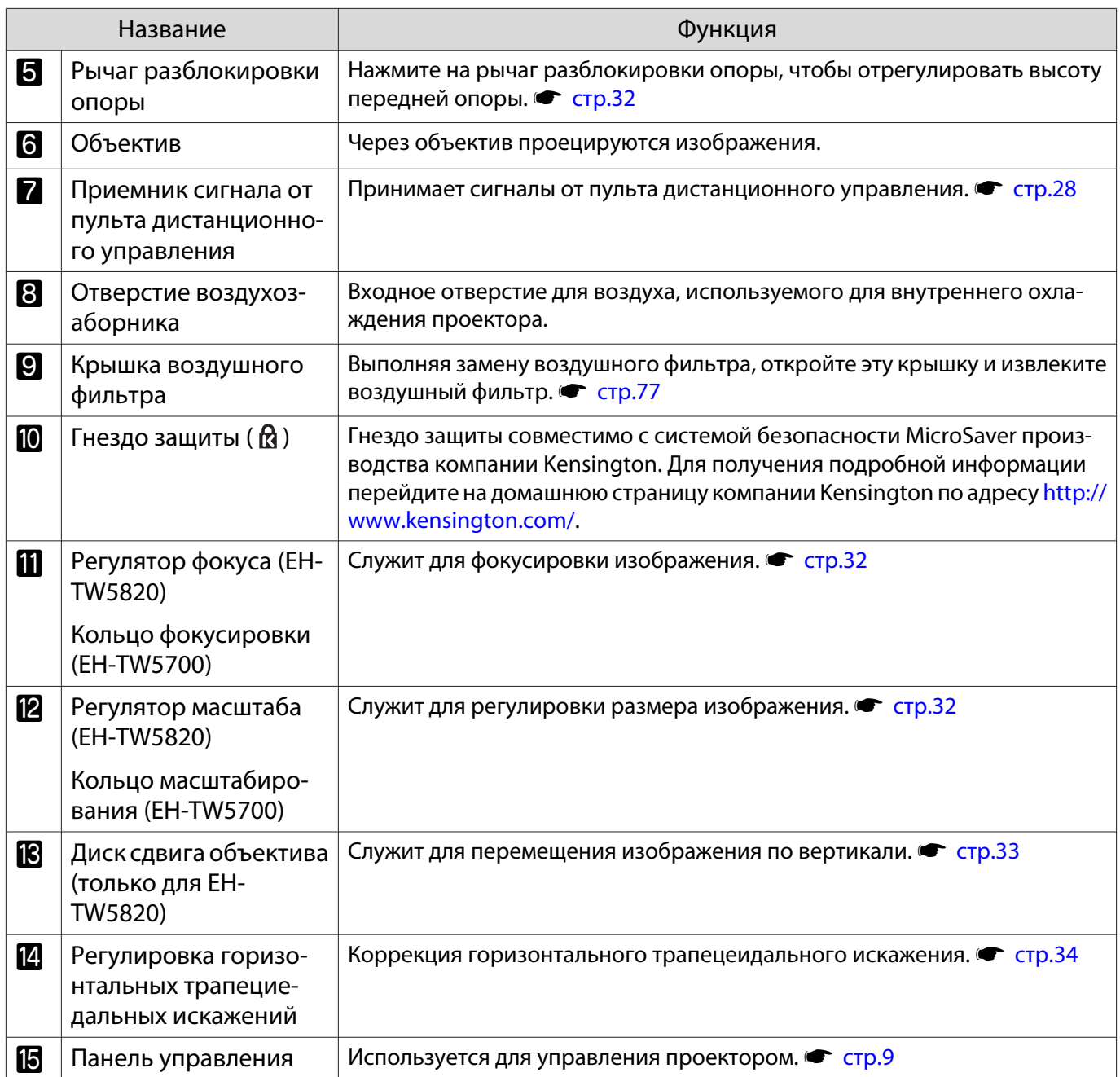

### <span id="page-9-0"></span>Панель управления

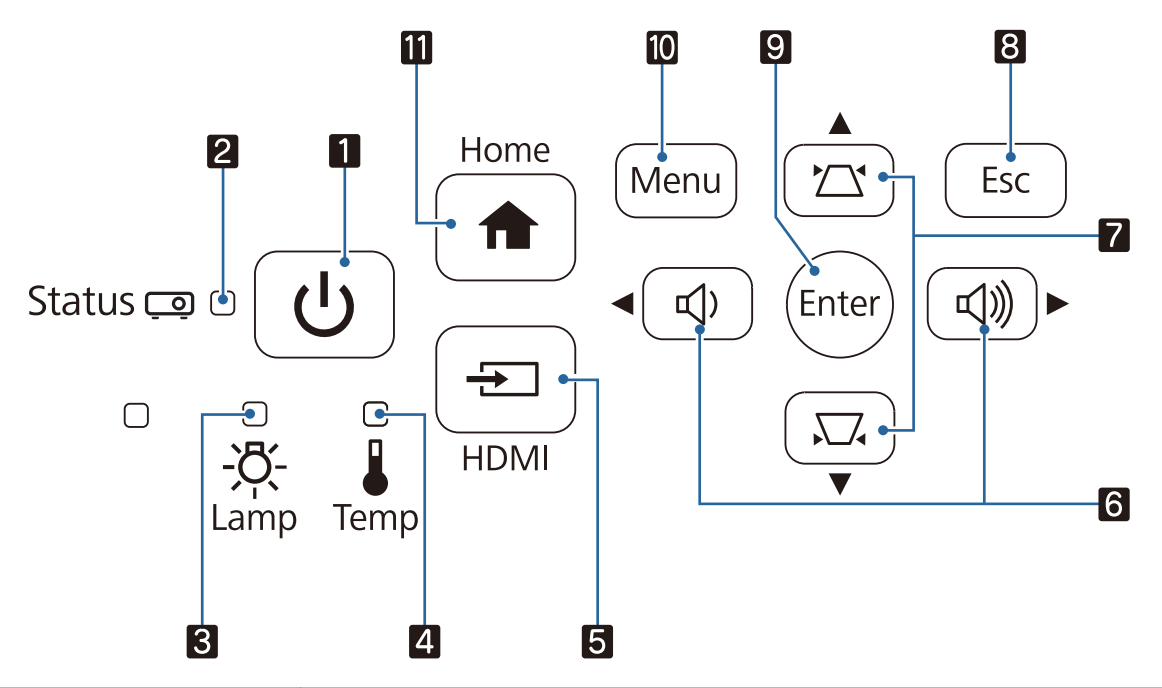

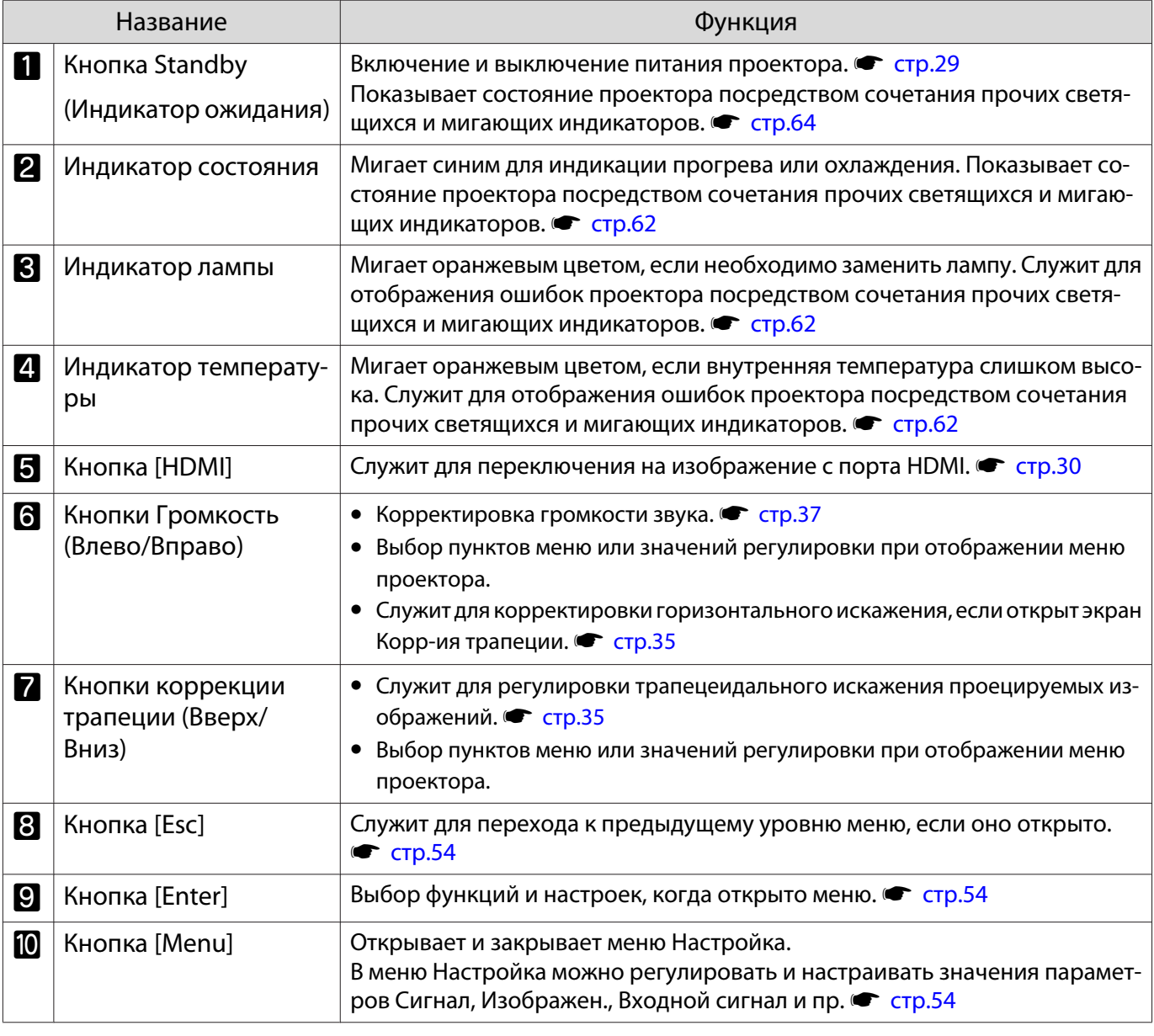

<span id="page-10-0"></span>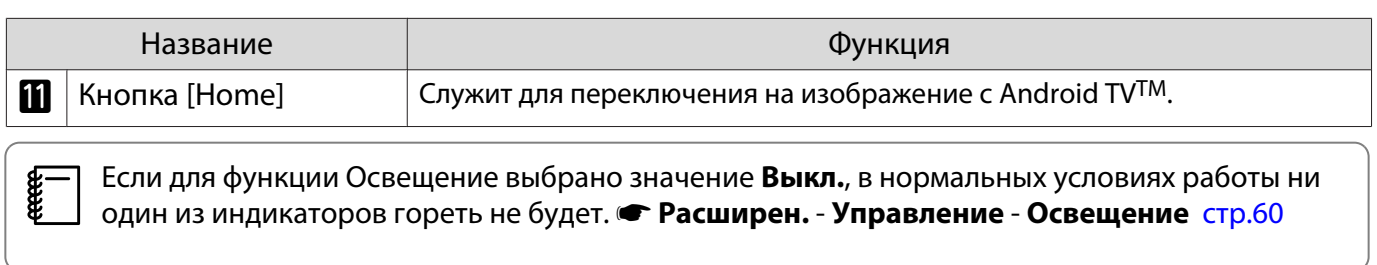

# Заднее

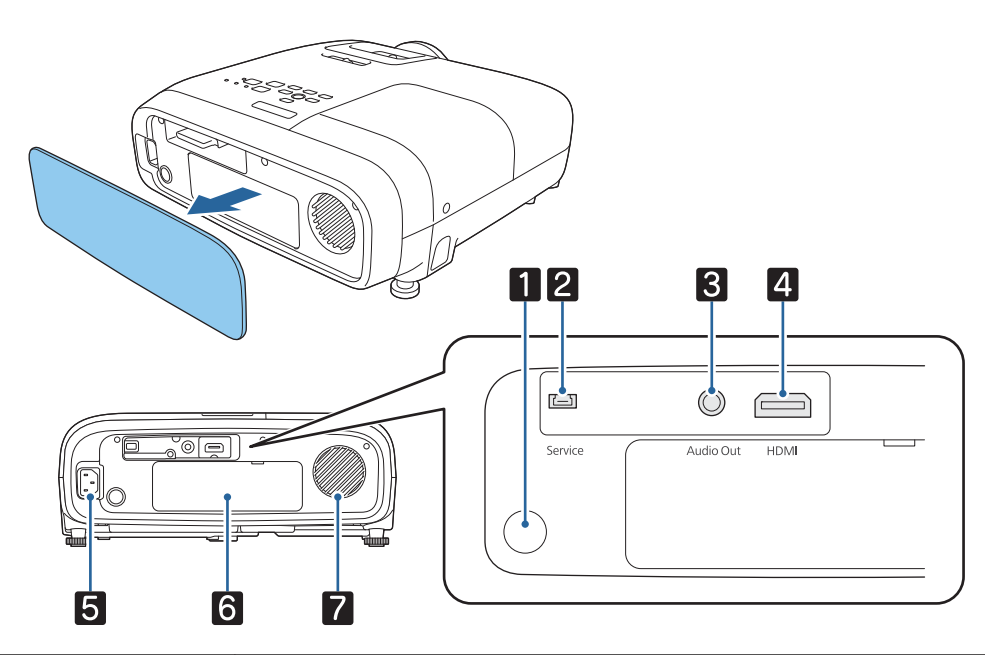

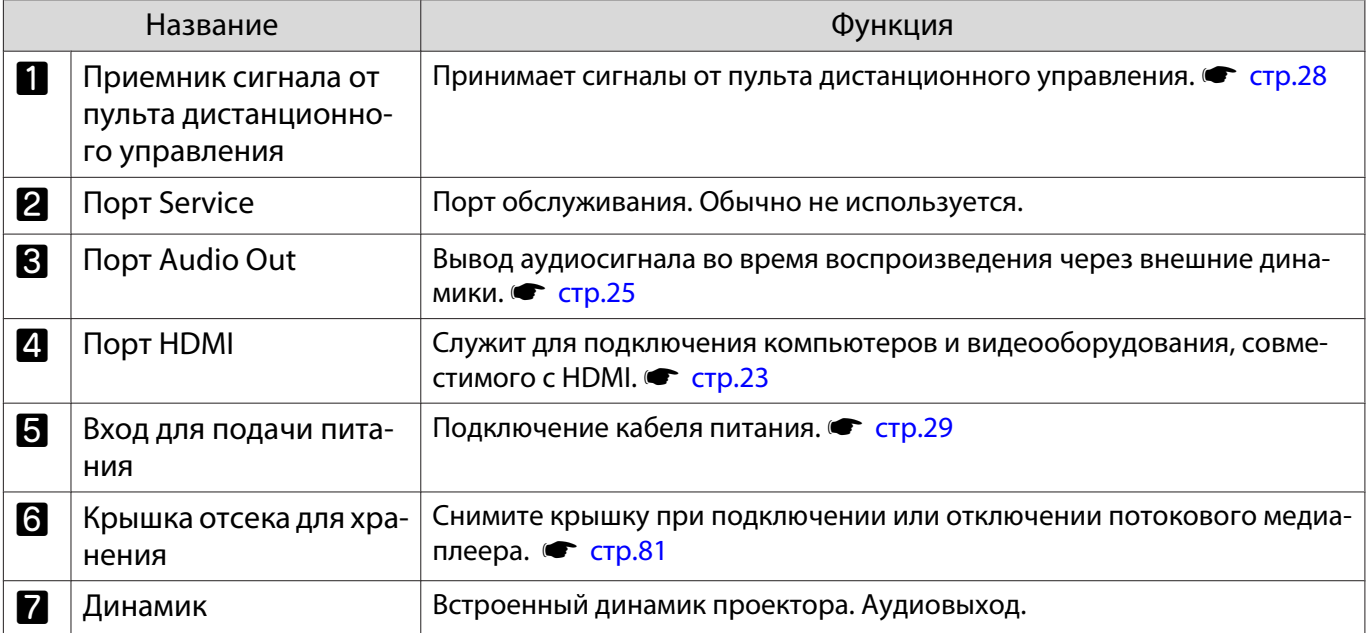

# <span id="page-11-0"></span>Основание

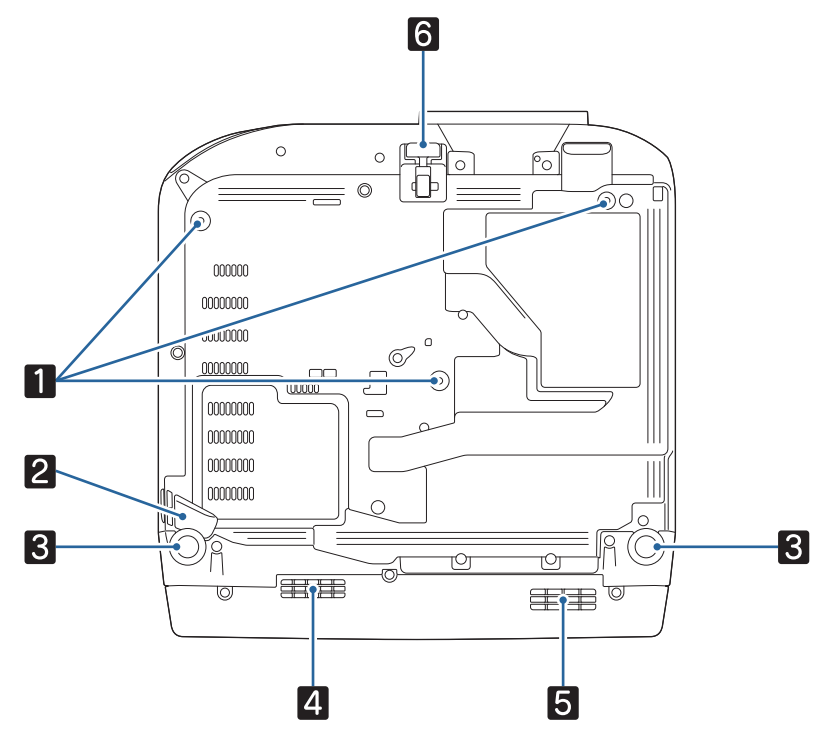

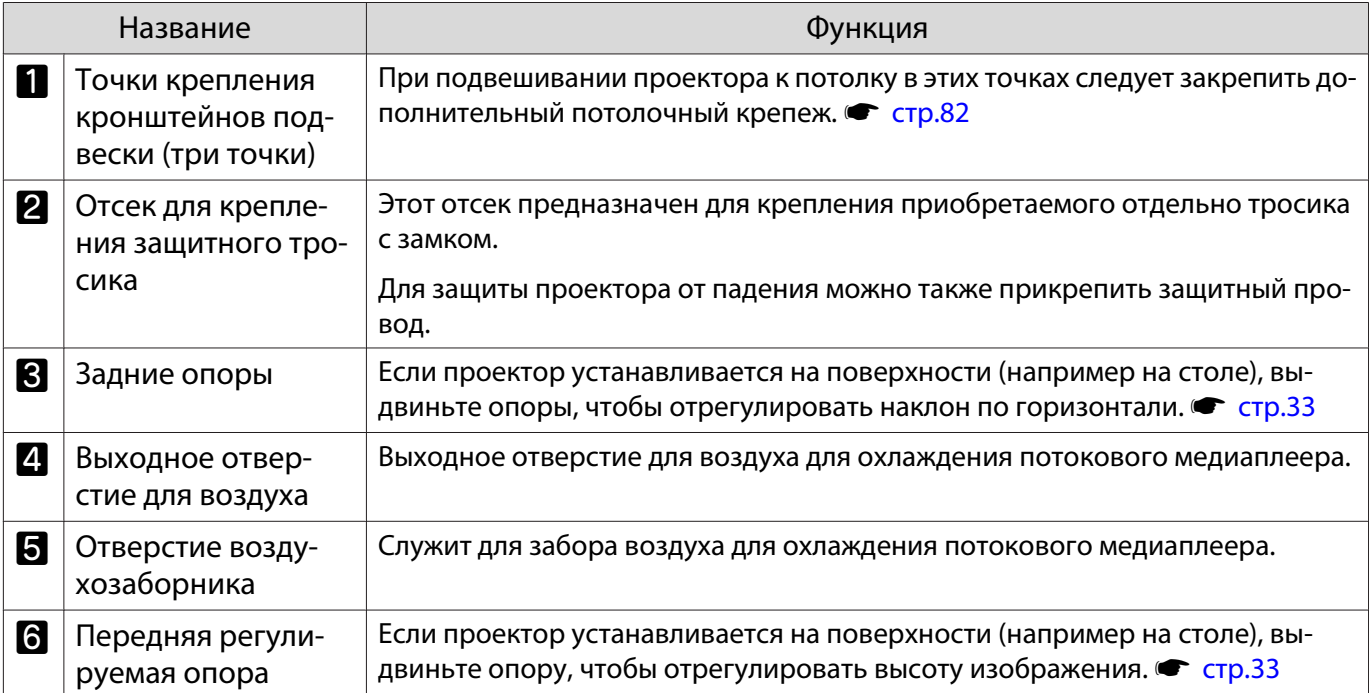

### <span id="page-12-0"></span>Пульт дистанционного управления

Пульт дистанционного управления проектора

Пульт ДУ для управления проектором и Android TVTM.

При отсутствии иных указаний, в настоящем руководстве описываются операции для пульта ДУ проектора.

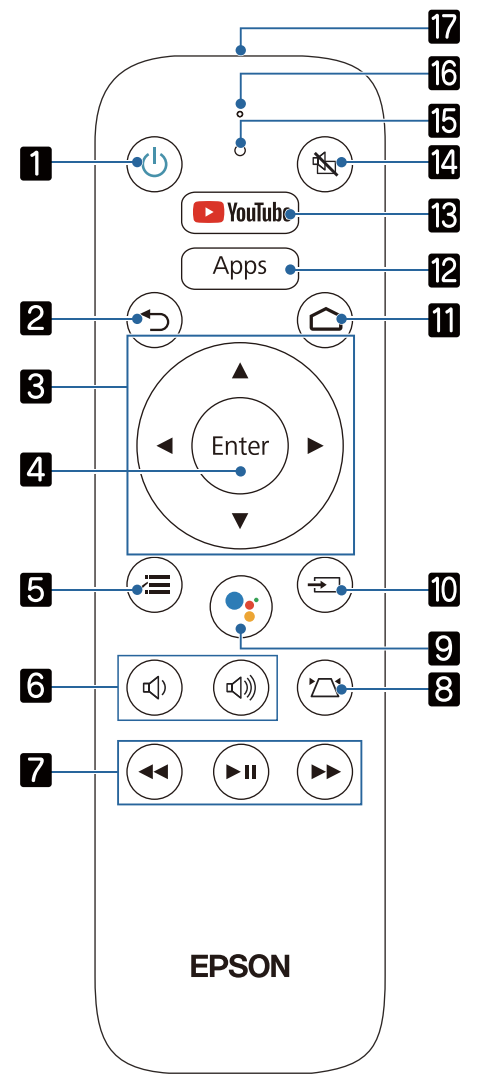

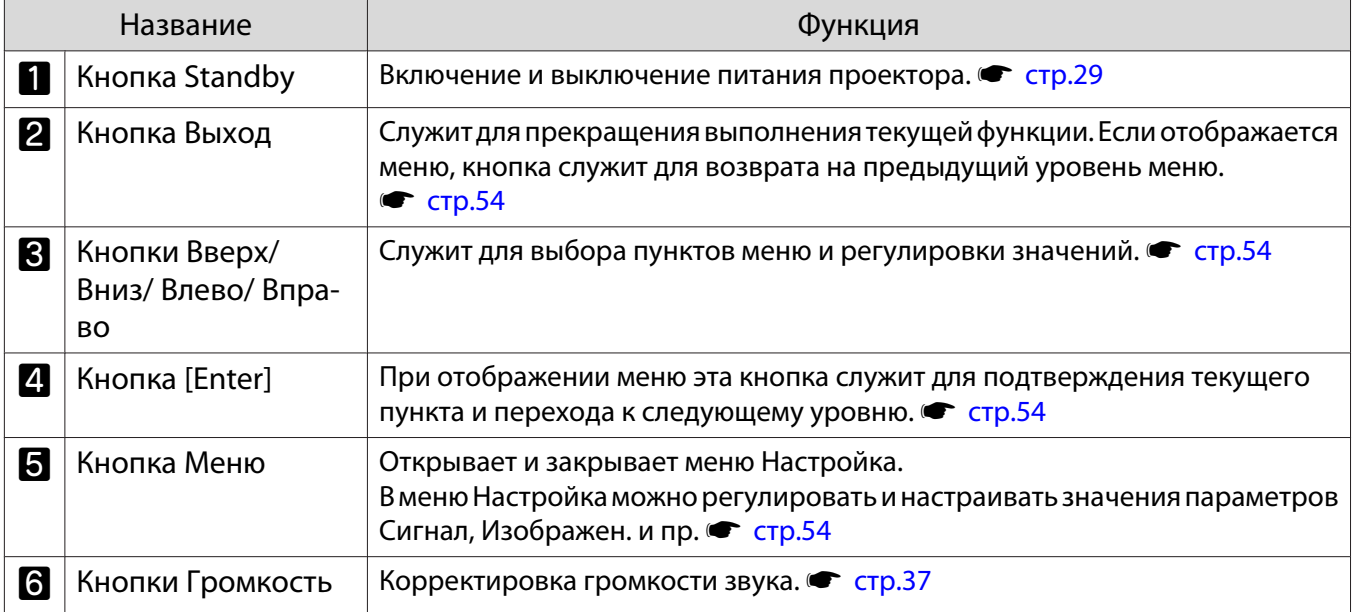

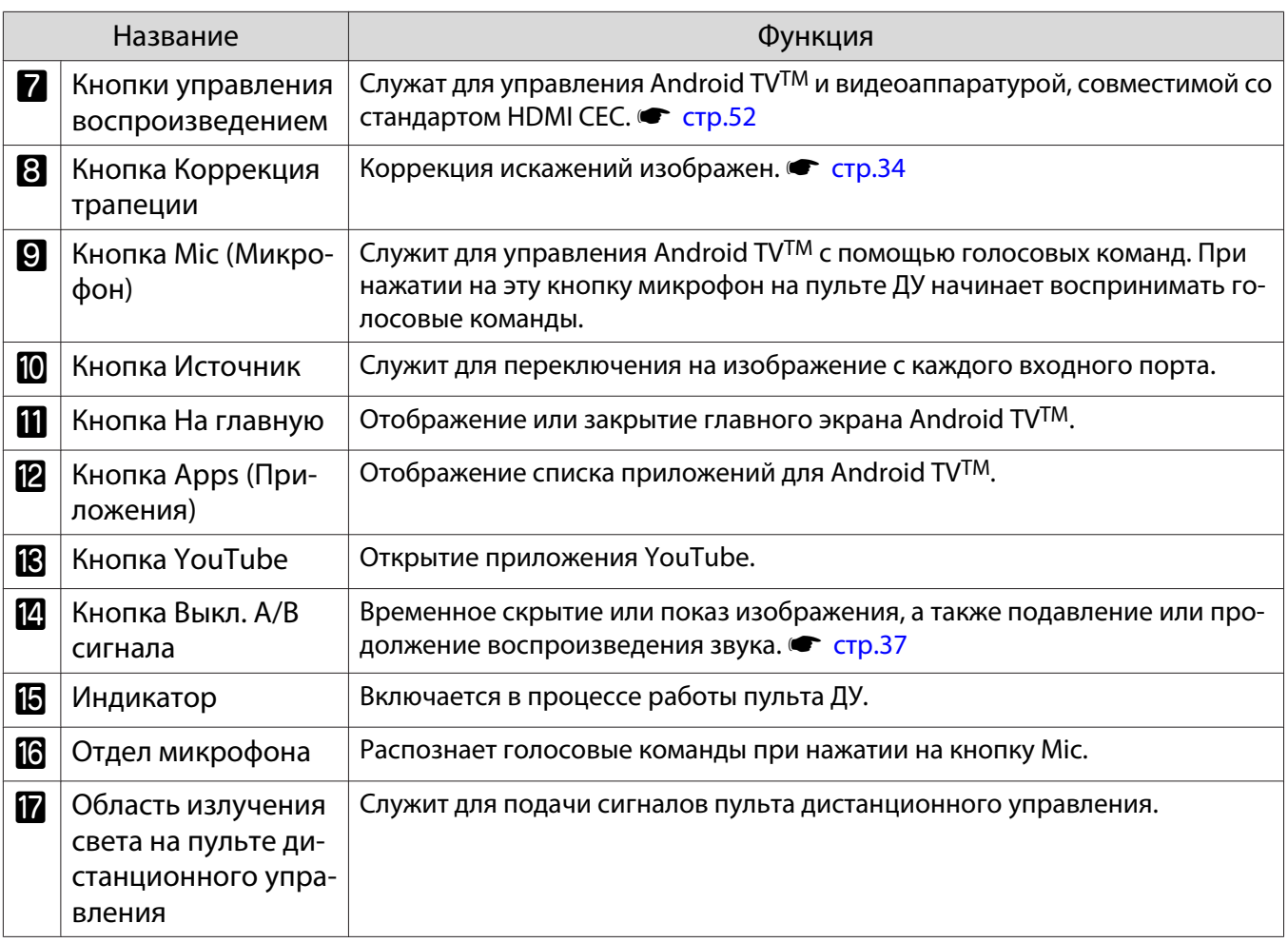

Пульт дистанционного управления для Android TVTM

Пульт ДУ для управления Android TVTM.

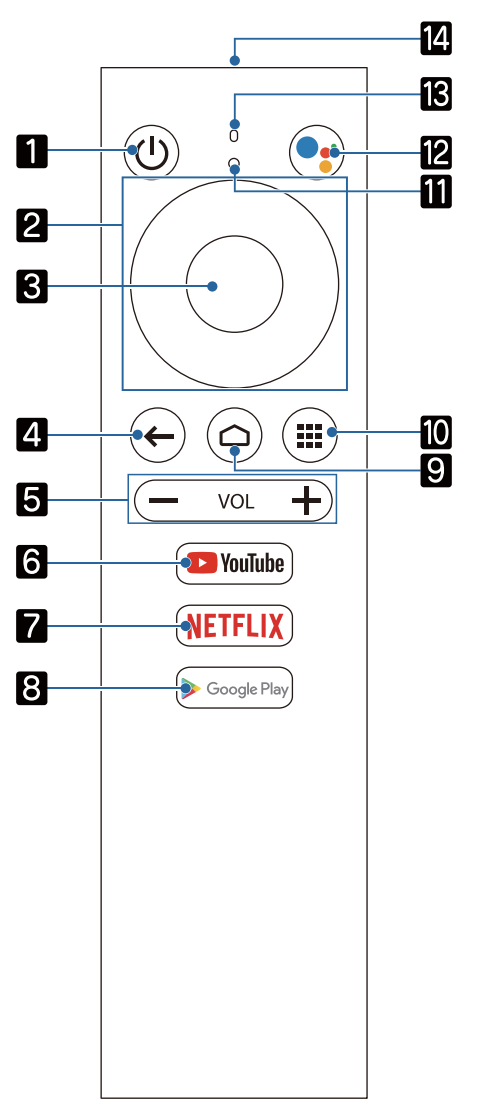

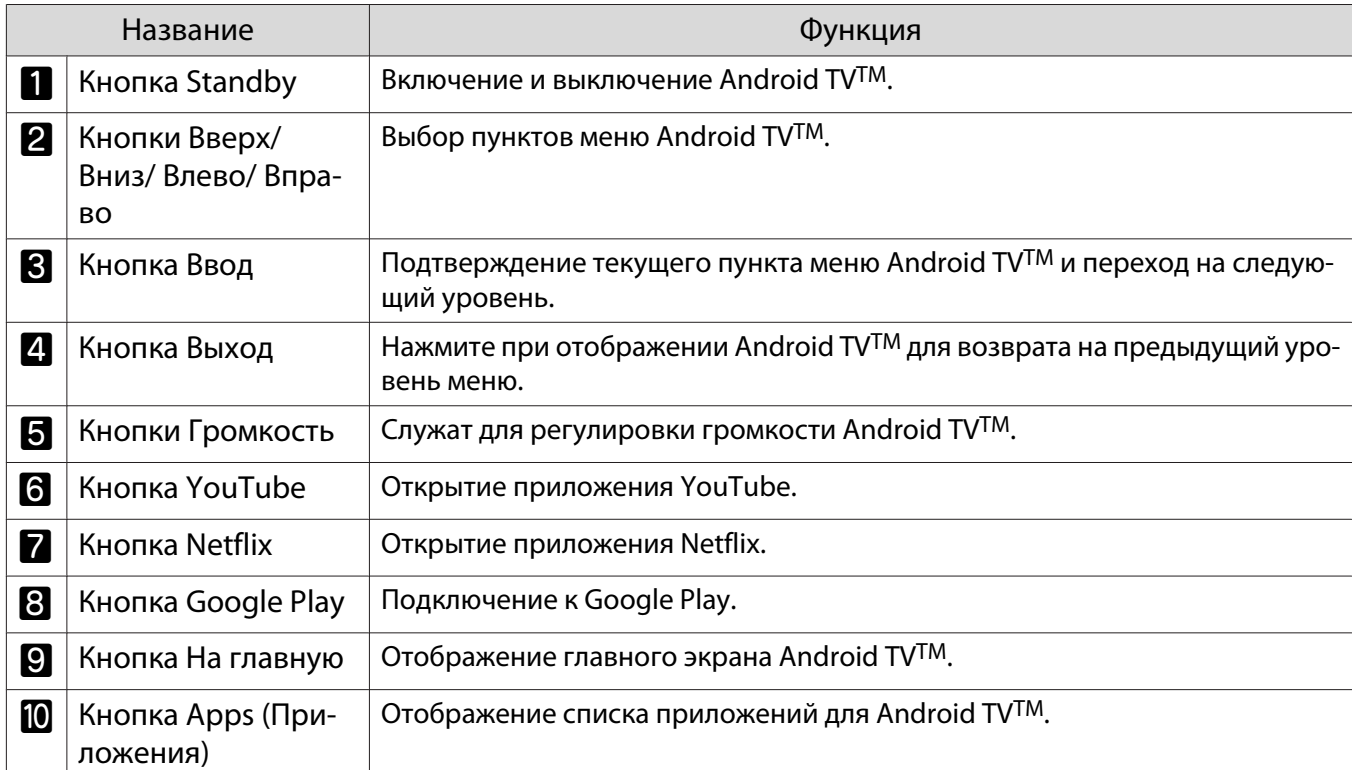

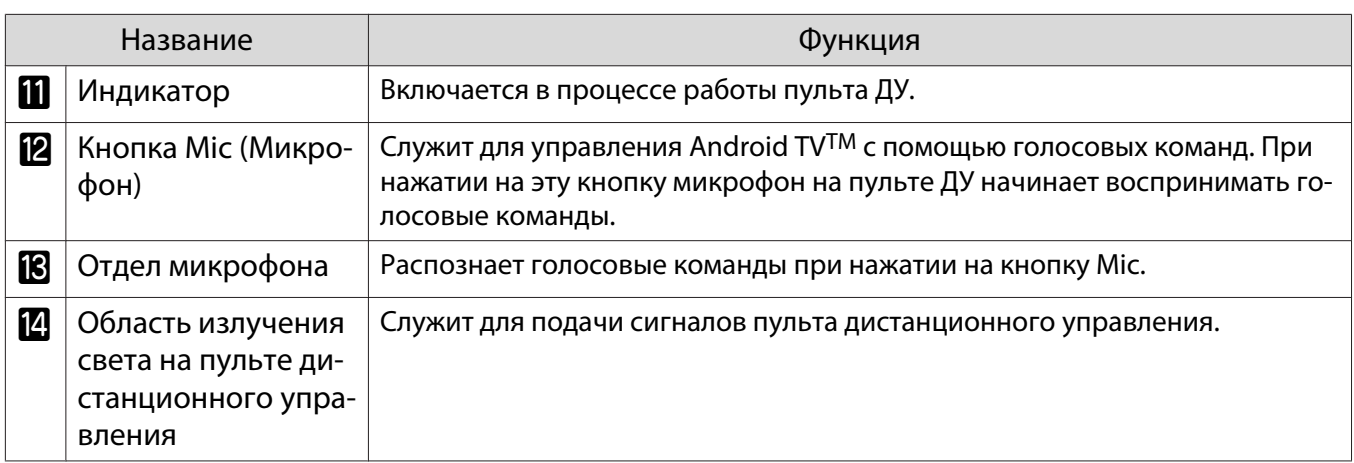

 $\begin{bmatrix} 1 \\ -1 \\ 1 \\ 1 \end{bmatrix}$ 

# <span id="page-16-0"></span>Установка

#### Проецируемое изображение и положение проектора

Установите проектор, как указано ниже.

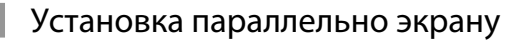

Если проектор установлен под углом к экрану, на проецируемом изображении может возникать трапецеидальное искажение.

Отрегулируйте положение проектора таким образом, чтобы он был установлен параллельно экрану.

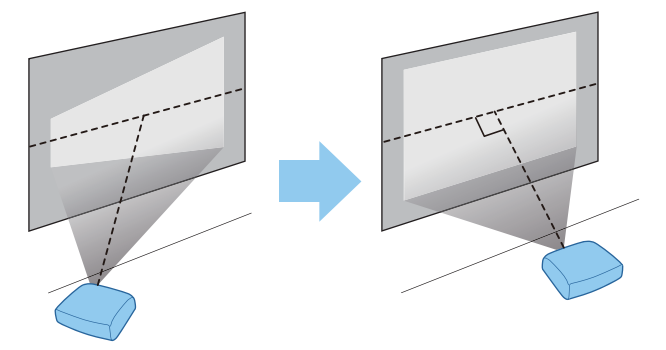

 Если проектор невозможно установить параллельно экрану, используйте один из предлагаемых ниже способов регулировки проецируемого изображения.

- Устраните искажения при помощи регулятора горизонтальных трапецеидальных искажений или функции «Гор./вер. искаж.» **• [стр.34](#page-34-0)**
- Настройте положение проецируемого изображения, отрегулировав сдвиг объектива (только для EH-TW5820) <sup>с</sup> [стр.33](#page-33-0)

#### Установка проектора горизонтально путем регулировки высоты какой-либо стороны

Если проектор наклонен, проецируемое изображение также будет наклонено.

Установите проектор горизонтально таким образом, чтобы обе стороны были на одной высоте.

Если установить проектор горизонтально невозможно, можно отрегулировать наклон проектора с помощью задних опор.  $\bullet$  [стр.33](#page-33-0)

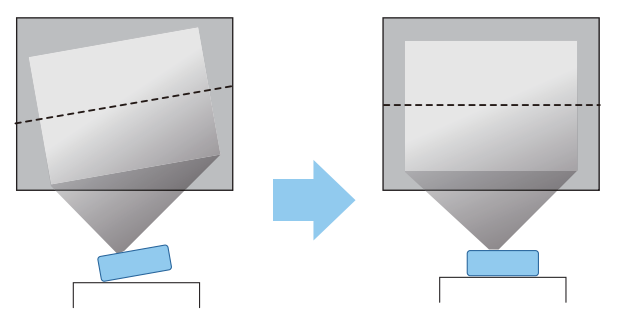

#### <span id="page-17-0"></span>Различные способы настройки

# **A** Опасно

- При подвешивании проектора к потолку (потолочное крепление) необходимо применять специальный метод установки. При неправильной установке возможно падение проектора, приводящее к несчастным случаям и травмам.
- Установка проектора без потолочного крепления может стать причиной его падения. Разрешается использовать определенное крепление Epson, которое поставляется с проектором, прикрепив его ко всем точкам крепления кронштейнов подвески проектора. Кроме того, проектор и кронштейн должны быть зафиксированы, например, проводом, достаточно прочным, чтобы выдержать их вес.
- Не наносите клеящие вещества, масла, смазочные материалы, растворители, разбавители, химикаты и аналогичные вещества на корпус проектора или кронштейн. Несоблюдение этого требования может привести к разрушению или повреждению корпуса проектора и стать причиной падения проектора с кронштейна.
- Не рекомендуется устанавливать проектор в местах, подверженных воздействию высокой влажности и пыли, а также в местах с содержанием паров масла или воды, например на кухонном столе, на кухне или возле увлажнителя воздуха. Несоблюдение этого требования может привести к возгоранию или поражению электрическим током. Кроме того, содержание масла приводит к разрушению корпуса проектора, в результате которого может произойти его падение с потолочного крепления.

#### **Примеры сред, в которых возможно падение проектора из-за разрушения/повреждения**

- Места с содержанием масляного пара в воздухе, например фабрики, ресторанные или домашние кухни
- Места с содержанием в воздухе летучих растворителей или химикатов, например фабрики или лаборатории
- Места, в которых на проектор могут попасть масла, растворители, химикаты и другие вещества, такие как фабрики, ресторанные или домашние кухни
- Места, в которых часто используются ароматические масла, например комнаты отдыха
- Места вблизи устройств, образующих сильный дым, взвешенные в воздухе частицы масла или пену для пенных вечеринок
- Запрещается производить установку в местах возможного солевого повреждения, а также в местах присутствия коррозионного газа, например сернистого газа от горячих источников. В противном случае коррозия может привести к падению проектора. Кроме того, возможны неполадки в работе проектора.
- Не устанавливайте его на нестабильную полку или в месте за пределом диапазона нагрузок. Иначе он может упасть или опрокинуться, что может привести к несчастному случаю или травме.
- При установке проектора на высоте, например на полке, примите меры защиты от падения, закрепив его проводом или ремнем, для обеспечения безопасности в чрезвычайных ситуациях, например при землетрясении, и предотвращения несчастных случаев. При неправильной установке возможно падение проектора, приводящее к несчастным случаям и травмам.
- Не блокируйте отверстие воздухозаборника и выходное отверстие для воздуха на проекторе. Блокирование отверстия воздухозаборника и выходного отверстия для воздуха может привести к накоплению горячего воздуха внутри проектора, результатом чего может стать возгорание.
- Запрещается эксплуатация и хранение проектора в пыльных и грязных условиях. Несоблюдение этого требования может привести к ухудшению качества проецируемого изображения, засорению воздушного фильтра пылью, что станет причиной неполадок в работе проектора или возгорания.

#### Внимание

- Запрещается проецирование в приведенных ниже условиях. В противном случае возможны неполадки в работе и несчастные случаи.
	- Запрещается проецирование при вертикальной установке проектора
	- Запрещается проецирование сверху или снизу
	- Запрещается проецирование под наклоном влево или вправо
- Воздушный фильтр необходимо чистить каждые три месяца. Если окружающая среда отличается особой запыленностью, проводите очистку чаще. • [стр.74](#page-74-0)

FEEE

#### <span id="page-19-0"></span>Установка на стол и проецирование

Проектор можно установить на стол в гостиной или на низкой полке, чтобы выполнять проецирование изображений.

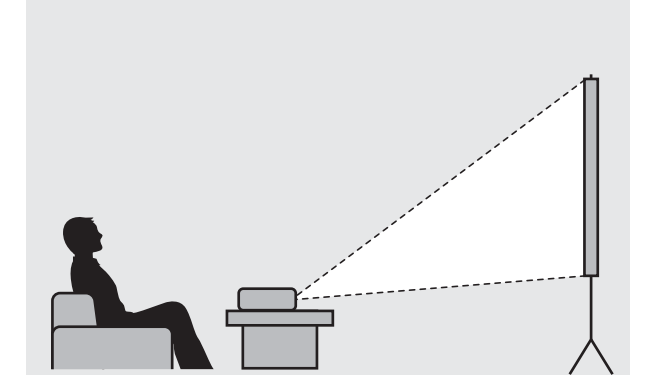

#### Подвешивание к потолку и проецирование

Проектор можно подвесить к потолку с помощью дополнительного потолочного монтажа, чтобы проецировать изображения.

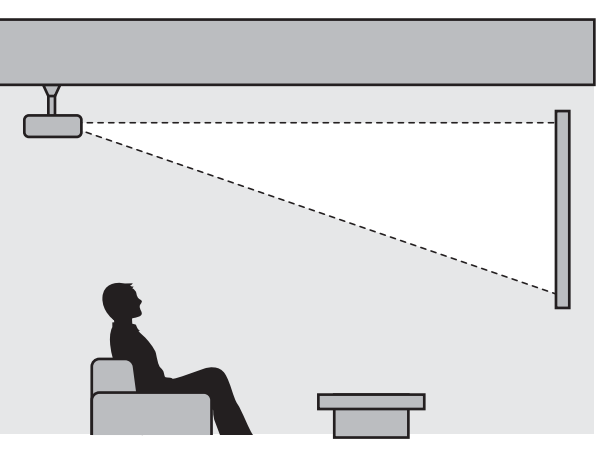

 При проецировании из-под потолка выберите режим **Проецирование** - **Переднепот.** или **Заднепотол.** • Расширен. - Проецирование [стр.60](#page-60-0)

rece

#### <span id="page-20-0"></span>Расстояние проецирования и максимальные значения сдвига линзы

Размер проецируемого изображения увеличивается при отдалении проектора от экрана.

Воспользуйтесь таблицей ниже, чтобы установить проектор на оптимальном расстоянии от экрана. Значения приведены только для информации.

Максимальные значения сдвига объектива приведены в следующей таблице.

я — При коррекции искажения проецируемое изображение уменьшается. Увеличьте расстояние<br>Проецирования, чтобы увеличить проецируемое изображение до размера проекционного экрана.

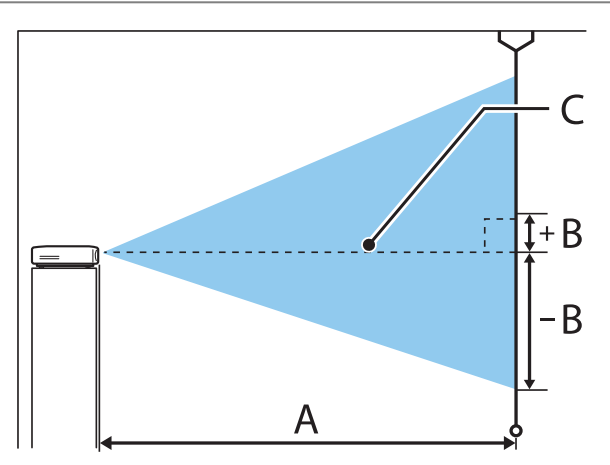

- A : Расстояние проецирования от проектора до экрана
- B : Высота от центра объектива до нижнего края проецируемого изображения
- C : Центр объектива

EH-TW5820 Единица измерения: см

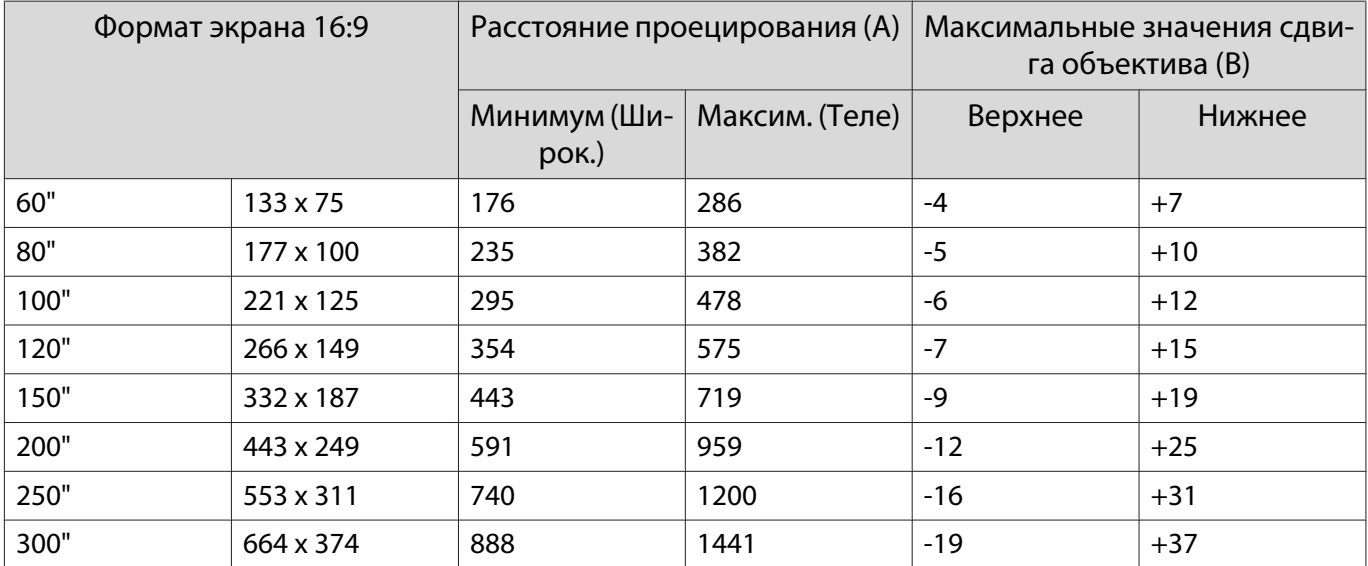

# EH-TW5700 Единица измерения: см

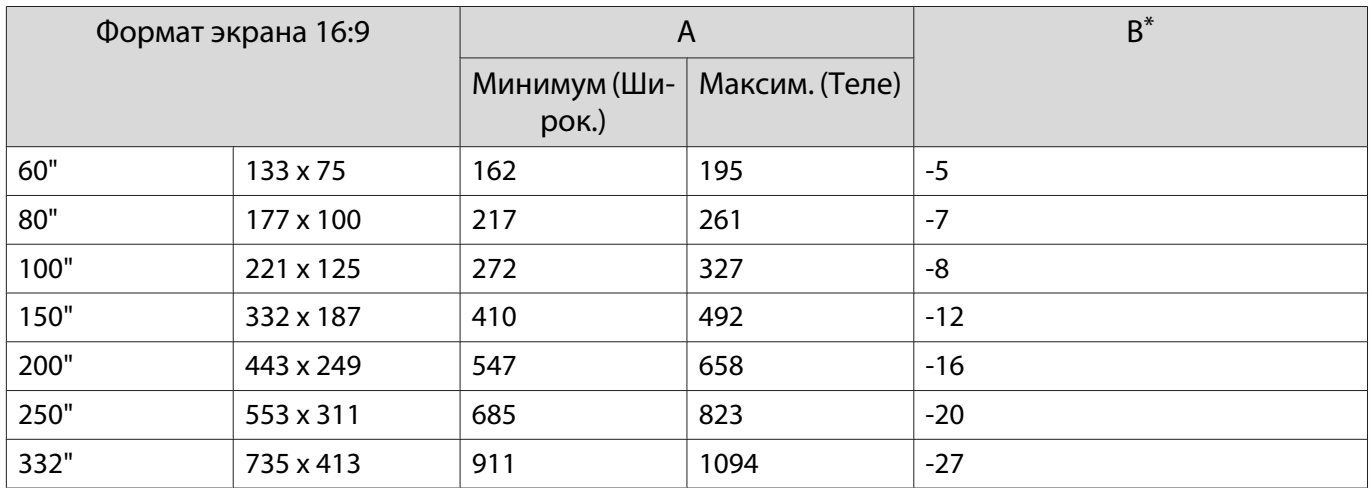

\* Сдвиг объектива не поддерживается.

Пример установки (при размере экрана 16:9, 100 дюймов и EH-TW5820)

# Вид сбоку

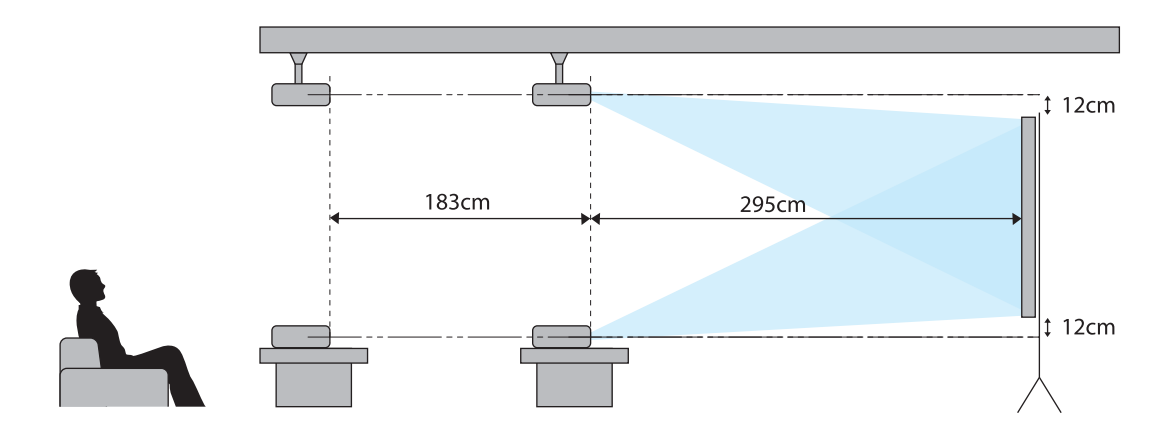

Вид сверху

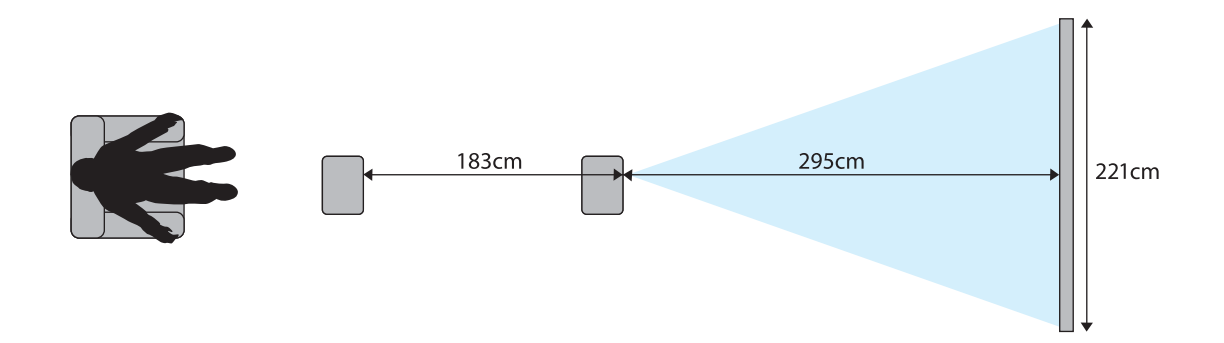

# <span id="page-23-0"></span>Подключение устройства

#### Внимание

e

- Выполните подсоединение кабелей перед подключением к розетке.
- Проверьте форму разъема кабеля и порта, а затем выполните подключение. Если силой вставить в порт разъем неподходящей формы, это может стать причиной повреждений и неисправности.

#### Подключение видеооборудования

Для проецирования видеоизображения с DVD/Blu-ray проигрывателей подключите проектор кабелем HDMI (приобретаемым отдельно).

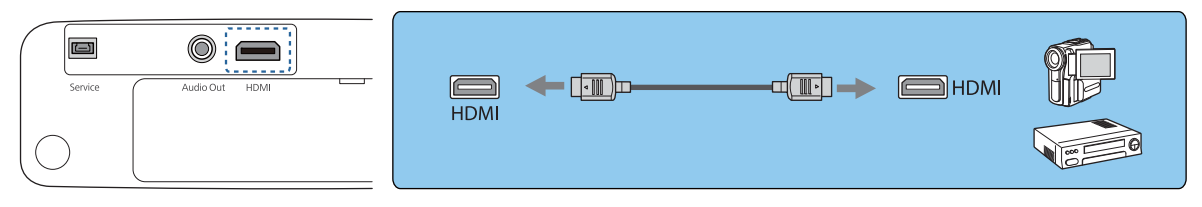

 Также можно подключить систему AV для прослушивания звука с помощью подключаемого оборудования.

#### Подключение компьютера

Для проецирования изображений с компьютера подключите проектор кабелем HDMI (приобретаемым отдельно).

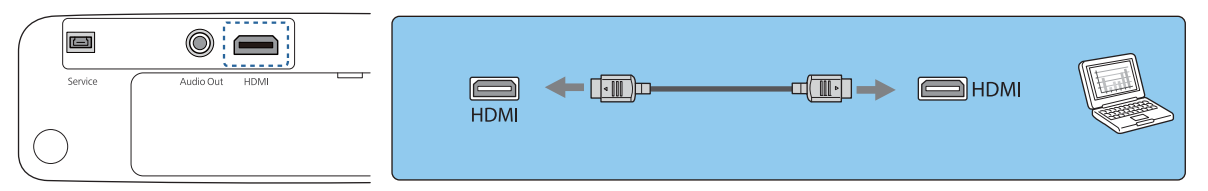

#### Подключение внешнего оборудования

#### Подключение устройств Bluetooth®

Подключив аудиоустройство, совместимое со стандартом Bluetooth, можно выводить звук с потоковых медиаплееров или видеоустройств.

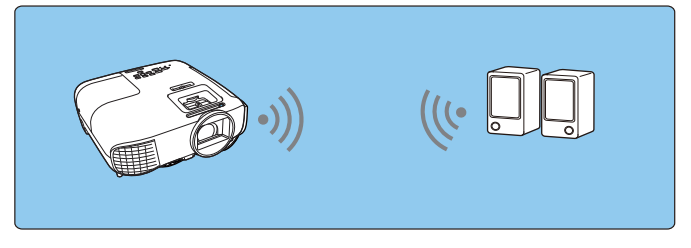

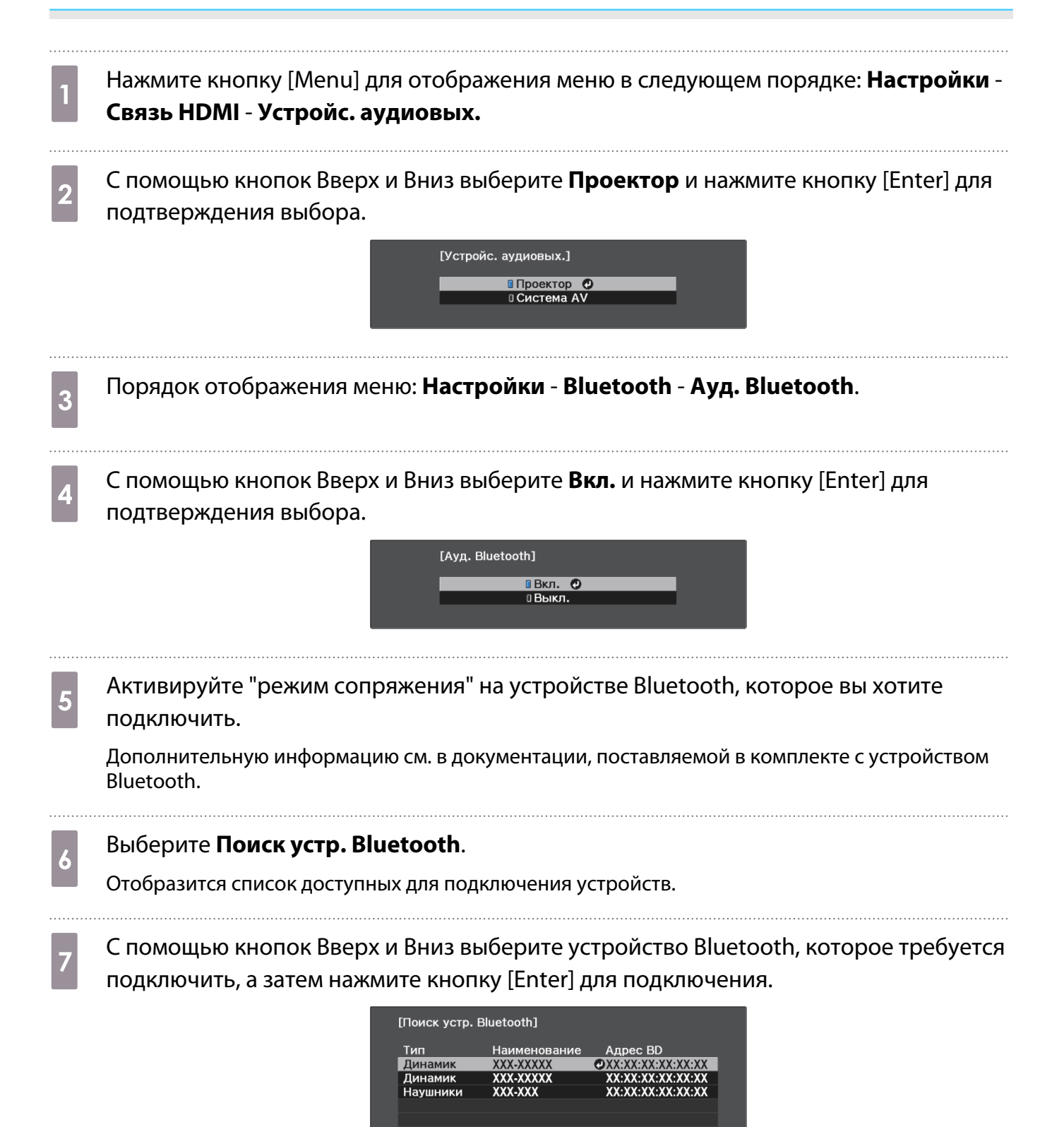

При следующем включении проектора он автоматически соединится с последним подключенным устройством.

Для изменения подключаемого устройства повторите данную процедуру начиная с шага 5.

Спецификации Bluetooth

<span id="page-25-0"></span>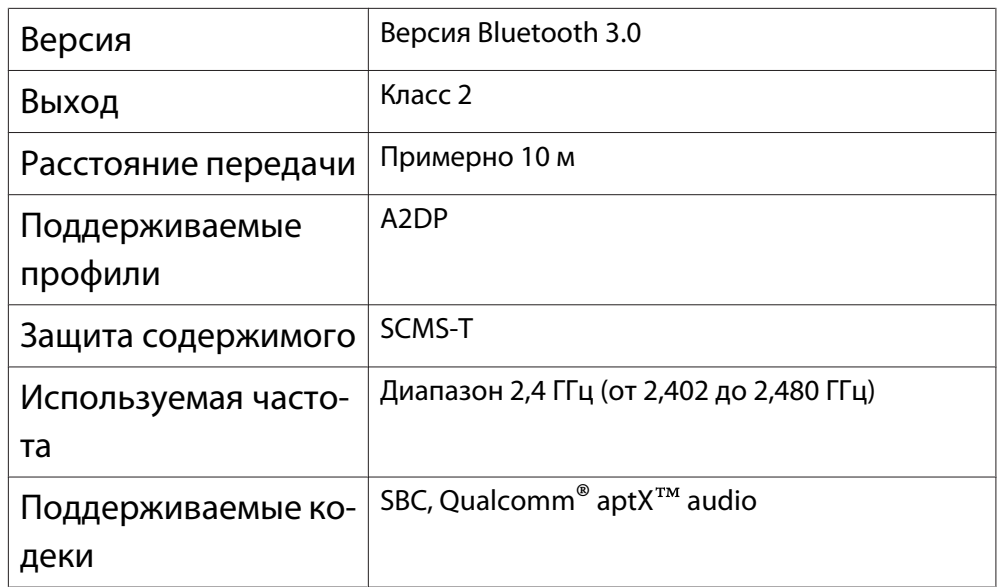

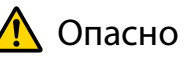

 $\begin{bmatrix} 1 \\ -1 \\ 1 \\ 1 \end{bmatrix}$ 

- Электромагнитные помехи могут привести к сбоям в работе медицинского оборудования. Перед использованием устройства убедитесь в том, что поблизости нет никакого медицинского оборудования.
- Электромагнитные помехи могут привести к сбоям в работе оборудования с автоматическим управлением, что может стать причиной несчастного случая. Не используйте устройство вблизи оборудования с автоматическим управлением, такого как автоматические двери или системы пожарной тревожной сигнализации.
	- Подключите устройство Bluetooth, которое поддерживает защиту авторских прав (SCMS-T).
	- Возможно, не получится подключиться в зависимости от стандарта и типа устройства.
	- Даже при подключении в пределах указанного расстояния передачи соединение может быть потеряно по причине статуса сигнала.
	- Bluetooth использует ту же самую частоту (2,4 ГГц), что и беспроводные ЛВС (IEEE802.11b/g) или микроволновые печи. Поэтому при одновременном использовании этих устройств может происходить интерференция радиоволн, в результате чего могут происходить сбои изображения и прерывание звука или связь будет невозможна. Если вам приходится использовать эти устройства одновременно, проследите, чтобы между ними и устройством Bluetooth было достаточное расстояние.
	- К проектору невозможно одновременно подключить несколько устройств Bluetooth.
	- Звук с любого аудиоустройства, поддерживающего технологию Bluetooth, передается с задержкой.

#### Подключение внешних динамиков

Для вывода звука на внешние динамики подключите динамики к порту проектора Audio Out с помощью имеющегося в продаже аудиокабеля.

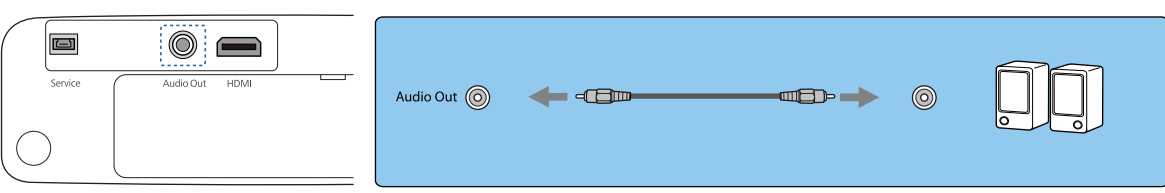

**exemple** 

 • Для вывода звука на внешние динамики установите для параметра **Устройс. аудиовых.** значение **Проектор. • Настройки - Связь HDMI - Устройс. аудиовых.** [стр.57](#page-57-0)

• Если система AV не подключена к проектору, звук выводится на внешние динамики, даже если параметр **Устройс. аудиовых.** установлен как **Система AV**.

# <span id="page-27-0"></span>Подготовка пульта дистанционного управления

Установка аккумуляторов пульта дистанционного управления

#### Внимание

- Проверьте расположение меток (+) и (-) внутри держателя для аккумуляторов, чтобы убедиться в правильности ориентации устанавливаемых аккумуляторов.
- Нельзя использовать другие батарейки, кроме щелочных или марганцевых батареек АAA.
- 
- Снимите крышку аккумуляторного отсека.

Надавливая на защелку крышки аккумуляторного отсека, поднимите крышку.

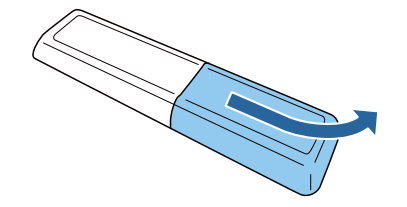

2 Замените старые аккумуляторы новыми.

> Перед установкой проверьте полярность аккумуляторов (+) и (-).

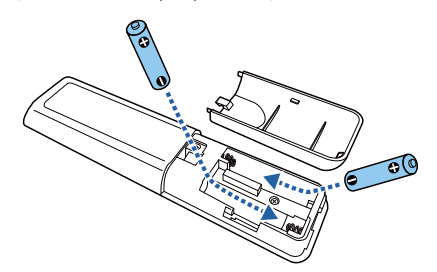

. . . . . . . . . .

3 Установите на место крышку аккумуляторного отсека.

> Нажмите на крышку аккумуляторного отсека и защелкните ее.

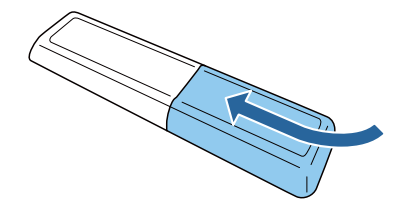

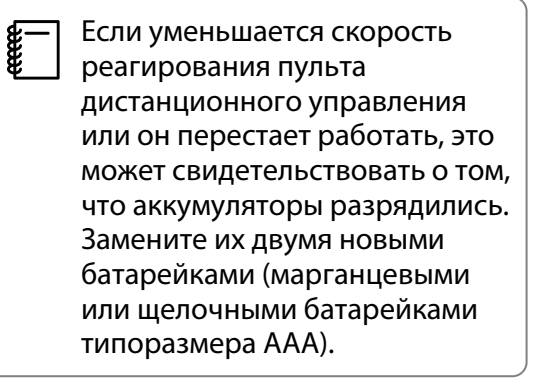

- <span id="page-28-0"></span> $\overline{A}$  Для управления Android TV<sup>TM</sup> с помощью пульта ДУ потребуется выполнить их сопряжение (подключение) . Для выполнения сопряжения следуйте инструкциям на экране и удерживайте нажатой кнопку home (на главную) и кнопку [Enter] на пульте ДУ одновременно примерно три секунды.
	- $\begin{bmatrix} 1 \\ -1 \\ 1 \\ 1 \end{bmatrix}$  • Если для параметра **Связь HDMI** проектора установлено

**Выкл.**, установите **Вкл.**  $\bullet$  [стр.52](#page-52-0)

• В процессе сопряжения индикатор на пульте ДУ мигает.

### Рабочий диапазон пульта дистанционного управления

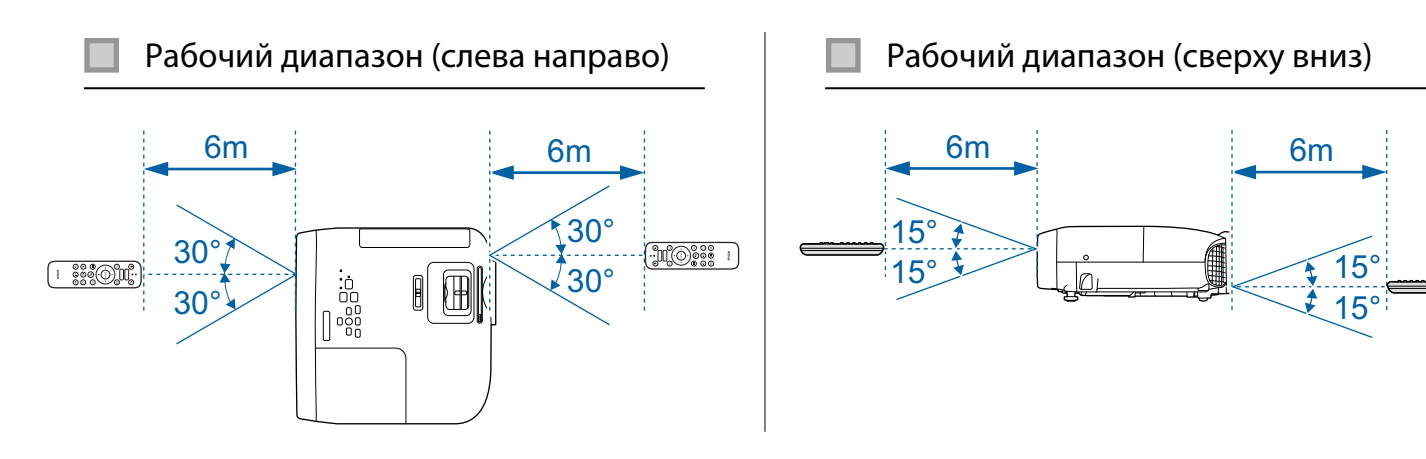

# <span id="page-29-0"></span>Проецирование изображений

### Включение проектора

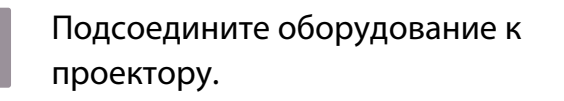

- $\overline{\mathbf{2}}$  Подключите входящий в комплект поставки кабель питания.
- **а для включения проектора нажмите** кнопку standby на пульте ДУ или панели управления.
	- Пульт дистанционного управления Панель управления

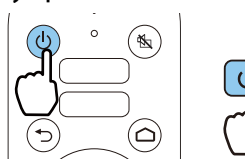

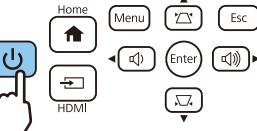

Индикатор состояния проектора мигает синим, что указывает на процесс прогревания проектора. Как только проектор прогреется, индикаторы ожидания и состояния будут светить синим.

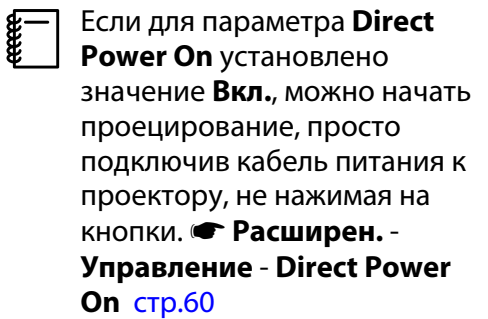

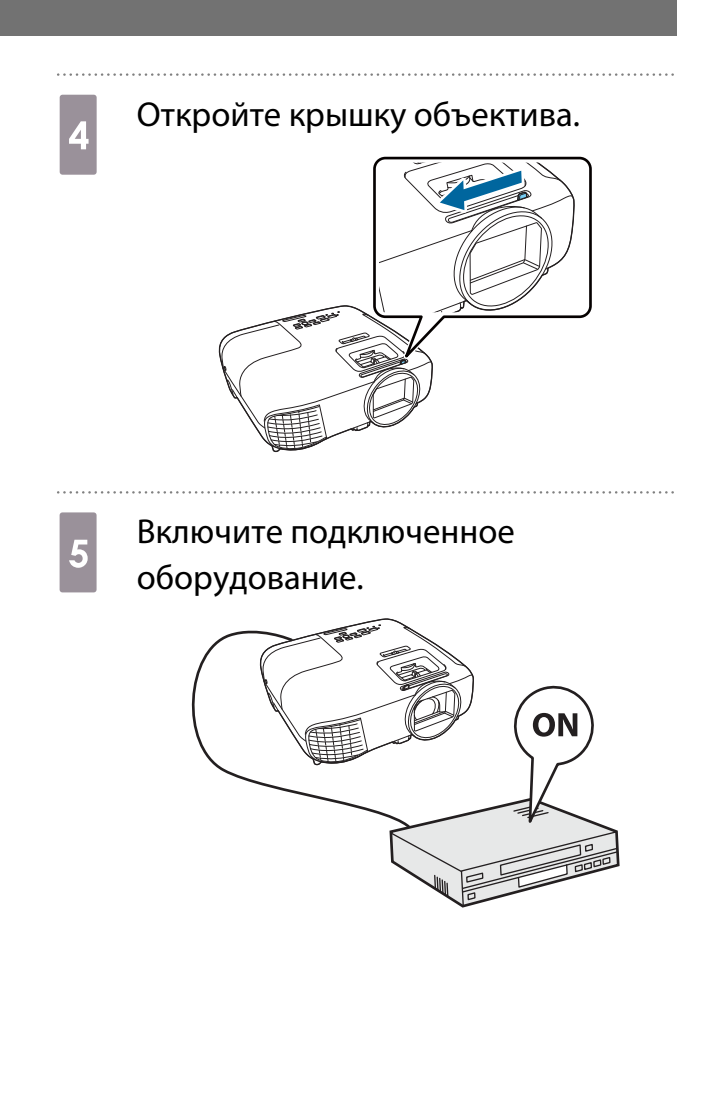

# <span id="page-30-0"></span>Опасно

- Запрещается эксплуатация проектора в таких местах, где в атмосфере присутствуют инсектициды или горючие и взрывчатые газы, которые используются, например, в баллончиках со сжатым воздухом. Если вблизи проектора использовались горючие аэрозоли, хорошо проветрите помещение перед тем, как включать проектор.
- Не смотрите в объектив во время работы проектора. Мощный излучаемый свет может привести к повреждению зрения. Внимательно следите за поведением своего ребенка.
- Не стойте перед объективом во время работы проектора. Одежда может быть повреждена из-за высокой температуры.
- Не закрывайте свет работающего проектора книгой и другими предметами. Закрывая свет от проектора, вы подвергаете предмет его воздействию, в результате чего он нагревается и плавится, вызывая ожоги и возгорания. Кроме того, свет, отраженный обратно в проектор приводит к нагреванию объектива и нарушениям в работе проектора. Если требуется прервать проецирование, нажмите кнопку A/V mute или отключите проектор.
- $\begin{bmatrix} 1 \\ -1 \\ 1 \\ 1 \end{bmatrix}$  • Данный проектор предоставляет функцию Защита от детей для предотвращения случайного включения питания детьми, а также функцию Блокир. управл. для предотвращения случайного срабатывания. s **Настройки** - **Настройка блокировки** - **Защита от детей**/**Блокир. управл.** [стр.57](#page-57-0)
	- При работе на высоте 1500 м или более для настройки **Высотный режим** следует задать значение Вкл. **• Расширен.** - Управление - Высотный режим [стр.60](#page-60-0)

#### Если целевое изображение не проецируется

Если изображение не проецируется, источник можно изменить одним из следующих способов.

#### Пульт дистанционного управления Панель управления

Нажмите на кнопку source и выберите целевой порт.

Нажмите кнопку [Home] для переключения на изображение с Android TVTM.

Нажмите кнопку [HDMI] для переключения на изображение с порта HDMI.

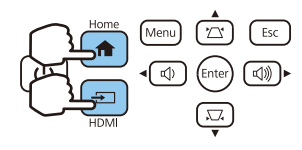

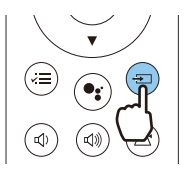

### <span id="page-31-0"></span>Выключение

начинается охлаждение проектора.

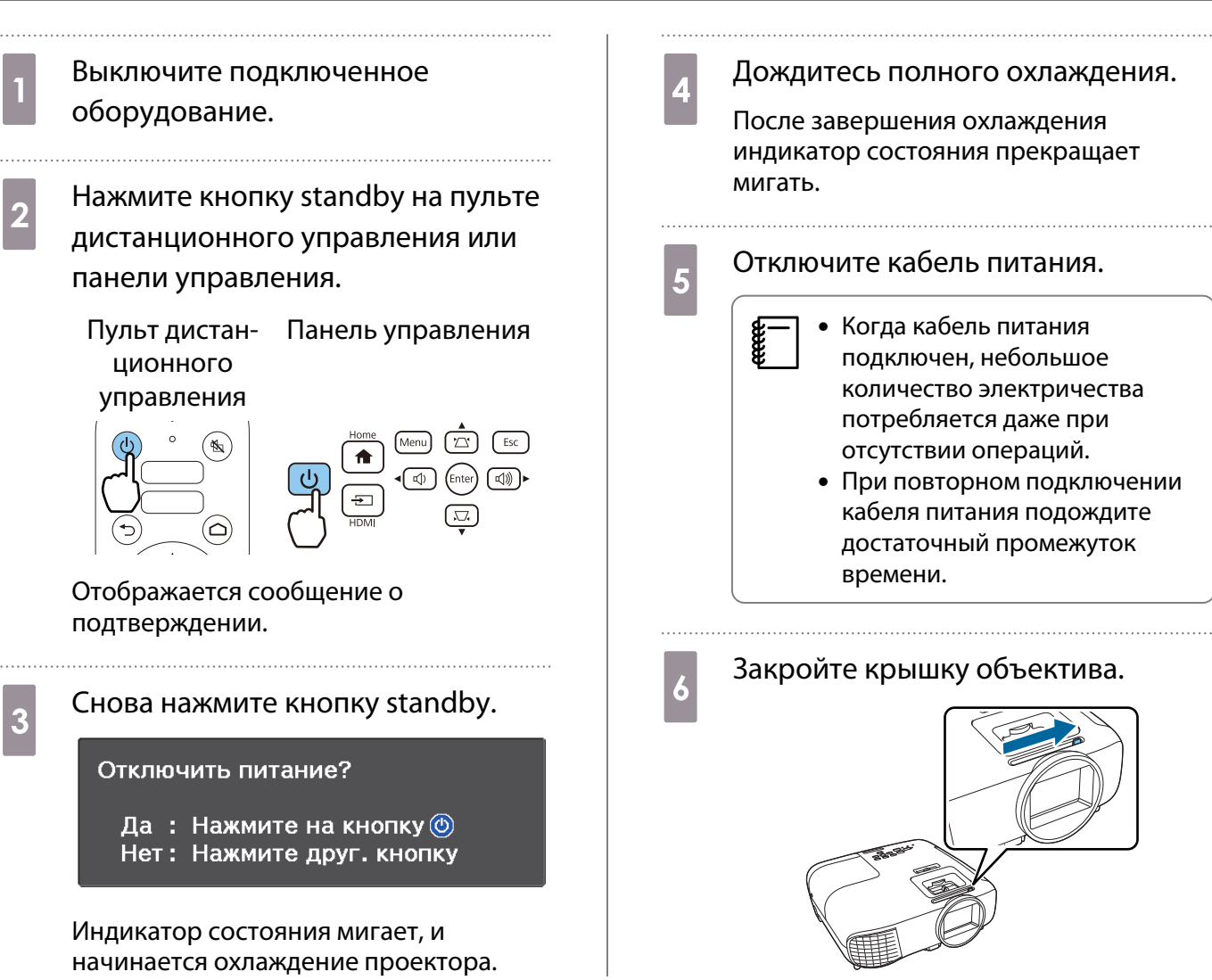

 $\begin{bmatrix} 1 \\ -1 \\ 1 \\ 1 \end{bmatrix}$ 

# <span id="page-32-0"></span>Регулировка проецируемого изображения

 Поскольку изображения являются нестабильными сразу после включения проектора, перед настраиванием фокусировки, масштабирования или сдвига линзы рекомендуется подождать 30 минут или более после начала проецирования изображений.

#### Регулировка фокусного расстояния

Регулировка фокуса при помощи кольца фокусировки или регулятора фокуса.

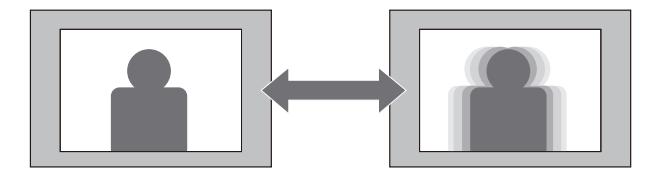

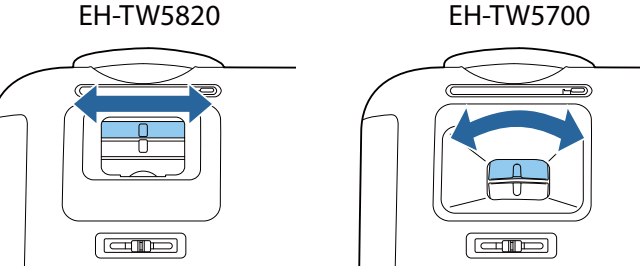

Регулировка размера проецируемого изображения (Изменить увелич.)

Регулировка размера проецируемого изображения при помощи кольца или регулятора масштаба.

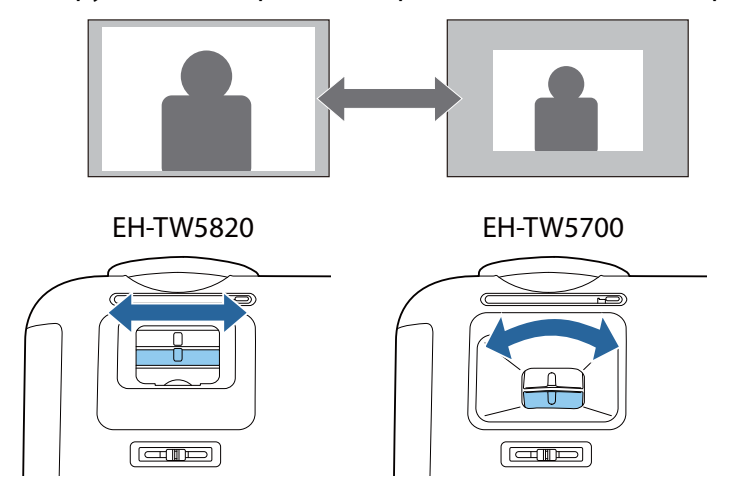

#### Отрегулируйте высоту изображения

Нажмите рычаг регулировки опоры для выдвижения передней регулируемой опоры. Вы можете наклонять проектор до 11° для регулировки высоты.

**contract** 

**FEEE** 

<span id="page-33-0"></span>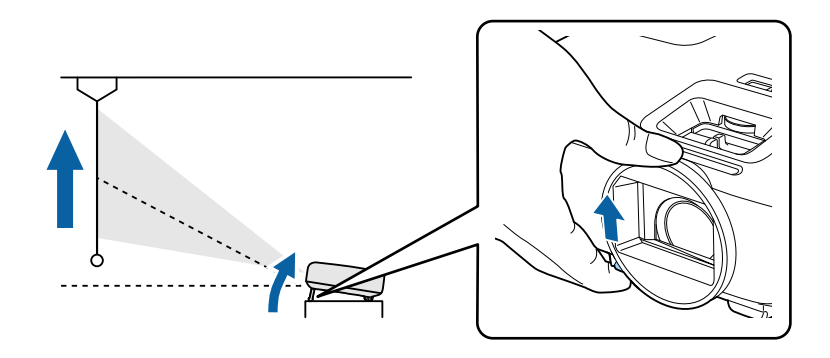

 Фокусирование становится более сложным при высоких углах наклона. Используйте умеренный угол наклона.

#### Регулировка угла наклона проектора

Если проецируемое изображение горизонтально наклонено (левая и правая стороны проецируемого изображения расположены на разной высоте), при установке проектора на столе отрегулируйте задние опоры, чтобы выровнять стороны между собой.

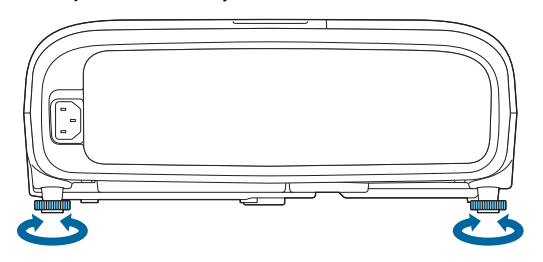

#### Настройка позиции проецируемого изображения (Сдвиг объектива)(только для EH-TW5820)

Если проектор невозможно установить непосредственно перед экраном, можно отрегулировать положение изображения, применяя сдвиг объектива.

Для регулировки положения изображения поворачивайте диск сдвига объектива на проекторе.

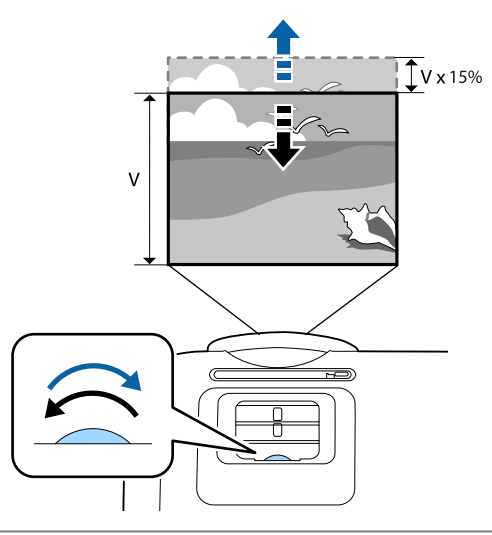

- При использовании сдвига объектива для регулировки положения изображения переместите изображение вверх.
	- При регулировке положения проецирования посредством сдвига объектива рекомендуется установить проектор параллельно экрану.

#### <span id="page-34-0"></span>Коррекция трапецеидальных искажений

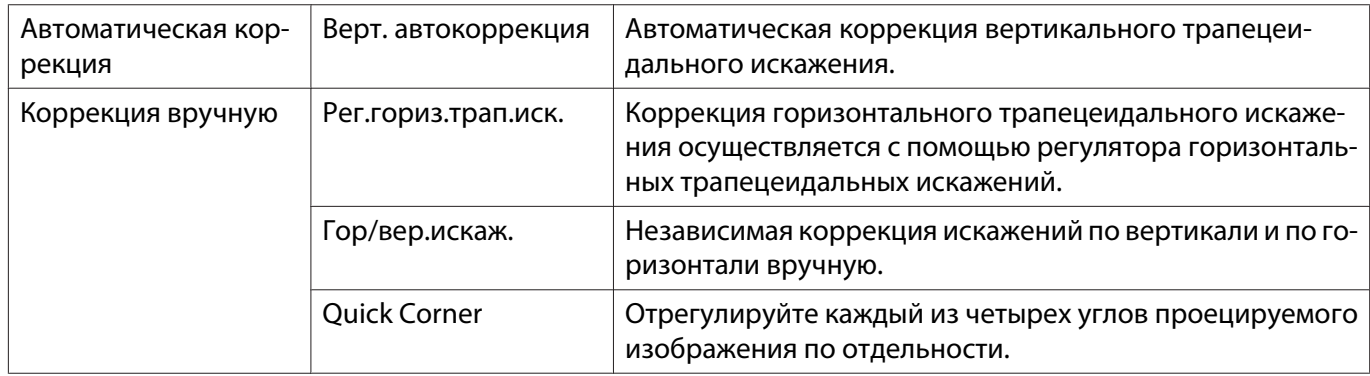

Для коррекции трапецеидальных искажений можно использовать один из следующих методов.

- $\begin{bmatrix} 1 \\ -1 \\ 1 \\ 1 \end{bmatrix}$
- При коррекции искажения проецируемое изображение уменьшается. Увеличьте расстояние проецирования, чтобы увеличить проецируемое изображение до размера проекционного экрана.
- Установите проектор параллельно экрану без потери качества изображения. Если нет возможности установить проектор параллельно экрану, произведите корректировку формы изображения с помощью регулятора горизонтального/вертикального искажения.
- При коррекции искажений поворачивайте диск сдвига объектива, чтобы отрегулировать положение объектива по верхнему краю. Некорректное положение объектива может привести к деформации проецируемого изображения (только для EH-TW5820).

#### Автоматическая коррекция (Верт. автокоррекция)

Когда проектор определяет, что он наклонился во время работы, функция вертикальной автокоррекции автоматически корректирует любое вертикальное трапецеидальное искажение. Через две секунды после наклона проектора отображается экран регулировки, и проецируемое изображение корректируется автоматически.

Функция Верт. автокоррекция может корректировать искажение проецируемого изображения при таких условиях:

- Угол проецирования менее 30°вверх или вниз.
- Параметр **Проецирование** установлен на значение **Переднее. Расширен. Проецирование** [стр.60](#page-60-0)

 $\begin{bmatrix} \mathbf{c} \\ \mathbf{c} \end{bmatrix}$  Если использовать функцию Верт. автокоррекция не нужно, установите для параметра **Верт. автокоррекция** значение **Выкл.** s **Настройки** - **Корр-ия трапеции** - **Гор/вер.искаж.**/**Верт. автокоррекция** [стр.57](#page-57-0)

#### Коррекция вручную (Рег.гориз.трап.иск.)

Переместите регулятора горизонтальных трапецеидальных искажений вправо или влево для выполнения коррекции горизонтального трапецеидального искажения.

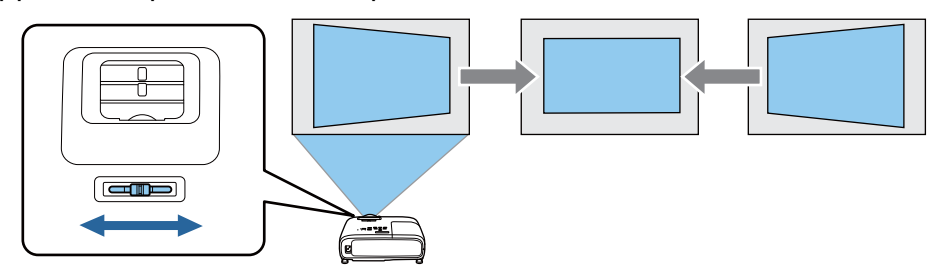

- <span id="page-35-0"></span> $\begin{bmatrix} 1 \\ -1 \\ 1 \\ 1 \end{bmatrix}$  • Если для параметра **Корр-ия трапеции** установлено значение **Quick Corner**, Рег.гориз.трап.иск. не действует. Установите значение **Гор/вер.искаж.**s**Настройки** - **Корр-ия трапеции** [стр.57](#page-57-0)
	- Диапазон углов коррекции изображения составляет 30° влево или вправо.

#### Коррекция вручную (гор/вер.искаж.)

Для коррекции вертикальных и горизонтальных трапецеидальных искажений можно использовать кнопки Вверх/Вниз/Влево/Вправо на панели управления.

Нажмите кнопку Вверх или Вниз для отображения индикаторов Верт. искажение/Гориз. искажение. Когда будут отображаться индикаторы, используйте кнопки Вверх и Вниз для коррекции по вертикали и кнопки Влево и Вправо для коррекции по горизонтали.

#### **Если верхняя или нижняя сторона слишком широка**

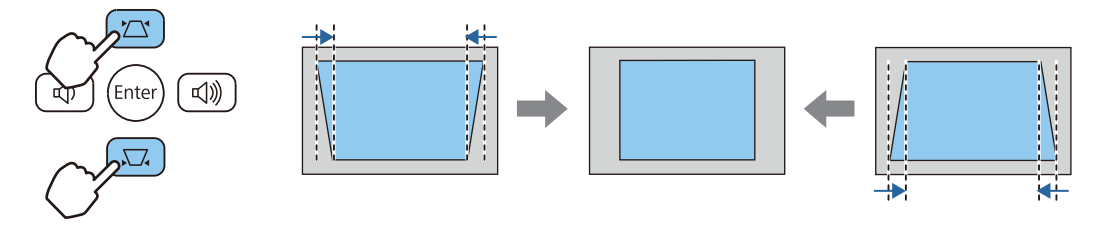

#### **Если левая или правая сторона слишком широка**

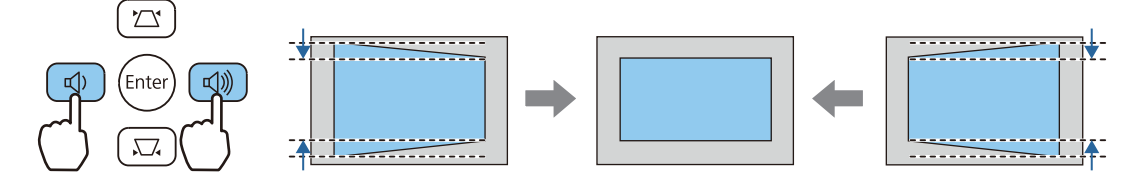

- $\begin{bmatrix} 1 \\ -1 \\ 1 \\ 1 \end{bmatrix}$ • Вы можете корректировать изображения под углом до 30° вправо, влево, вверх или вниз.<br>• Чтобы отрегулировать громкость, используйте кнопки Верт. искажение/Гориз. искажение, когда не отображены индикаторы. • [стр.37](#page-37-0)
	- Горизонтальное/вертикальное искажение также можно задать в меню Конфигурация. s **Настройки** - **Корр-ия трапеции** - **Гор/вер.искаж.**- **Верт. искажение**/**Гориз. искажение** [стр.57](#page-57-0)

### Коррекция вручную (Quick Corner)

Для корректировки формы изображения в виде неправильного прямоугольника можно использовать параметр Quick Corner из меню проектора.

a Нажмите кнопку [Menu] для отображения меню в следующем порядке: **Настройки** - **Корр-ия трапеции**. Пульт дистанцион-Панель управления ного управления

b С помощью кнопок Вверх и Вниз выберите **Quick Corner** и нажмите кнопку [Enter]. Если потребуется, снова нажмите кнопку [Enter].

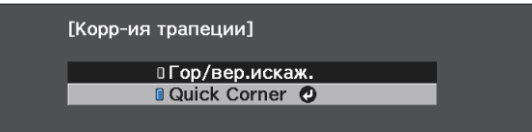

Откроется экран выбора области.
3 Для выбора угла изображения, который необходимо отрегулировать, воспользуйтесь кнопками Вверх/Вниз/Влево/ Вправо. Затем нажмите кнопку [Enter].

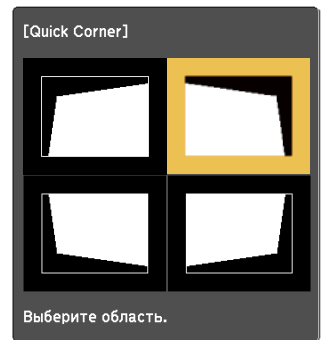

 $\begin{bmatrix} 1 \\ -1 \\ -1 \\ 1 \end{bmatrix}$  Для сброса корректировок, выполненных с помощью функции Quick Corner, удерживайте кнопку [Esc] около двух секунд, пока отображается экран выбора области, а затем выберите **Да**.

**4 При необходимости**<br>Скорректируйте форму изображения с помощью кнопок Вверх/Вниз/Влево/Вправо. Нажмите кнопку [Enter], чтобы вернуться на экран выбора области.

> $\begin{bmatrix} 1 \\ -1 \\ 1 \\ 1 \end{bmatrix}$  Если появляется этот экран форму можно регулировать только в направлении, указанном серым треугольником.

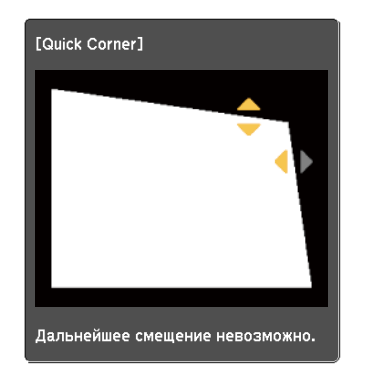

**6 При необходимости повторите** этапы 3 и 4 для регулировки остальных углов.

- f После завершения всех действий нажмите кнопку [Esc].
	- $\begin{bmatrix} 1 & 1 \\ 1 & 1 \end{bmatrix}$  После использования функции Quick Corner теперь для параметра **Корр-ия трапеции** установлено значение **Quick Corner** в меню проектора **Настройки**. При нажатии кнопок Вверх/ Вниз на панели управления или кнопки keystone на пульте ДУ отображается экран выбора области.

#### <span id="page-37-0"></span>Регулировка громкости

Для регулировки громкости можно использовать кнопки громкости на пульте ДУ или панели управления.

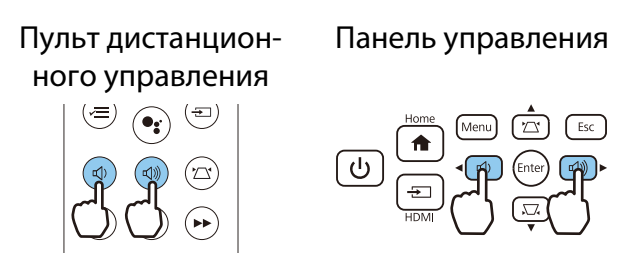

- $\begin{bmatrix} 1 \\ -1 \\ 1 \\ 1 \end{bmatrix}$ **Громкость также можно отрегулировать в меню Настройки. • Настройки - Звук -Громкость** [стр.57](#page-57-0)
	- Если система AV подключена к проектору и вы желаете выполнить регулировку громкости системы AV, установите для параметра **Связь HDMI** значение **Вкл.**, а для **Устройс. аудиовых.** установите Система AV. • Настройки - Связь HDMI [стр.57](#page-57-0)
	- Если пульт ДУ для Android TV<sup>TM</sup> использовался для отключения звука на Android TV<sup>TM</sup>, вы не сможете включить его с помощью пульта ДУ проектора. Перед выполнением настроек увеличьте громкость звука с помощью пульта ДУ для Android TVTM.

## Предостережение

**Recept** 

Не начинайте проецирование на большой громкости.

Внезапный резкий звук может привести к утрате слуха. Перед выключением питания также снижайте громкость, чтобы затем при включении питания вы смогли постепенно увеличить громкость.

#### Временное скрытие изображения и подавление звука (A/V Mute)

Вы можете временно остановить проецирование и отключить звук, нажав на пульте ДУ кнопку A/V Mute или закрыв крышку объектива. Для включения изображения и звука еще раз нажмите кнопку или откройте крышку объектива.

Пульт дистанционного управления Сеновной блок

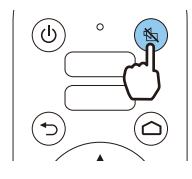

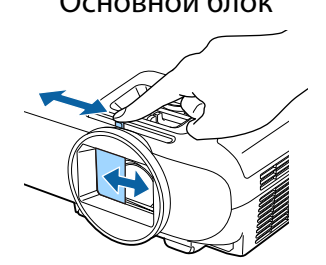

- е При просмотре фильмов изображение и звук воспроизводятся даже при выборе параметра)<br>В Подавление сигнала аудио/видео. Невозможно продолжить проецирование с того момента, когда сигнал видео и аудио был выключен кнопкой A/V Mute.
	- Если звук выводится через систему AV и вы хотите отрегулировать ее громкость, установите для параметра **Связь HDMI** значение **Вкл.**, а для **Устройс. аудиовых.** — значение **Система AV**. **• Настройки - Связь HDMI** [стр.57](#page-57-0)

# <span id="page-38-0"></span>Регулировка изображения

#### Выбор качества проецирования (Цветовой режим)

Можно получить оптимальное качество изображения для полного соответствия окружающей обстановке при проецировании. Яркость изображения изменяется в зависимости от выбранного режима.

#### a Нажмите на кнопку [Menu] для отображения меню в следующем порядке:

#### **Изображен.** - **Цветовой режим**.

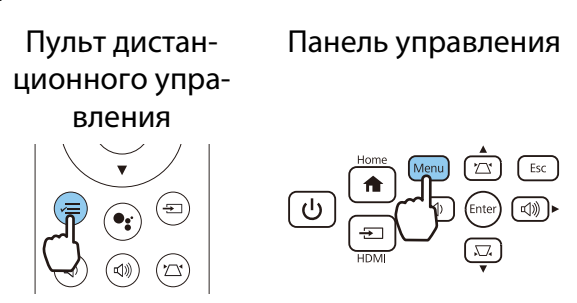

b С помощью кнопок Вверх и Вниз выберите режим и нажмите кнопку [Enter] для подтверждения выбора.

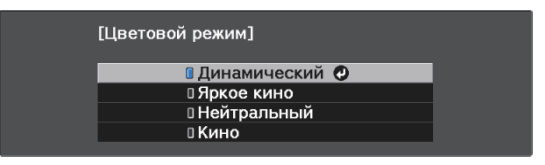

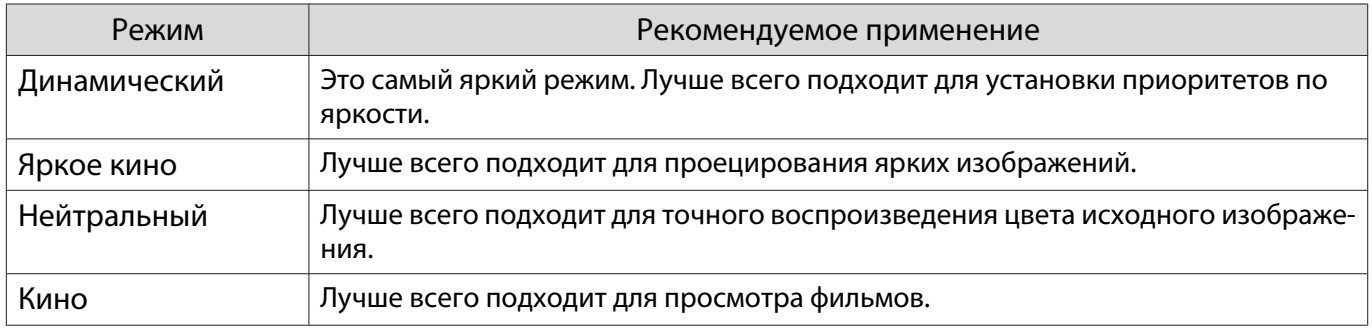

Переключение функций отображения экрана "полное" и "растянутое" (Соотношен. сторон)

Можно изменить **Соотношен. сторон** проецируемого изображения в соответствии с типом, соотношением сторон и разрешением входного сигнала.

Доступные значения зависят от того, какой сигнал изображения проецируется.

 $\begin{bmatrix} \mathbf{c} \\ \mathbf{c} \end{bmatrix}$ 

 Обратите внимание на то, что использование функции соотношения сторон проектора для уменьшения, увеличения или разделения проецируемого изображения для общественного просмотра с целью получения прибыли может нарушить авторские права владельца соответствующего изображения в соответствии с законодательством об авторском праве.

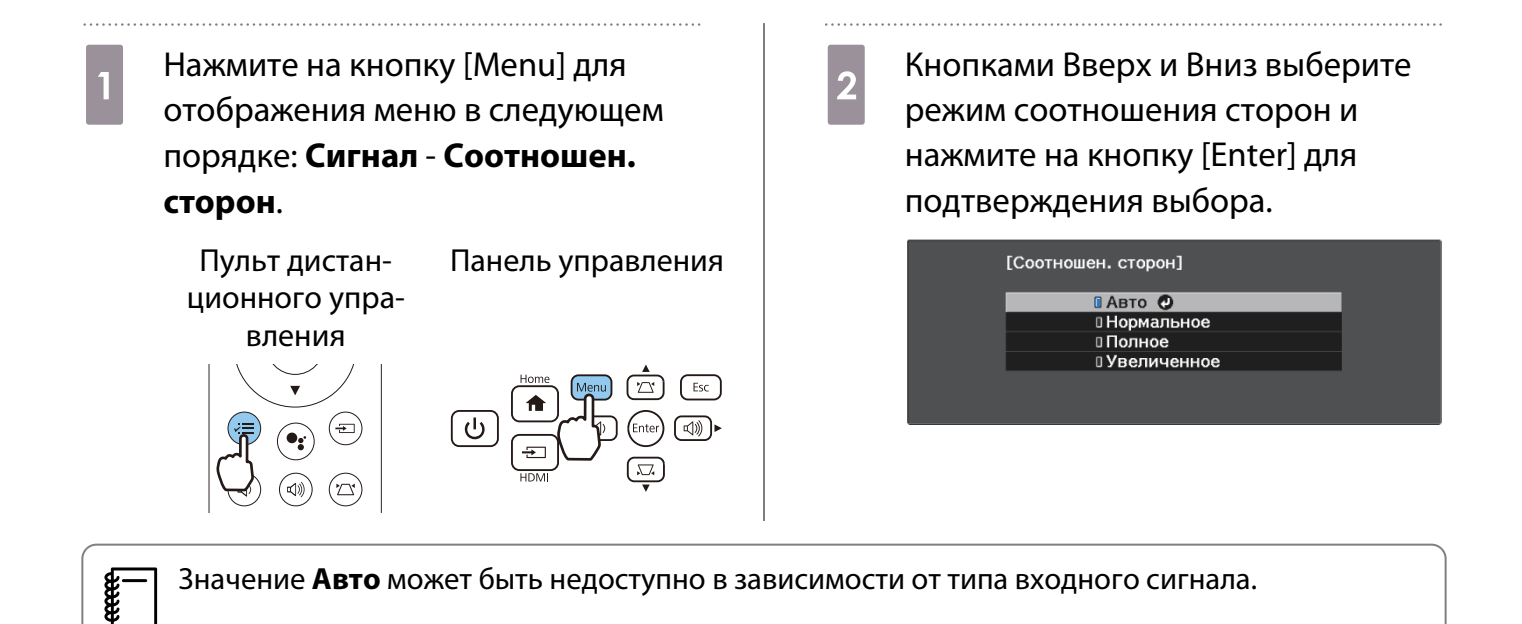

Если выбрать режим **Авто** в нормальных условиях, для отображения входного сигнала используется оптимальное соотношение сторон. Измените значение, если необходимо использовать другое соотношение сторон.

В таблице ниже отображено изображение, спроецированное на экран с соотношением сторон 16:9.

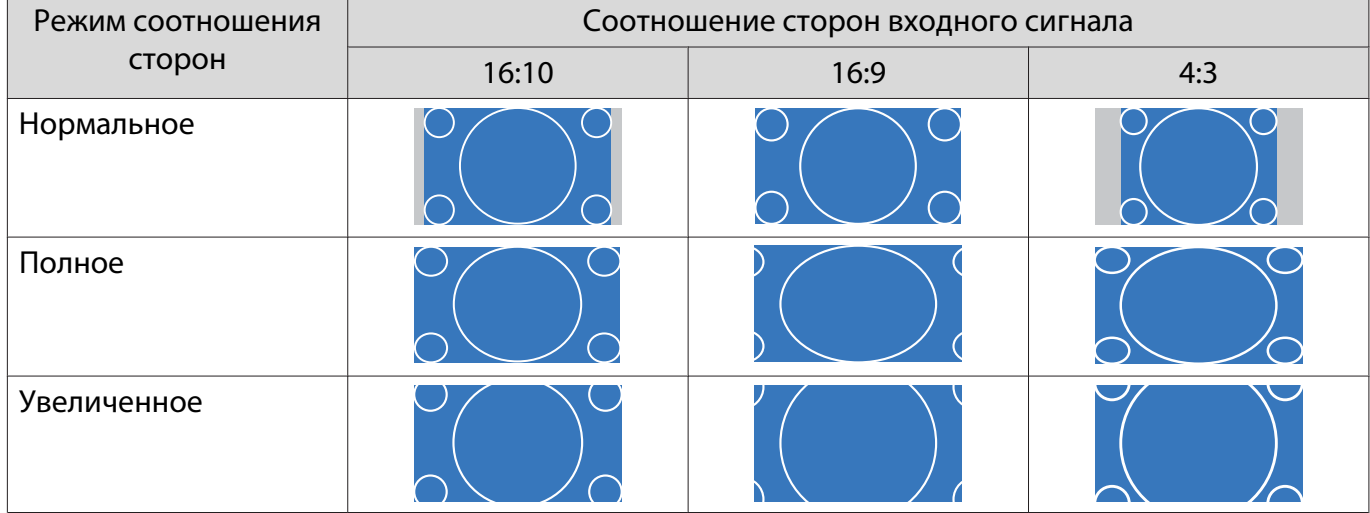

#### Настройка параметра Резкость

Изображение можно сделать более резким.

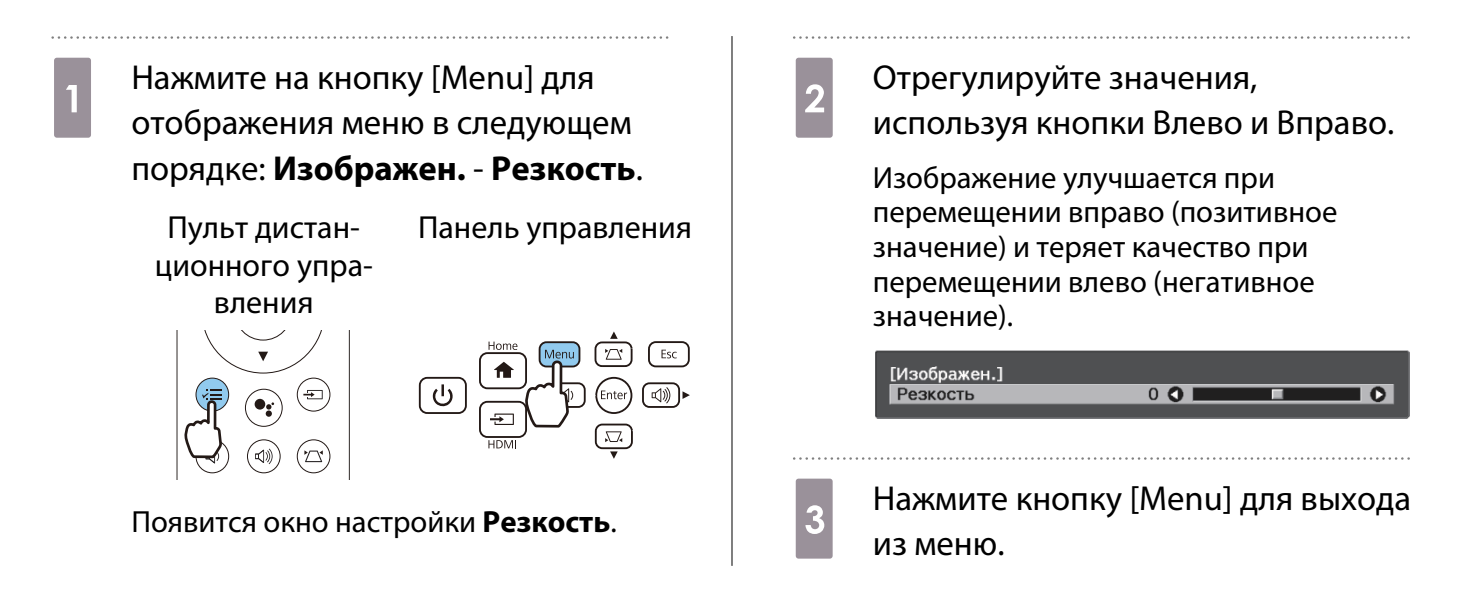

#### Изменение разрешения изображения (Улучш-е изображ-я)

Вы можете изменить разрешение изображения с помощью функции Улучш-е изображ-я.

Может выполняться настройка следующего содержимого.

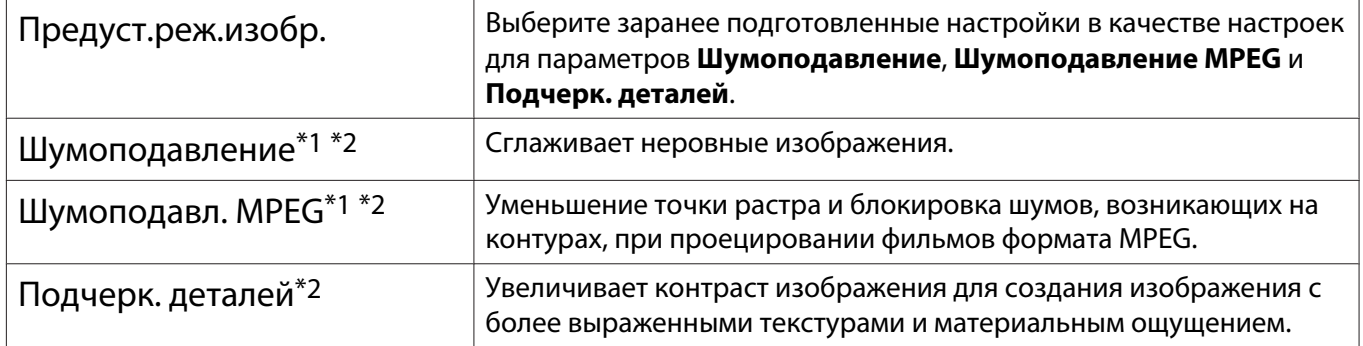

\*1 Данную функцию можно установить только при выборе для параметра **Сигнал** - **Дополнительно**-**Обработка изобр.** значения **Точный**.

\*2 Его можно установить в любое время, если для **Предуст.реж.изобр.** не задано **Выкл.**

a Нажмите на кнопку [Menu] для отображения меню в следующем порядке: **Изображен.** - **Улучш-е изображ-я**.

Пульт дистанционного управления

Панель управления

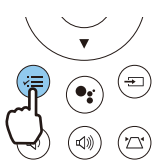

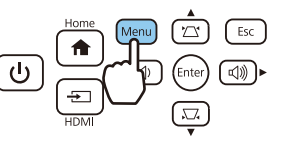

2 С помощью кнопок Вверх и Вниз выберите пункт для коррекции и нажмите кнопку [Enter] для подтверждения выбора.

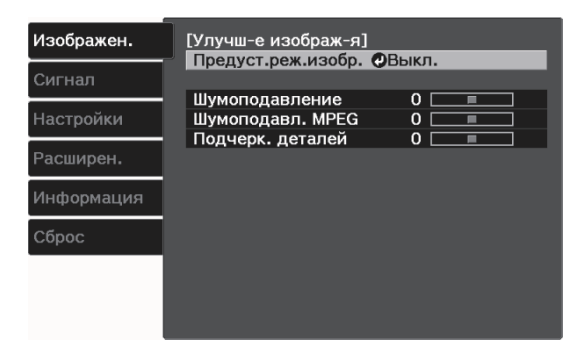

<span id="page-41-0"></span>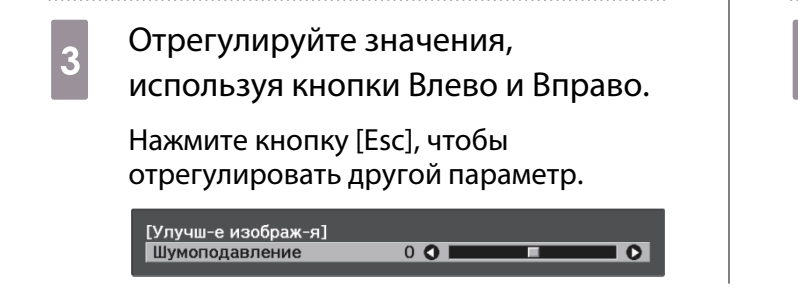

### Установка Автонастр. диафр.

Автоматическая настройка светимости, в соответствии с выводимым изображением, позволяет получать глубокие и богатые кадры.

Можно отслеживать регулировку светимости на предмет изменения яркости отображаемого изображения со значения **Нормальная** на **Выс. скорость**.

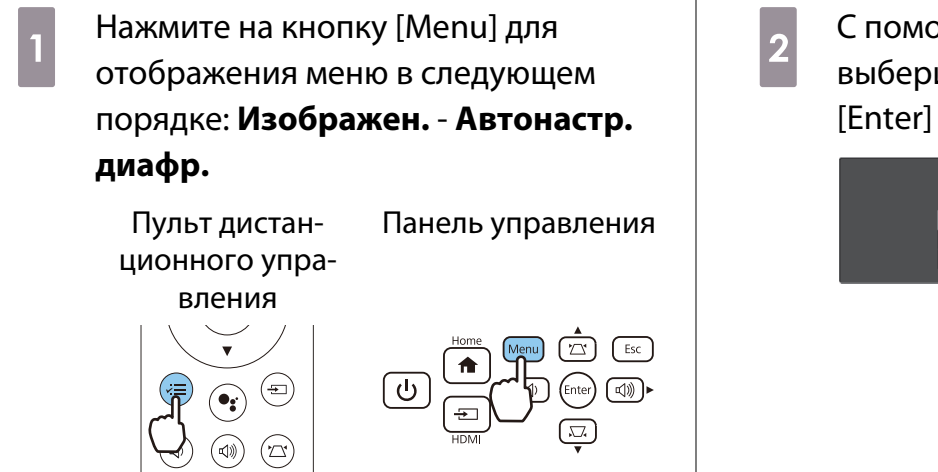

 $\circled{1}$ 

рщью кнопок Вверх и Вниз ите пункт и нажмите кнопку для подтверждения выбора.

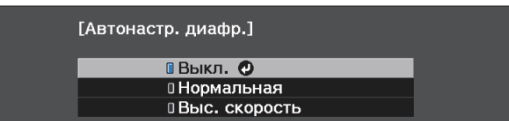

 $\begin{bmatrix} 1 \\ -1 \\ 1 \\ 1 \end{bmatrix}$  В зависимости от изображения можно услышать работу Автонастр. диафр., но это не является неисправностью.

#### Настройка параметра Кадровая интерпол.

Вы можете плавно воспроизводить быстро движущиеся изображения, автоматически генерируя промежуточные кадры между оригинальными кадрами.

Функция Кадровая интерпол. доступна в следующих случаях.

- При выборе для параметра Обработка изобр. значения Точный. Сигнал Дополнительно Обработка **изобр.** [стр.56](#page-56-0)
- Для **Предуст.реж.изобр.** установлено любое значение, кроме **Выкл.**s**Изображен. Улучш-е изображ-я Предуст.реж.изобр.** [стр.55](#page-55-0)
- При вводе сигналов 2D или 3D (1080p 24 Hz).  $\bullet$  [стр.83](#page-83-0)

Нажмите кнопку [Menu] для выхода из меню.

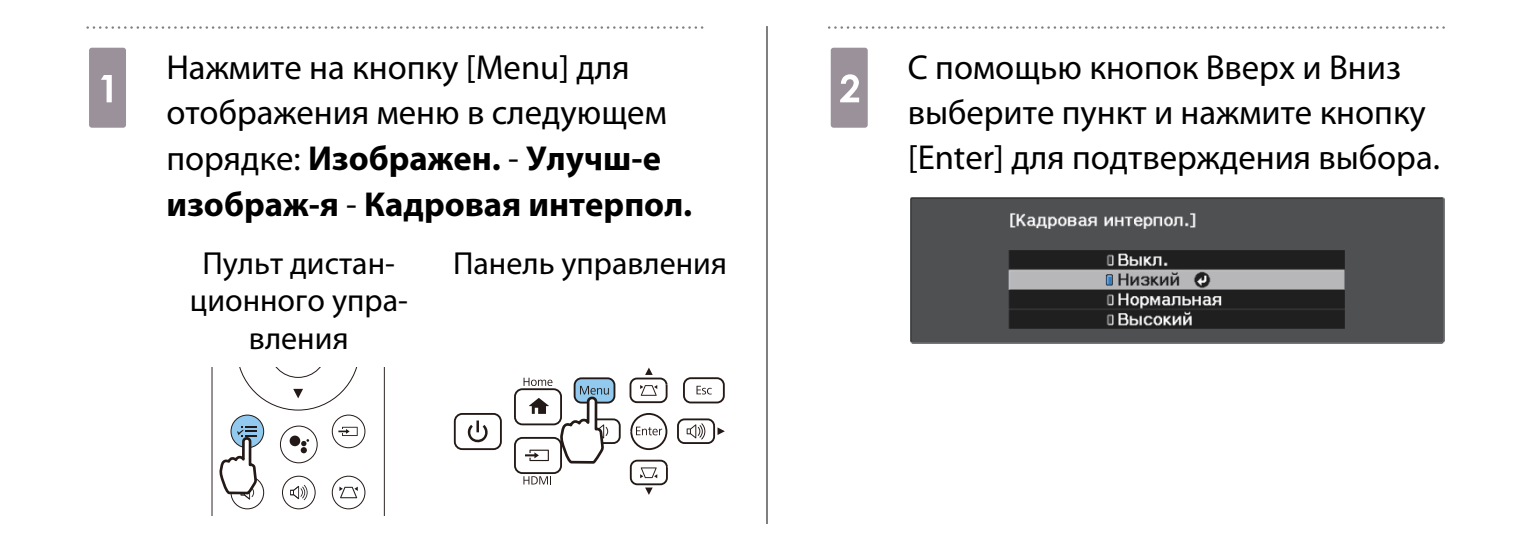

## Настройка скорости выполнения функции Обработка изобр.

Уменьшение времени отклика изображений, проецируемых с большой скоростью, например в играх. Эта функция доступна только при получении прогрессивного входного сигнала.

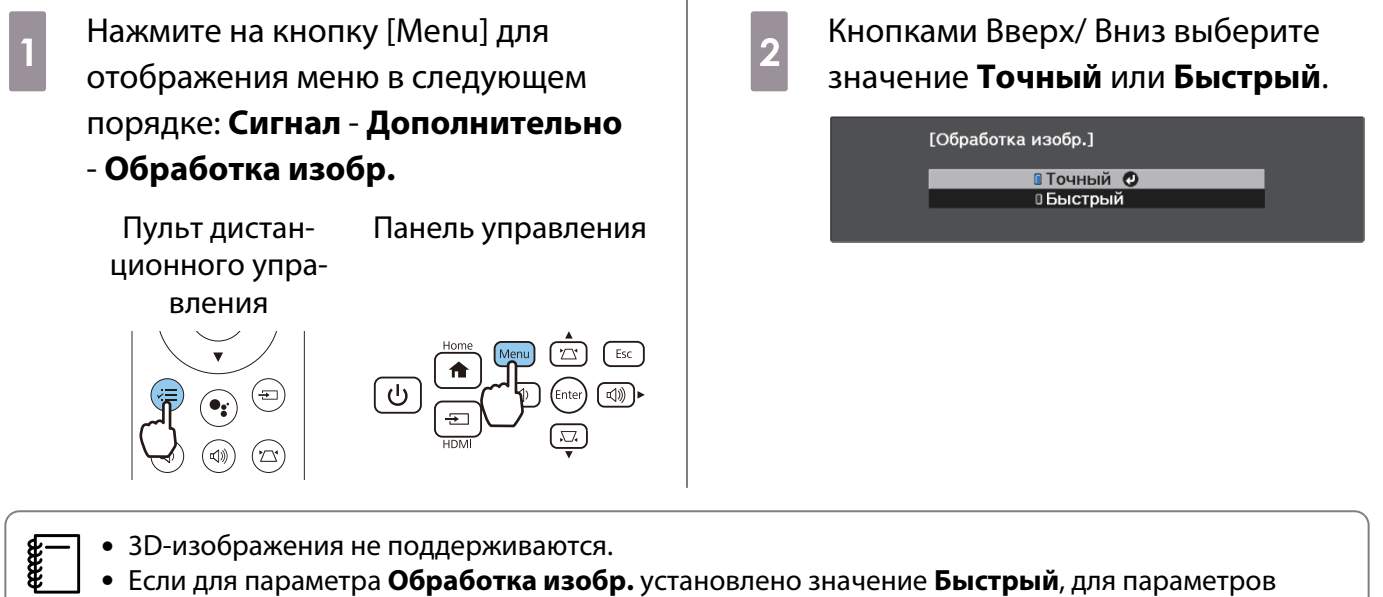

**Шумоподавление**, **Шумоподавл. MPEG** и **Кадровая интерпол.** устанавливается значение **Выкл.**

# Настройка цвета

#### Настройка параметра Цвет. температ.

Регулировка оттенков изображений. Отрегулируйте значения параметров, если в изображении слишком сильна синяя, красная и т. п. составляющие.

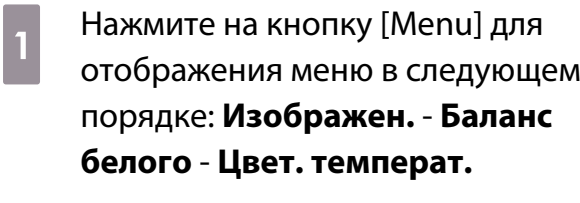

Пульт дистанционного упра-Панель управления

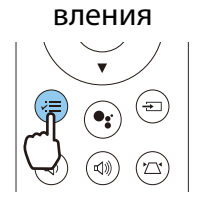

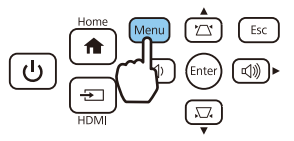

**2 Отрегулируйте значения,<br>2 используя кнопки Влево и Вправо.** 

Оттенки синего усиливаются при повышении значения, а красного — при его уменьшении.

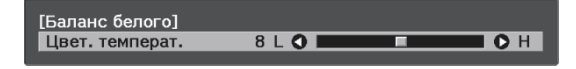

#### Регулировка RGB (Смещение/усиление)

Для улучшения яркости изображения можно отрегулировать темные (Смещение) и яркие участки (Усиление) для цветов R (red – красный), G (green – зеленый) и B (blue – синий).

a Нажмите на кнопку [Menu] для отображения меню в следующем порядке: **Изображен.** - **Баланс белого** - **Пользовател-ий**

Пульт дистанционного управления

Панель управления

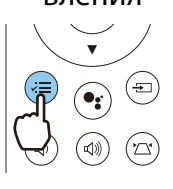

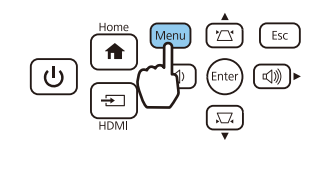

**В С помощью кнопок Вверх и Вниз**<br>Выберите необходимый элемент, а затем выполните настройку, используя кнопки Влево и Вправо.

> Изображение становится более ярким при перемещении вправо (позитивное значение) и темнеет при перемещении влево (негативное значение).

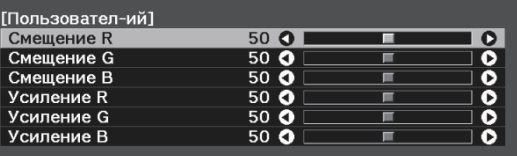

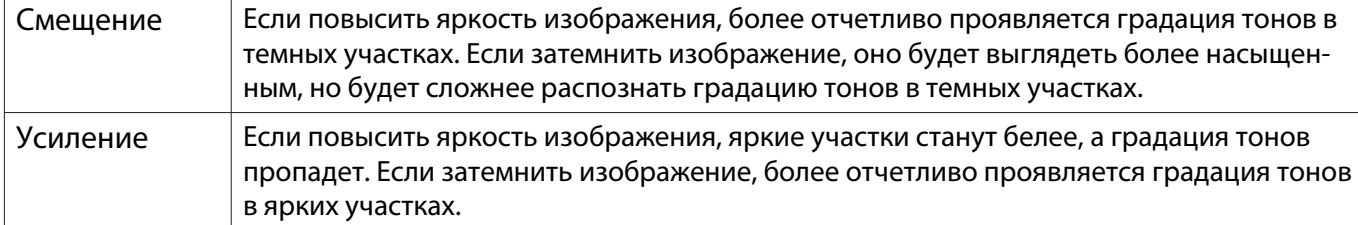

#### <span id="page-44-0"></span>Регулировка оттенка, насыщенности и яркости

Можно отрегулировать оттенки, насыщенность и яркость для цветов R (red – красный), G (green – зеленый), B (blue – синий), C (cyan – голубой), M (magenta – пурпурный) и Y (yellow – желтый).

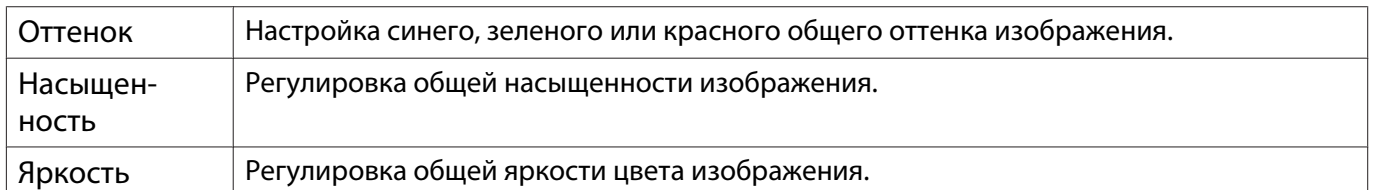

. . . . . . . . . .

- a Нажмите на кнопку [Menu] для отображения меню в следующем порядке: **Изображен.** - **Дополнительно** - **RGBCMY**. Пульт дистанционного управления Панель управления
- **b C помощью кнопок Вверх и Вниз** выберите цвет для коррекции и нажмите кнопку [Enter] для подтверждения выбора.

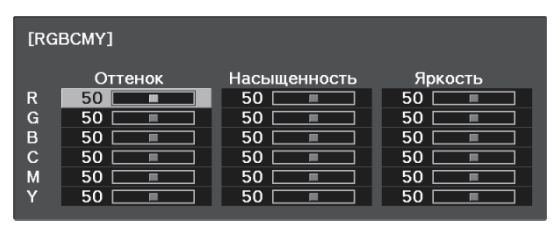

**C ПОМОЩЬЮ КНОПОК ВВЕРХ И ВНИЗ** выберите **Оттенок**, **Насыщенность** или **Яркость**. Отрегулируйте значения, используя кнопки Влево и Вправо.  $[R]$ Оттенок 50 R O OR **Насышенность**  $\frac{50}{50}$  $\overline{\mathbf{e}}$ Яркость Нажмите кнопку [Esc], чтобы отрегулировать другой цвет. e Нажмите кнопку [Menu] для выхода

из меню.

44

#### <span id="page-45-0"></span>Регулировка гаммы

Можно отрегулировать небольшую разницу расцветки, которая может возникать в связи с использованием разных устройств для отображения изображения.

Ее можно настроить одним из следующих способов.

- Выбор и регулировка корректирующего значения
- Регулировка с помощью графика регулировки гаммы

Выбор и регулировка корректирующего значения

a Нажмите на кнопку [Menu] для отображения меню в следующем порядке: **Изображен.** -

#### **Дополнительно** - **Гамма**.

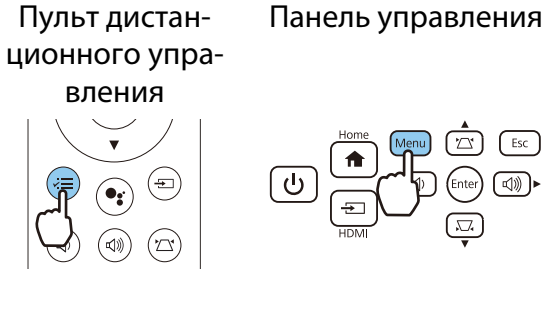

**FEE** 

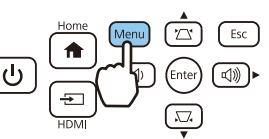

**В С помощью кнопок Вверх и Вниз**<br>Выберите значение коррекции и нажмите кнопку [Enter] для подтверждения выбора.

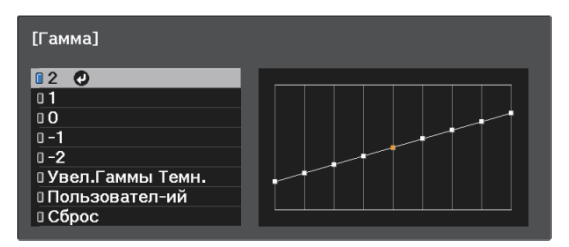

Чем больше значение, тем светлее будут темные участки изображения, однако яркие участки могут казаться бесцветными. Верхняя часть графика регулировки гаммы округляется. Чем меньше значение, тем темнее будут светлые участки изображения. Нижняя часть графика регулировки гаммы округляется.

- Горизонтальная ось графика регулировки гаммы показывает уровень входного сигнала, а вертикальная ось — уровень выходного сигнала.
- Выберите **Увел.Гаммы Темн.** для регулировки оттенка темных областей и увеличения четкости.
- Нажмите кнопку **Сброс**, чтобы восстановить значения настроек по умолчанию.

#### Регулировка с помощью графика регулировки гаммы

#### Выберите точку тона на графике и выполните настройки.

a Нажмите на кнопку [Menu] для отображения меню в следующем порядке: **Изображен.** - **Дополнительно** - **Гамма** - **Пользовател-ий**.

Пульт дистанционного упраПанель управления

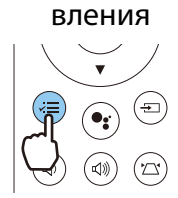

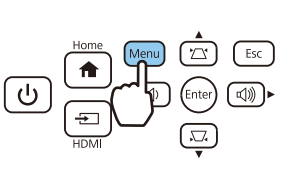

**В С помощью кнопок Влево и Вправо**<br>Выберите из графика тон, который необходимо отрегулировать.

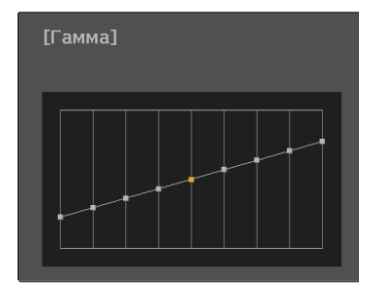

Выберите левую сторону графика для регулировки темных областей изображения. Выберите правую сторону графика для регулировки светлых областей изображения.

**3 С помощью кнопок Вверх и Вниз**<br>Отрегулируйте яркость и нажмите кнопку [Enter] для подтверждения выбора.

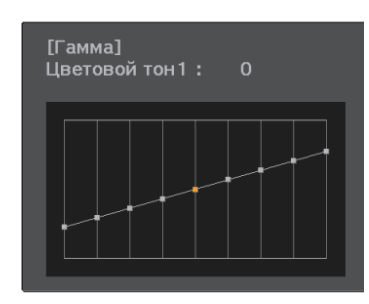

Поднимите точку тона, чтобы сделать ее светлее, или опустите, чтобы сделать ее темнее.

# Просмотр изображения в сохраненном качестве (Функция Память)

#### Сохранение настроенных значений

#### С помощью функции памяти вы сможете записать настройки параметра **Изображен.** в меню Настройка, чтобы в случае необходимости их загружать.

a Выполните настройки или корректировки, которые хотите записать.

2 Нажмите кнопку [Menu] для отображения меню в следующем порядке: **Настройки** - **Память**.

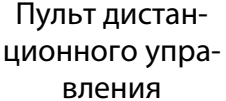

Панель управления

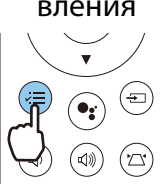

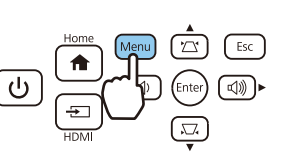

c С помощью кнопок Вверх и Вниз выберите **Сохранить настройки** и нажмите кнопку [Enter] для подтверждения выбора.

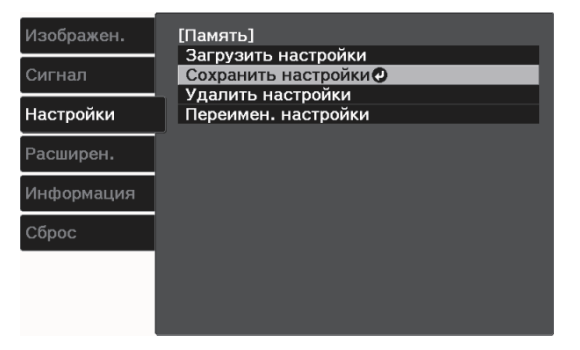

**4 С помощью кнопок Вверх и Вниз**<br>Выберите имя ячейки памяти для сохранения и нажмите кнопку [Enter] для подтверждения выбора.

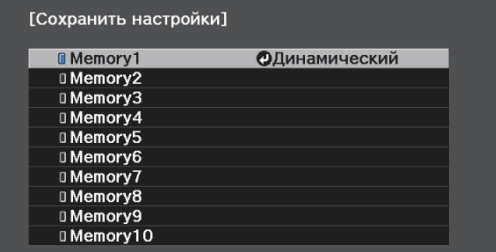

Текущие значения параметров проектора сохраняются в памяти.

Если значок слева от имени памяти станет цвета морской волны, это значит, что память уже была зарегистрирована. Если выбрать зарегистрированную ячейку памяти, появится сообщение с запросом на подтверждение операции перезаписи содержимого ячейки. Если выбрать **Да**, предыдущее содержимое удаляется, и сохраняются текущие значения.

#### Загрузка, удаление и переименование памяти

Можно загрузить, удалить и переименовать записанную память.

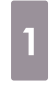

**а Нажмите кнопку [Menu] для** отображения меню в следующем порядке: **Настройки** - **Память**.

Пульт дистанционного управления

Панель управления

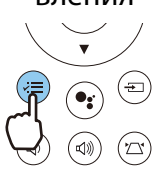

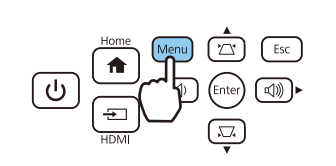

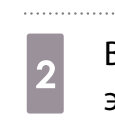

2 Выберите целевую функцию на<br>Экране. экране.

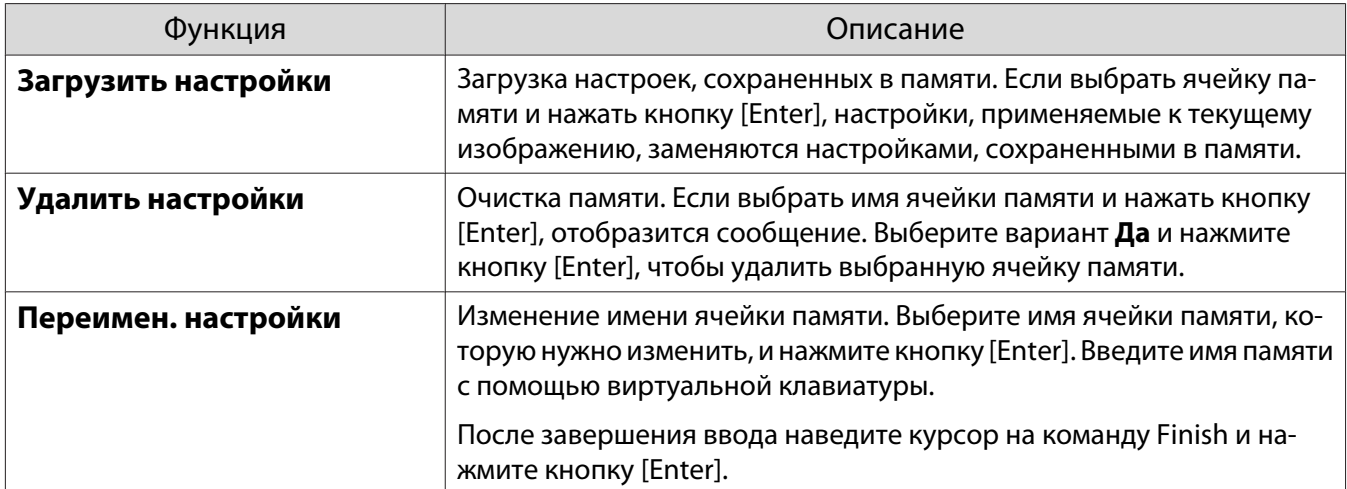

# <span id="page-49-0"></span>Просмотр 3D-изображений

#### Подготовка к просмотру 3D-изображений

Для просмотра 3D-изображений заранее приготовьте приобретаемые отдельно 3D-очки (с системой активного затвора, поддерживающей радиочастотную систему связи (RF/Bluetooth)).

Перед началом просмотра 3D-изображений проверьте следующее:

- Переключите Дисплей 3D в режим Авто или 3D. Сигнал Настройка 3D Дисплей 3D [стр.56](#page-56-0)
- Спаривание очков 3D

Данный проектор поддерживает указанные ниже форматы 3D.

- Упаков. кадров
- Слева и справа
- Сверху и снизу

#### Если 3D-изображение не просматривается

Проектор автоматически проецирует 3D-изображения при определении формата 3D.

Некоторые 3D-телепередачи могут не содержать сигналов в формате 3D. В данной ситуации выполните следующие действия для установки формата 3D.

a Нажмите кнопку [Menu] для отображения меню в следующем порядке: **Сигнал** - **Настройка 3D**. Пульт дистанционного управления Панель управления b Переключите **Дисплей 3D** в режим **3D**.

- **3** Нажмите кнопку [Esc], чтобы вернуться на предыдущий экран.
- d Выберите **Формат 3D** для выбора формата 3D на устройстве AV.

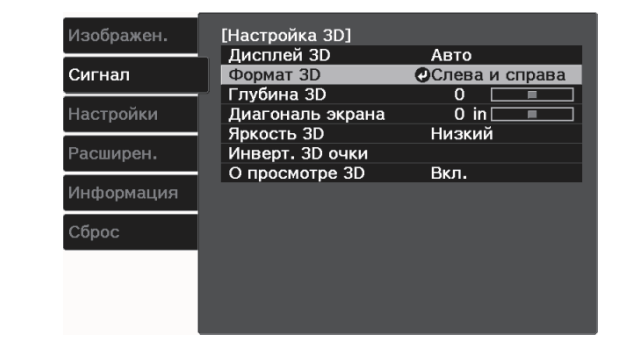

 $\begin{bmatrix} 1 \\ -1 \\ -1 \\ 1 \end{bmatrix}$  • Если используется устройство или кабель, который не поддерживает 3D-изображение, то в таком случае 3D-проекция не может быть реализована. • Для получения подробных сведений об установках формата 3D на устройстве AV см. документацию, поставляемую с устройством AV. • Если формат 3D не был установлен правильно, изображение будет отображаться неправильно, как показано ниже. • Если 3D-изображение проецируется неправильно даже при выбранном 3D-формате, время синхронизации для очков 3D можно инвертировать. Выполните инверсию синхронизации с помощью параметра Инверт. 3D очки. • Сигнал - Настройка 3D - Инверт. 3D очки [стр.56](#page-56-0) • Восприятие 3D-изображения является индивидуальным. • В начале проецирования 3D-изображения появляется уведомление о просмотре 3Dизображений. Чтобы отключить это предупреждение, установите в пункте **О просмотре 3D** значение Выкл. • Сигнал - Настройка 3D - О просмотре 3D [стр.56](#page-56-0) • Во время проецирования 3D-изображения невозможно изменить следующие функции меню Настройка. Кадровая интерпол., Соотношен. сторон (Нормальная фиксированная), Невидимая область (Выкл. фиксированная) • Отображение 3D-изображений зависит от температуры окружающей среды и продолжительности использования лампы. Не используйте проектор, если изображение проецируется неправильно.

#### Использование очков 3D

Для просмотра 3D-изображений с помощью приобретаемых отдельно 3D-очков (с системой активного затвора, поддерживающей радиочастотную систему связи (RF/Bluetooth)).

Для просмотра 3D-изображения вам необходимо произвести спаривание очков 3D и проектора. Подробная информация об очках 3D представлена в Руководстве по эксплуатации.

#### Уведомления о просмотре 3D-изображений

Обратите внимание на следующие важные моменты, касающиеся просмотра 3D-изображений.

#### Предостережение

#### Время просмотра

• При длительном просмотре 3D-изображений обязательно периодически делайте перерывы. Длительный просмотр 3D-изображений может вызвать усталость глаз. Длительность и частота таких перерывов определяются для каждого индивидуально. Если усталость или дискомфорт в глазах не проходит даже после перерыва, немедленно прекратите просмотр.

# Предостережение

#### Просмотр 3D изображений

- Восприятие 3D-изображения является индивидуальным. Прекратите использование функции 3D, если чувствуете себя некомфортно или не видите 3D-изображения. Дальнейший просмотр 3D-изображений может ухудшить ваше самочувствие.
- Если при просмотре 3D-изображений ощущается усталость глаз или дискомфорт, немедленно прекратите просмотр.

Дальнейший просмотр 3D-изображений может ухудшить ваше самочувствие.

• Обязательно надевайте очки 3D при просмотре 3D-изображений. Не пытайтесь просматривать 3Dизображения без очков 3D.

Это может ухудшить ваше самочувствие.

- Во время использования очков 3D не располагайте поблизости бьющиеся или хрупкие предметы. 3D-изображения могут вызвать непроизвольные движения тела, в результате которых можно получить травму или повредить находящиеся поблизости предметы.
- Одевайте очки 3D только во время просмотра 3D-изображений. Не ходите в очках 3D. Вы будете видеть все темнее, чем обычно, и можете упасть или получить травму.
- Просматривая 3D-изображения, старайтесь по возможности находиться на одном уровне с экраном. Просмотр 3D-изображений под углом уменьшает эффект 3D и может ухудшить ваше самочувствие в связи с непредусмотренными изменениями цветов.
- При просмотре 3D-изображений в помещении с флуоресцентным или светодиодным освещением можно увидеть вспышки или мигание в помещении. В таком случае уменьшите уровень освещенности до исчезновения мигания, или же полностью выключите свет во время просмотра 3D-изображений. В крайне редких случаях такое мигание может вызвать у некоторых людей эпилептический припадок или потерю сознания. Если во время просмотра 3D-изображений ваше самочувствие ухудшается или вы ощущаете дискомфорт, немедленно прекратите просмотр.
- Во время просмотра 3D-изображений необходимо находиться от экрана на расстоянии, равном троекратной высоте экрана или дальше.

Рекомендуемое расстояние просмотра для 80-дюймового экрана составляет не меньше 3 метров, а для 100-дюймового экрана — не меньше 3,6 метра.

Если сидеть или стоять на расстоянии, меньшем, чем рекомендуемое, могут уставать глаза.

## **1** Предостережение

#### Риск для здоровья

• Людям, чувствительным к свету, страдающим заболеваниями сердца или имеющим плохое самочувствие, не следует просматривать 3D-изображения. В противном случае состояние здоровья может ухудшиться.

# **Л** Предостережение

#### Рекомендуемый возраст

- Минимальный рекомендуемый возраст для просмотра 3D-изображений шесть лет.
- Дети, не достигшие шестилетнего возраста, все еще развиваются, и просмотр 3D-изображений может вызвать осложнения. При возникновении каких-либо сомнений проконсультируйтесь с врачом.
- Дети, просматривающие 3D-изображения в очках 3D, должны обязательно находиться под присмотром взрослых. Часто сложно определить, что ребенок устал или ощущает дискомфорт, что в результате может привести к внезапному ухудшению его самочувствия. Обязательно следите за тем, чтобы глаза ребенка не уставали во время просмотра.

# <span id="page-52-0"></span>Использование функции Связь HDMI

#### Функция Связь HDMI

Если к порту HDMI проектора подключено устройство AV, соответствующее стандартам CEC для HDMI, можно выполнять связанные операции, например, связанное включение питания и регулировку громкости усилителя AV с помощью одного пульта ДУ.

- $\begin{bmatrix} 1 \\ -1 \\ 1 \\ 1 \end{bmatrix}$  • Если устройство AV соответствует стандартам CEC для HDMI, функцию связи HDMI можно использовать, даже если промежуточный усилитель AV не соответствует таким стандартам.
	- Одновременно можно подключить не более 1 мультимедийного проигрывателя, отвечающего стандартам CEC для HDMI.

#### **Пример подключения**

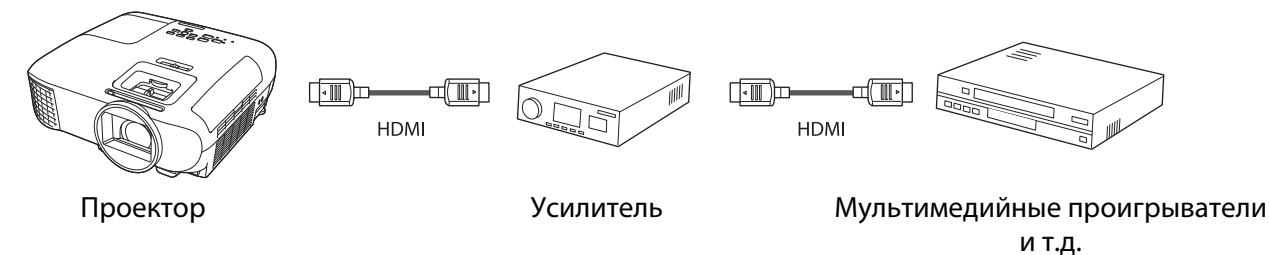

#### Настройки параметра Связь HDMI

Если параметр **Связь HDMI** имеет значение **Вкл.**, возможно выполнение следующих действий. • Настрой**ки** - **Связь HDMI** - **Связь HDMI** [стр.57](#page-57-0)

- Смена входа по каналу связи Переключение источника сигнала на HDMI при воспроизведении содержимого на подключенном устройстве.
- Работа подключенных устройств

С помощью пульта дистанционного управления проектора можно выполнять такие операции, как воспроизведение, остановка, перемотка вперед, перемотка назад, следующий раздел, предыдущий раздел, пауза, регулировка громкости звука и отключение звука.

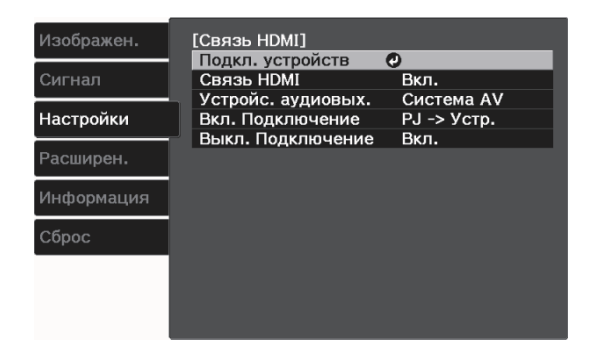

Также можно выбрать следующие функции на экране **Связь HDMI**.

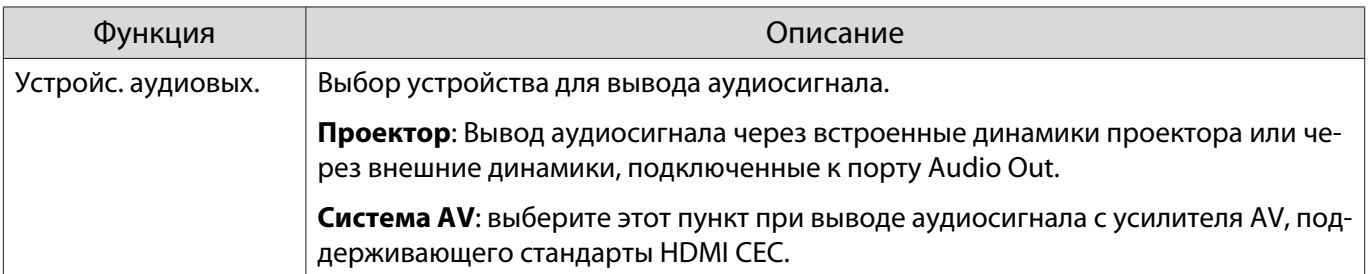

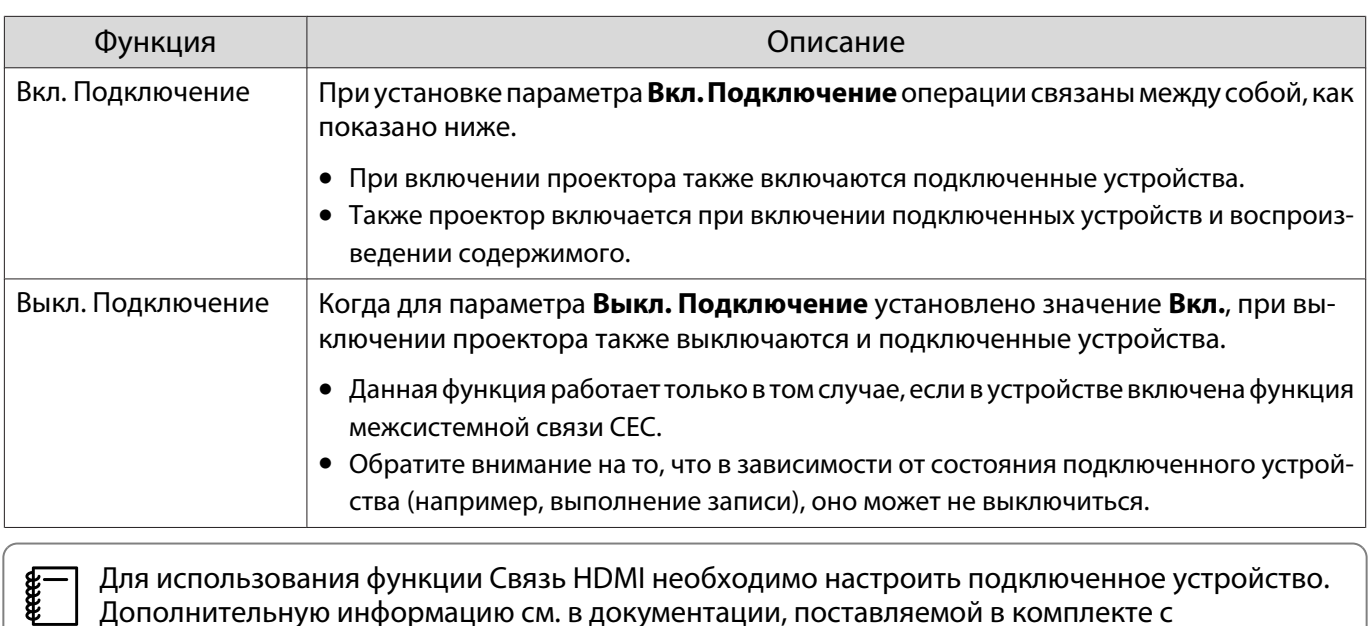

 Для использования функции Связь HDMI необходимо настроить подключенное устройство. Дополнительную информацию см. в документации, поставляемой в комплекте с подключенным устройством.

#### Подключение

Можно проверить подключенные устройства, поддерживающие функцию Связь HDMI, и выбрать то из них, которое будет использоваться для проецирования изображения. Устройства, которыми можно управлять с помощью функции Связь HDMI, выбираются автоматически.

Перед отображением списка подключенных устройств проверьте, что параметр **Связь HDMI** имеет значение Вкл. • Настройки - Связь HDMI - Связь HDMI [стр.57](#page-57-0)

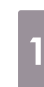

a Нажмите кнопку [Menu] для отображения меню в следующем

порядке: **Связь HDMI** - **Подкл. устройств**.

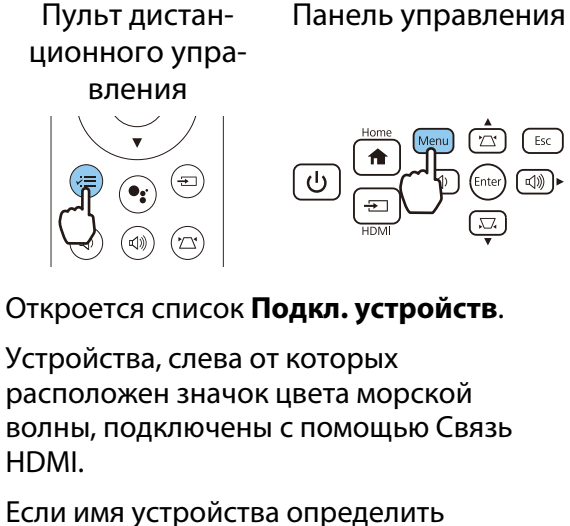

невозможно, это поле остается пустым.

2 Выберите устройство, которым необходимо управлять с помощью функции Связь HDMI.

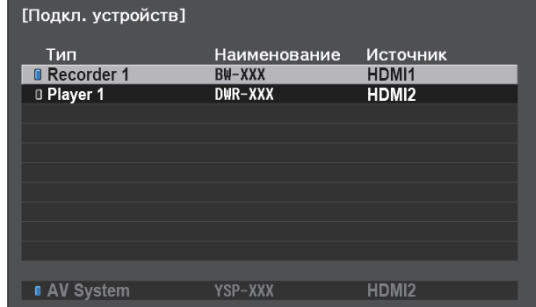

- $\begin{bmatrix} 1 \\ -1 \\ -1 \\ 1 \end{bmatrix}$
- Если кабель не соответствует стандартам HDMI, данная функция работать не будет. Некоторые подключенные устройства или их функции могут работать неправильно, даже если они соответствуют стандартам CEC для HDMI. Дополнительную информацию см. в документации, поставляемой в комплекте с подключенным устройством.

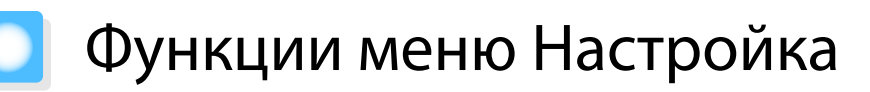

#### Операции меню Настройка

В меню Настройкаможно регулировать и настраивать значения параметров "Сигнал", "Изображение", "Входной сигнал" и пр.

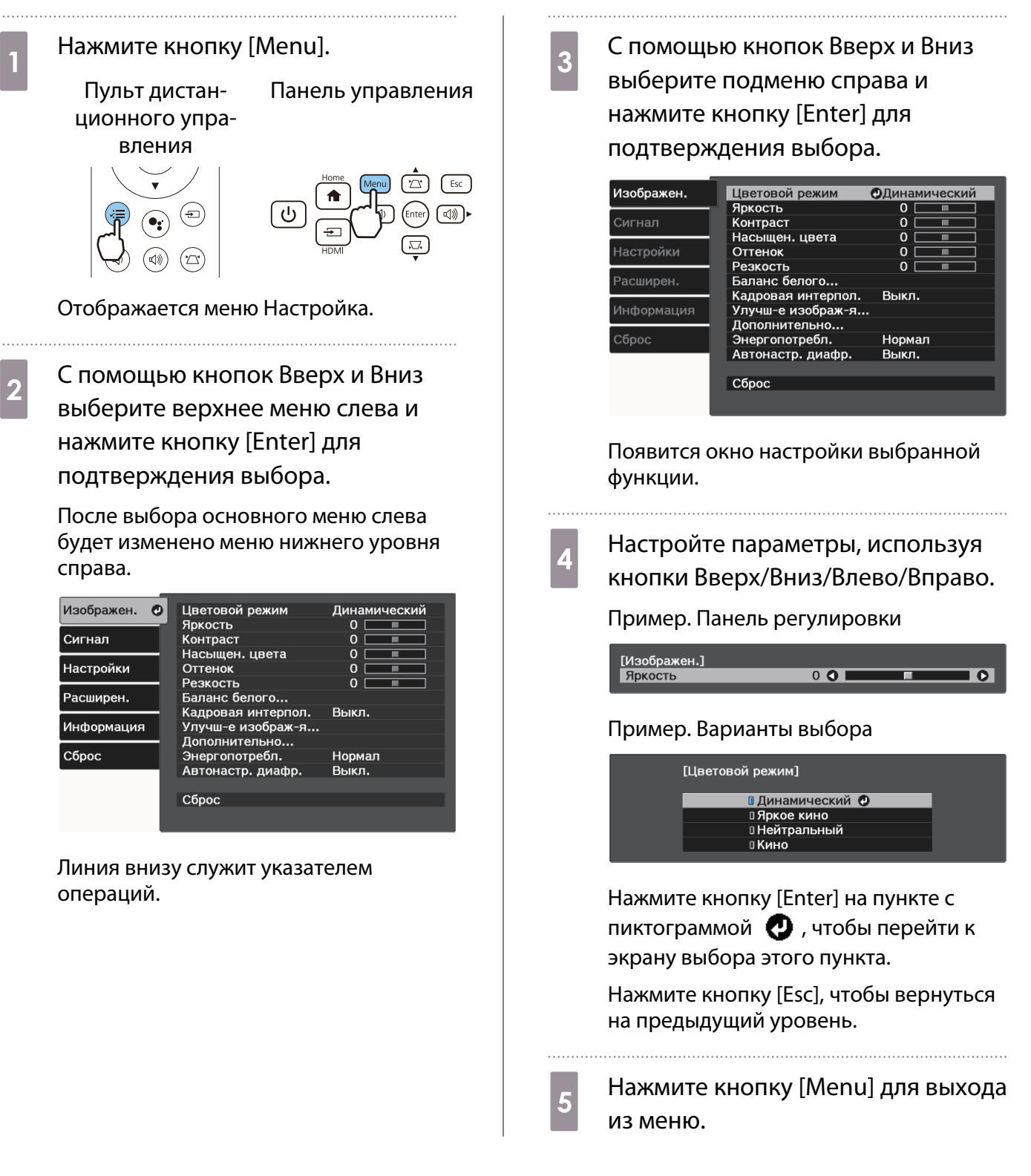

## <span id="page-55-0"></span>Таблица меню Настройка

При отсутствии входного сигнала изображения невозможно отрегулировать пункты **Изображен.** или **Сигнал** в меню Настройка. Обратите внимание на то, что отображение пунктов меню для параметров **Изображен.**, **Сигнал** и **Информация** зависит от того, какой сигнал изображения проецируется.

# Функция Меню/Настройки Описание Цветовой режим Динамический, Яркое кино, Нейтральный, Ки-Выбор цветового режима на основании но Насыщен. цвета Кадровая интерпол. Улучш-е изображ-я Предуст.реж.изобр. Выкл., от Предуст реж. 1 до Предуст реж.5

#### Меню Изображен.

![](_page_55_Picture_224.jpeg)

<span id="page-56-0"></span>![](_page_56_Picture_181.jpeg)

\*Настройки сохраняются для каждого типа входного источника или цветового режима.

## Меню Сигнал

Л

![](_page_56_Picture_182.jpeg)

<span id="page-57-0"></span>![](_page_57_Picture_245.jpeg)

\*1 Настройки сохраняются для каждого типа источника входа или сигнала.

\*2 В зависимости от источника или типа сигнала выбор может быть недоступен.

## Меню Настройки

![](_page_57_Picture_246.jpeg)

![](_page_58_Picture_197.jpeg)

![](_page_59_Picture_215.jpeg)

# <span id="page-60-0"></span>Меню Расширен.

![](_page_60_Picture_211.jpeg)

# <span id="page-61-0"></span>Меню Информация

![](_page_61_Picture_131.jpeg)

## Меню Сброс

![](_page_61_Picture_132.jpeg)

# Устранение неисправностей

#### Интерпретация показаний индикаторов

Состояние проектора можно проверить по миганию и срабатыванию индикатора состояния, индикатора ожидания, индикатора лампы и индикатора температуры на панели управления.

![](_page_62_Picture_4.jpeg)

В таблице ниже описано, как проверить состояние проектора и устранить неисправности, на которые указывают индикаторы.

Состояние индикатора во время ошибки/предупреждения

Индикаторы Состояние Способ устранения Заменить лампу  $\|\cdot\|$  Необходимо заменить лампу. Как можно скорее замените Status co a <u>:راح</u> лампу на новую. • [стр.78](#page-78-0) Если продолжать использование лампы в таком состоя-(синий) нии, она может взорваться. (оранжевый) Предуп.высокой Можно продолжать проецирование. Если температура **Status @** `(ال вновь поднимается до чрезмерно высокого значения, темп. проецирование автоматически прекращается. (синий) • Если проектор установлен возле стены, убедитесь в том, что расстояние между стеной и выходным отверстием проектора составляет не менее 20 см. • Если воздушный фильтр засорен, очистите его.  $\bullet$  [стр.74](#page-74-0) • Убедитесь, что область вокруг входного отверстия ничем (оранжевый) не закрыта, а температура в ней не очень высокая.  $\bullet$  [стр.86](#page-86-0)

 $\overline{\mathbb{O}}$ : мигает  $\overline{\mathbb{O}}$ : горит постоянно  $\oplus$ : состояние сохранено  $\overline{\mathbb{O}}$ : не горит

![](_page_63_Picture_127.jpeg)

![](_page_64_Picture_232.jpeg)

#### Состояние индикатора при нормальной работе

![](_page_64_Picture_233.jpeg)

![](_page_64_Picture_234.jpeg)

**Freeze** 

 • Если проектор работает нормально, индикаторы температуры и лампы не горят. • Если для функции **Освещение** выбрано значение **Выкл.**, в нормальных условиях работы ни один из индикаторов гореть не будет. **• Расширен. - Управление - Освещение** [стр.60](#page-60-0)

#### Показания индикаторов не дают нужной информации

#### Проверка проблемы

Проверьте, упомянута ли ваша проблема в таблице ниже, и перейдите на соответствующую страницу, чтобы получить информацию по устранению такой проблемы.

![](_page_65_Picture_207.jpeg)

\*Поскольку воспроизведение цвета зависит от мониторов и ЖК-дисплеев компьютеров, оттенки цвета проецируемого проектором изображения могут отличаться от цвета на мониторе, однако это не является неисправностью.

## <span id="page-66-0"></span>Неполадки, связанные с изображениями

## Не появляется изображение

![](_page_66_Picture_219.jpeg)

### Движущиеся изображения не отображаются

![](_page_66_Picture_220.jpeg)

## Отображается сообщение **"Не поддерживается."**

![](_page_66_Picture_221.jpeg)

## <span id="page-67-0"></span>Отображается сообщение **"Нет сигнала."**

![](_page_67_Picture_181.jpeg)

## Трапецеидальное искажение проецируемого изображения

![](_page_67_Picture_182.jpeg)

### Изображения выглядят смазанными или не сфокусированы

![](_page_67_Picture_183.jpeg)

### <span id="page-68-0"></span>На изображениях появляются помехи или искажения

![](_page_68_Picture_229.jpeg)

## Часть изображения обрезана (большая) или маленькая

![](_page_68_Picture_230.jpeg)

#### Неправильная цветопередача для изображения

![](_page_68_Picture_231.jpeg)

## Темные изображения

![](_page_68_Picture_232.jpeg)

### <span id="page-69-0"></span>Проецирование прекращается автоматически

![](_page_69_Picture_224.jpeg)

#### Наличие помех

#### Нет звука или уровень звука слишком низкий

![](_page_69_Picture_225.jpeg)

### Неполадки при запуске проецирования

#### Проектор не включается

Л

![](_page_69_Picture_226.jpeg)

<span id="page-70-0"></span>![](_page_70_Picture_182.jpeg)

## Проблемы с пультом дистанционного управления

## Пульт дистанционного управления не отвечает

![](_page_70_Picture_183.jpeg)

## <span id="page-71-0"></span>Проблемы с панелью управления

## Клавиши панели управления не работают

![](_page_71_Picture_210.jpeg)

## Проблемы с 3D

## Проецирование в 3D отображается неправильно

![](_page_71_Picture_211.jpeg)
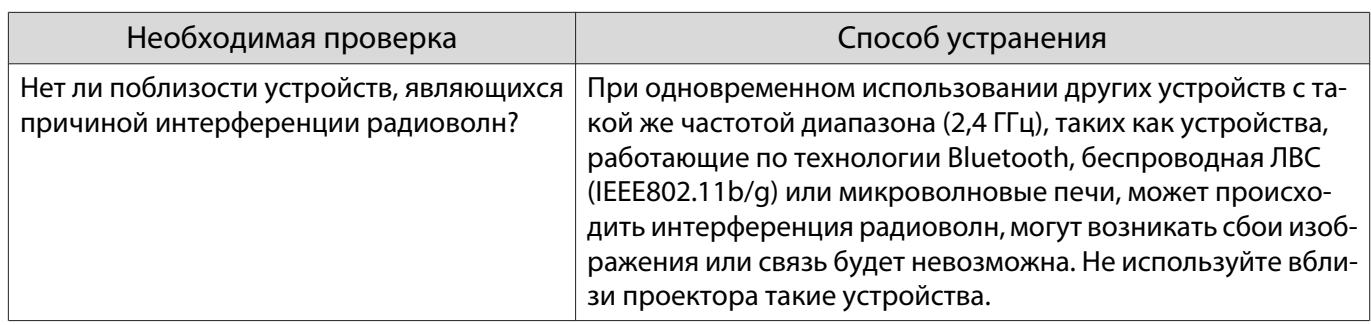

# Проблемы с HDMI

## Связь HDMI не работает

п

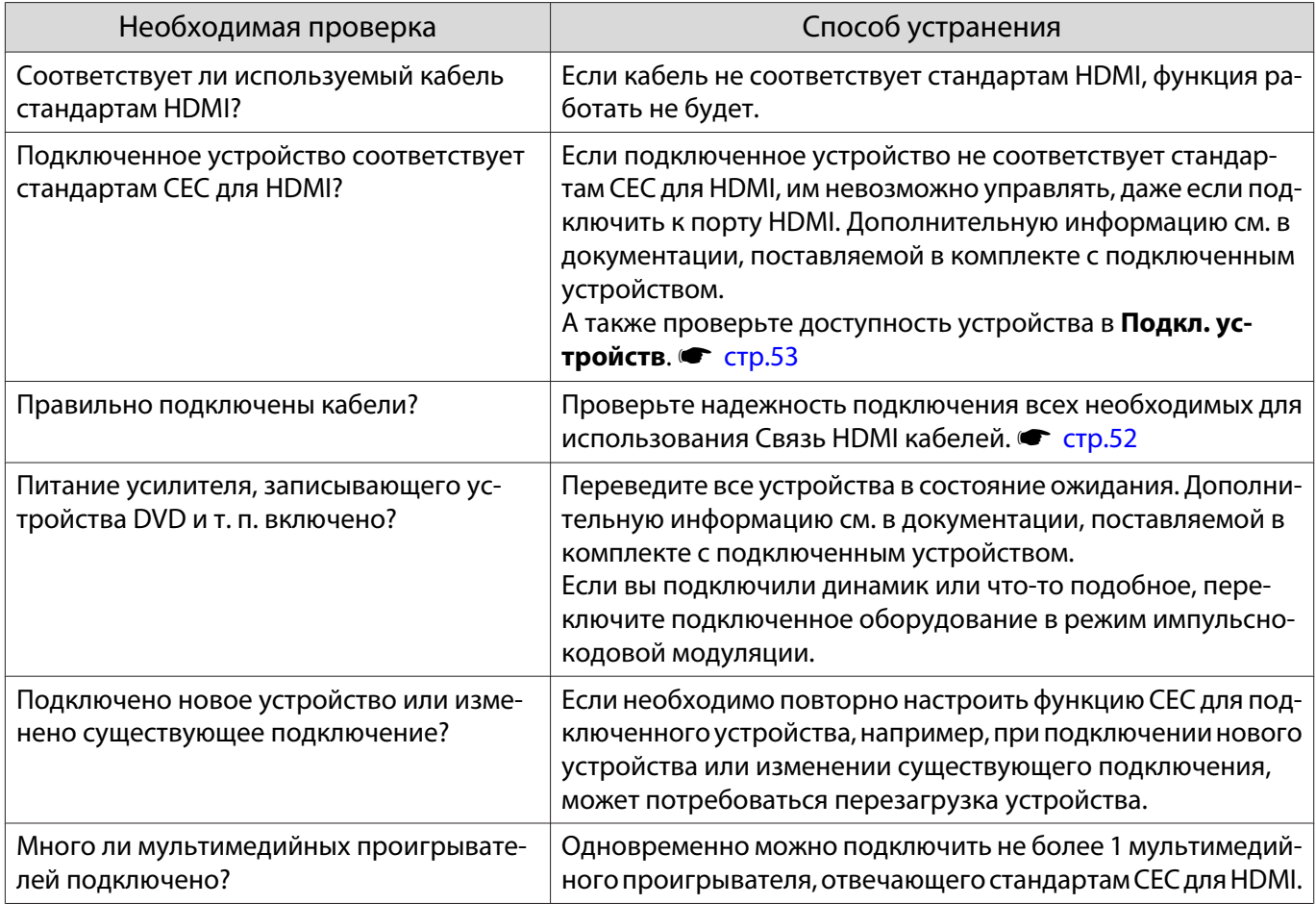

# Имя устройства не отображается в списке подключенных устройств

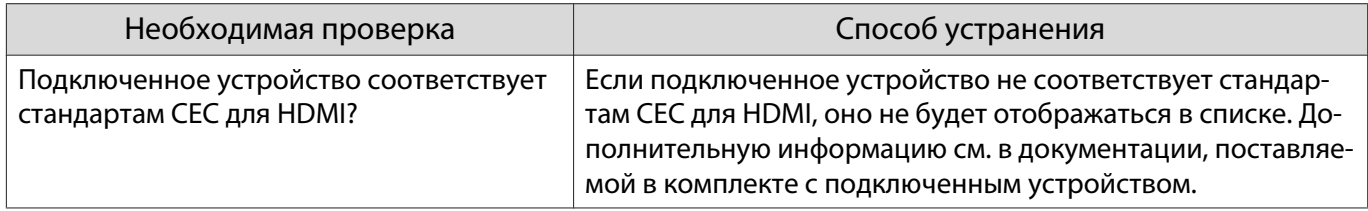

# Проблемы с устройствами Bluetooth

## Устройство Bluetooth не подключается

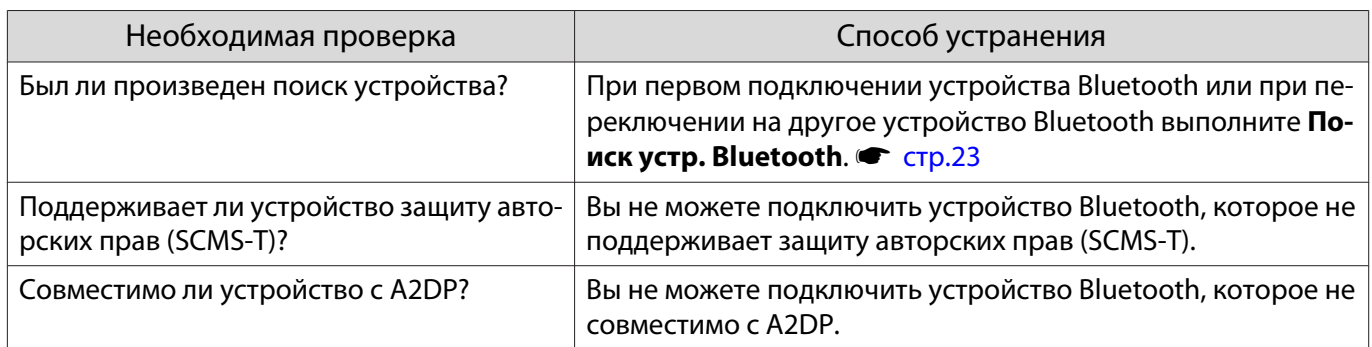

### Пропадает звук и соединение с устройством Bluetooth

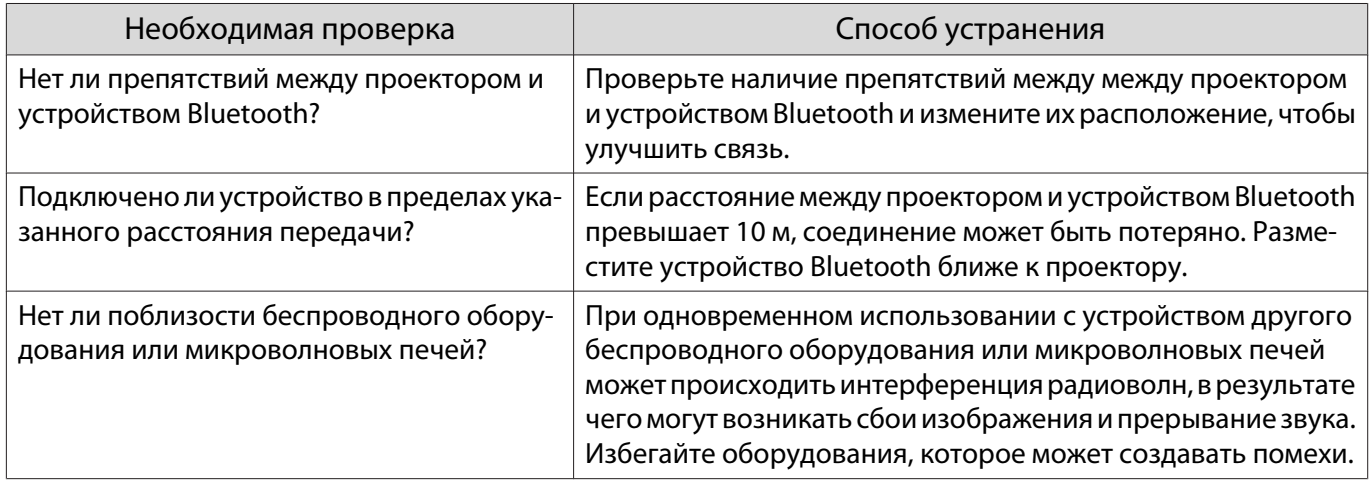

### Неполадки потокового медиаплеера

### Невозможно просматривать изображения через потоковый медиаплеер

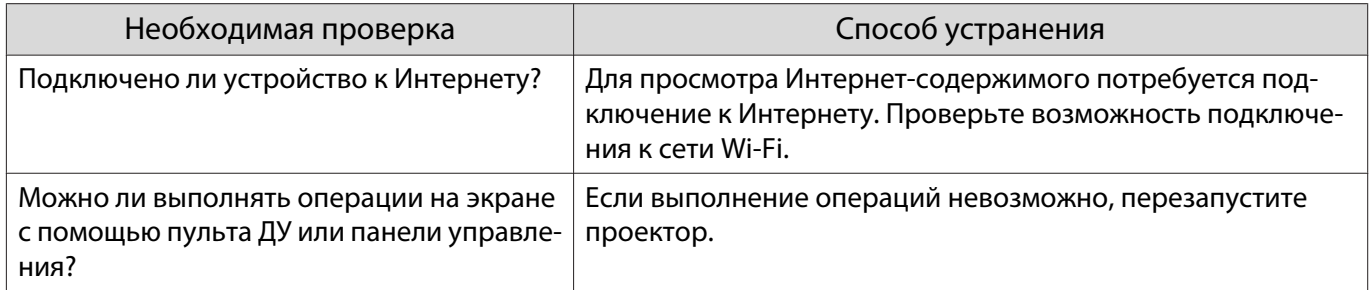

<span id="page-74-0"></span>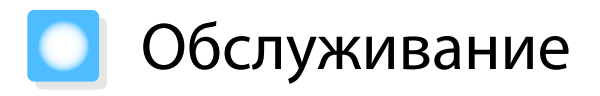

#### Чистка деталей

Если проектор загрязнен или ухудшается качество проецируемых изображений, то следует произвести чистку проектора.

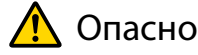

- Не используйте аэрозоли, содержащие горючие газы, для удаления пыли и загрязнений с объектива проектора, воздушного фильтра и пр. Проектор может загореться из-за разогретой до высокой температуры лампы.
- Запрещается эксплуатация проектора в таких местах, где в атмосфере присутствуют инсектициды или горючие и взрывчатые газы, которые используются, например, в баллончиках со сжатым воздухом. Лампа внутри проектора нагрелась.

Горючие вещества, которые содержатся в баллончиках со сжатым воздухом, инсектицидах, дезодорантах и других предметах, могут попадать в воздухозаборное отверстие проектора и воспламеняться, становясь причиной возгорания и ожогов. Если вблизи проектора использовались горючие аэрозоли, хорошо проветрите помещение перед тем, как включать проектор.

#### Очистка воздушного фильтра

Очистите воздушный фильтр, если на нем накопилась пыль, а также при появлении следующего сообщения.

#### **"Проектор перегрелся. Осмотрите вентиляционное отверстие, очистите или замените воздушный фильтр."**

#### Внимание

- Скопление пыли на воздушном фильтре вызвать повышение температуры внутри проектора, что приводит к неполадкам в работе и сокращает срок службы оптического устройства. Воздушный фильтр рекомендуется чистить по крайней мере каждые три месяца. При использовании проектора в особенно пыльном окружении их следует чистить чаще.
- Не промывайте воздушный фильтр водой. Не используйте моющие средства или растворители.
- Не используйте баллончики со сжатым воздухом. Иначе могут остаться горючие материалы, а пыль может попасть на прецизионные детали.

### Для EH-TW5700 (ELPAF54)

a Нажмите кнопку standby на пульте дистанционного управления или панели управления, чтобы выключить питание, а затем отключите кабель питания.

<span id="page-75-0"></span>2 Удалите пыль из воздушного фильтра, используя пылесос для очистки передней стороны.

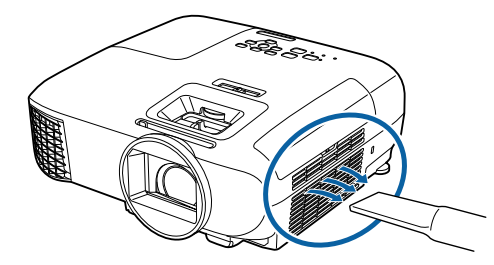

## Для EH-TW5820 (ELPAF55)

- a Нажмите кнопку standby на пульте дистанционного управления или панели управления, чтобы выключить питание, а затем отключите кабель питания.
- 2 Откройте крышку воздушного фильтра.

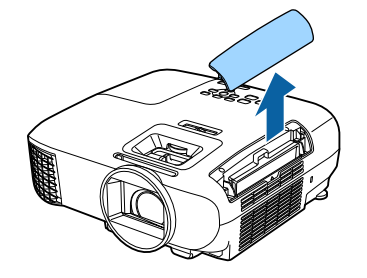

3 Извлеките воздушный фильтр.

Возьмитесь за петлю на крышке воздушного фильтра и потяните ее вверх.

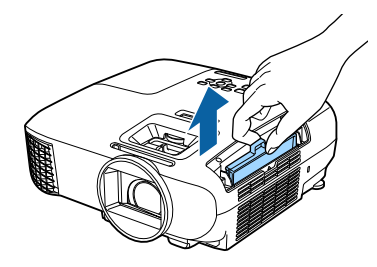

d Удерживайте воздушный фильтр лицевой поверхностью вниз и постучите им 4–5 раз, чтобы удалить пыль.

Нажмите на воздушный фильтр сбоку, чтобы удалить пыль.

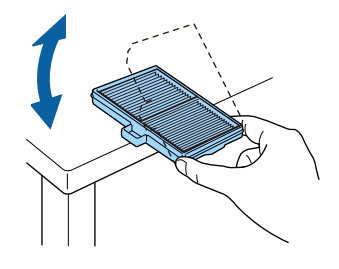

#### Внимание

Если воздушный фильтр встряхивать слишком сильно, он может оказаться непригодным к применению из-за деформаций и трещин.

**В Удалите остаток пыли из**<br>воздушного фильтра, используя пылесос для очистки передней стороны.

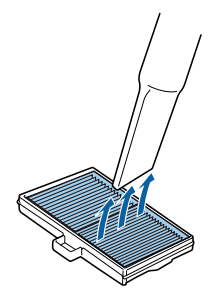

<span id="page-76-0"></span>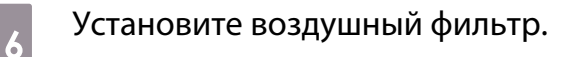

Задвигайте воздушный фильтр, пока он не защелкнется.

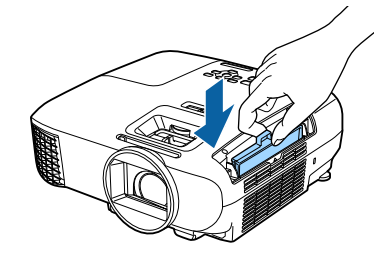

Закройте крышку воздушного фильтра.

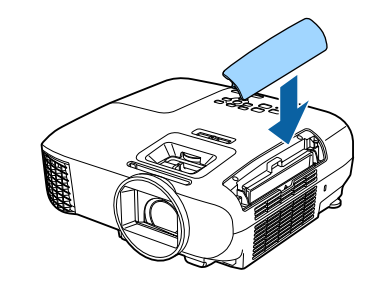

#### Очистка основного модуля

Перед очисткой убедитесь, что кабель питания отключен от электрической розетки.

Очищайте поверхность проектора, осторожно протирая ее мягкой тканью.

При сильном загрязнении протрите поверхность смоченной водой и хорошо отжатой салфеткой, а затем еще раз протрите сухой тканью.

#### Внимание

Не следует применять для очистки поверхности проектора моющие средства для кухни или летучие вещества, такие как воск, бензин или растворитель. Существует риск повреждения корпуса или отслаивания краски.

#### Очистка объектива

Перед очисткой убедитесь, что кабель питания отключен от электрической розетки.

Объектив следует осторожно протирать специальной тканью для чистки стекол, которая имеется в продаже.

#### Внимание

- Запрещается подвергать объектив воздействию жестких материалов или ударов, поскольку его легко повредить.
- Не используйте баллончики со сжатым воздухом. Иначе могут остаться горючие материалы, а пыль может попасть на прецизионные детали.

#### Периодичность замены расходных материалов

#### Периодичность замены воздушного фильтра

Если сообщение о замене отображается даже после очистки воздушного фильтра  $\bullet$  [стр.74](#page-74-0)

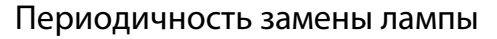

- Если следующее сообщение появляется при запуске проецирования: Необходимо заменить лампу. Для покупки обратитесь к торговому представителю Epson по продаже проекторов или посетите веб-сайт www.epson.com."
- Если проецируемое изображение становится темным или начинает ухудшаться.

 $\begin{bmatrix} 1 \\ -1 \\ 1 \\ 1 \end{bmatrix}$ 

- <span id="page-77-0"></span>• Если отображается сообщение о замене лампы. Сообщение отображается, когда до окончания времени использования лампы остается 100 часов, и исчезает через 30 секунд.
	- $\begin{bmatrix} 1 \\ -1 \\ 1 \\ 1 \end{bmatrix}$ е Эркость проецируемого изображения уменьшается по мере увеличения времени»<br>В Проецирования. Для поддержания исходной яркости и качества проецируемых изображений отображается сообщение о необходимости замены лампы. Указанное в сообщении время изменяется в зависимости от настроек меню, условий окружающей среды и условий эксплуатации проектора. Если лампа эксплуатируется после окончания периода, рекомендованного для замены, увеличивается вероятность взрыва лампы. При появлении сообщения о необходимости замены лампы замените лампу на новую как можно скорее, даже если она еще работает.
		- В зависимости от характеристик лампы и способа ее использования лампа может потускнеть или перестать работать до вывода предупреждающего сообщения. Необходимо всегда иметь наготове запасной блок лампы на тот случай, если он понадобится.

#### Замена расходных материалов

#### Замена воздушного фильтра

 Избавляйтесь от использованных фильтров надлежащим образом в соответствии с местными правилами.

. . . . . . . . . .

Рамка фильтра: АБС (ELPAF54) / полипропилен (ELPAF55) Фильтр: вспененный полиуретан (ELPAF54) / полипропилен (ELPAF55)

a Нажмите кнопку standby на пульте дистанционного управления или панели управления, чтобы выключить питание, а затем отключите кабель питания.

b Откройте крышку воздушного фильтра.

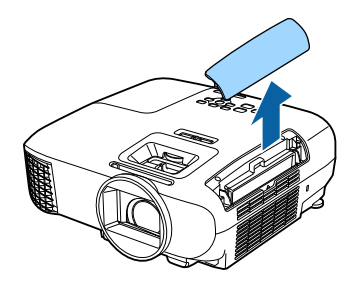

### Извлеките старый воздушный фильтр.

Возьмитесь за петлю на крышке воздушного фильтра и потяните ее вверх.

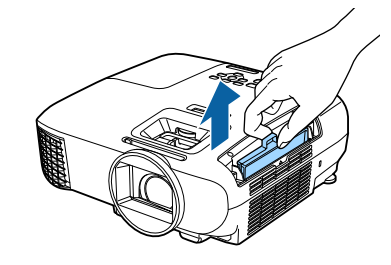

Установите новый воздушный фильтр.

Задвигайте воздушный фильтр, пока он не защелкнется.

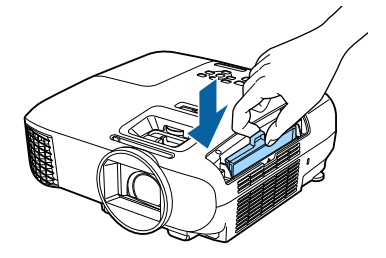

<span id="page-78-0"></span>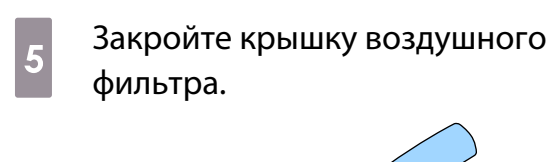

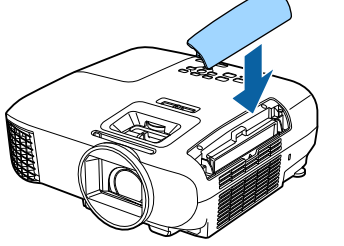

#### Замена лампы

## **N** Опасно

При замене лампы, вызванной прекращением свечения, существует вероятность того, что лампа разбита. Если необходимо заменить лампу проектора, подвешенного к потолку, обязательно следует учитывать возможность растрескивания лампы и очень осторожно снимать крышку. При открытии крышки отсека лампы могут выпасть мелкие осколки стекла. При попадании осколков стекла в глаза или рот немедленно обратитесь к врачу.

## Предостережение

- Не прикасайтесь к крышке отсека лампы сразу после выключения проектора, поскольку она нагревается. Перед снятием крышки отсека с лампой дайте лампе остыть. В противном случае можно получить ожог.
- Рекомендуется использовать оригинальные дополнительные лампы EPSON. Использование неоригинальных ламп может повлиять на качество и безопасность проецирования. Любой ущерб или неисправность, причиной которой стало использование неоригинальных ламп, не покрывается гарантией Epson.
- 

a Нажмите кнопку standby на пульте дистанционного управления или панели управления, чтобы выключить питание, а затем отключите кабель питания.

 $\overline{c}$  Ослабьте фиксирующий винт крышки отсека лампы.

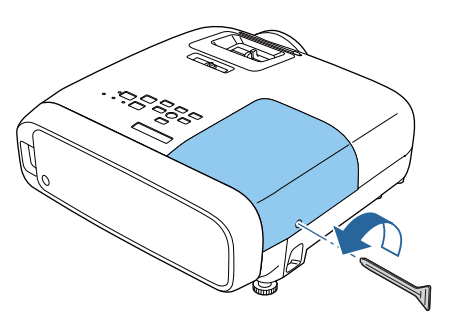

3 Снимите крышку отсека лампы.

Сдвиньте крышку лампы прямо и снимите.

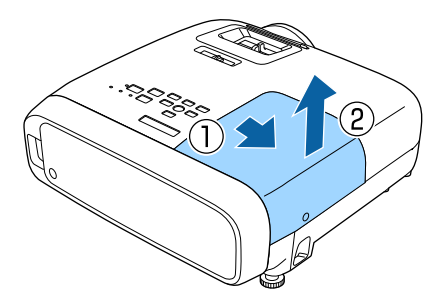

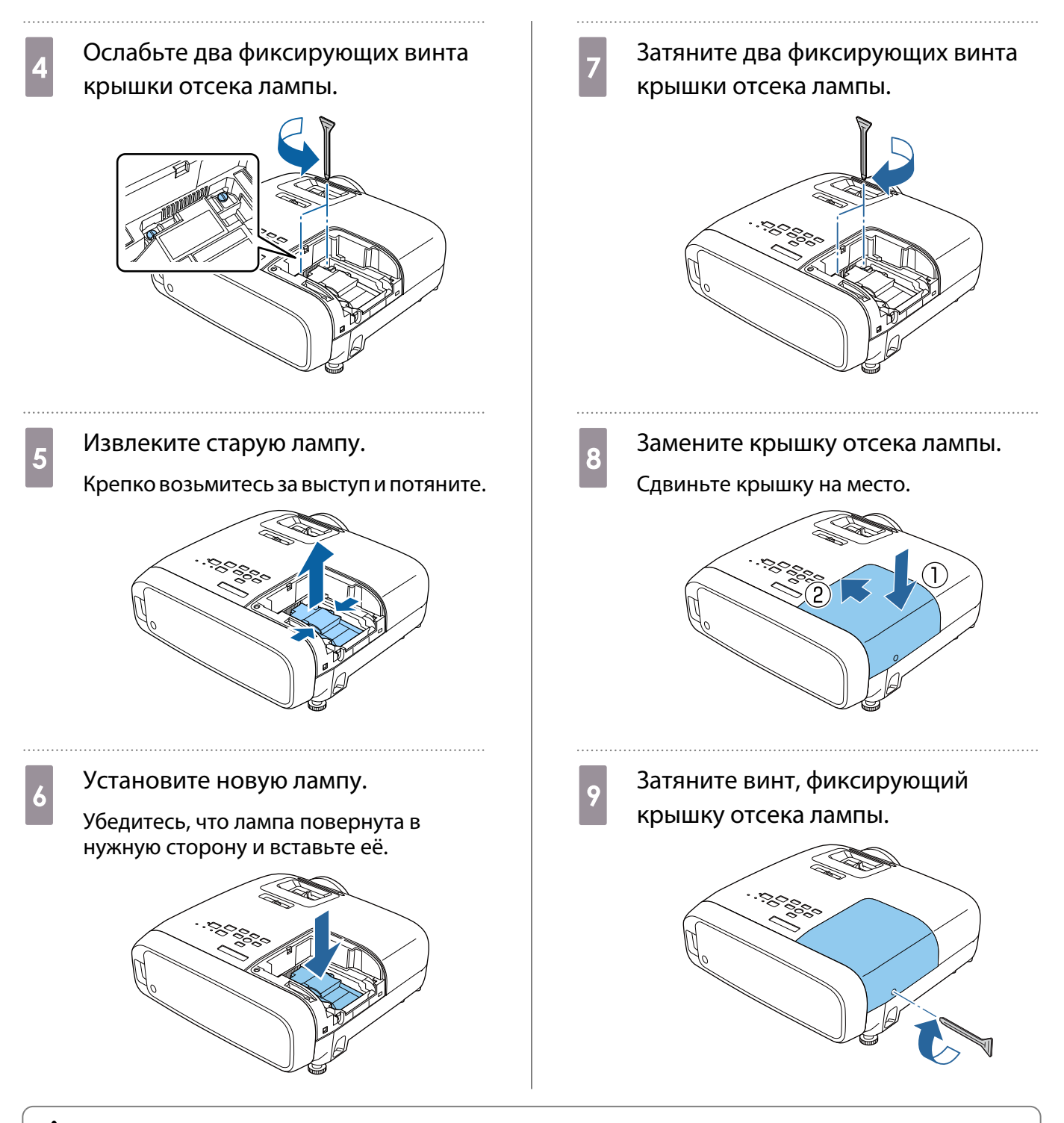

# Опасно

Не разбирайте эту лампу и не вносите изменения в её конструкцию. Установка в проектор и использование модифицированной или разобранной лампы может привести к возгоранию, удару током или несчастному случаю.

## <span id="page-80-0"></span>Предостережение

- Убедитесь, что лампа и крышка отсека лампы установлены надежно. В случае неправильной установки питание не включится.
- Лампа содержит ртуть (Hg). Утилизируйте использованные лампы в соответствии с нормами и требованиями местного законодательства. Обращаясь в специализированную компанию, соблюдайте принятые в ней правила и нормы.

#### Сброс времени работы лампы

Заменив лампу, обязательно выполните сброс времени работы лампы.

В проекторе ведется учет времени, в течение которого лампа находится во включенном состоянии, и при достижении момента замены лампы соответствующее сообщение и показания индикатора уведомляют пользователя о необходимости замены лампы.

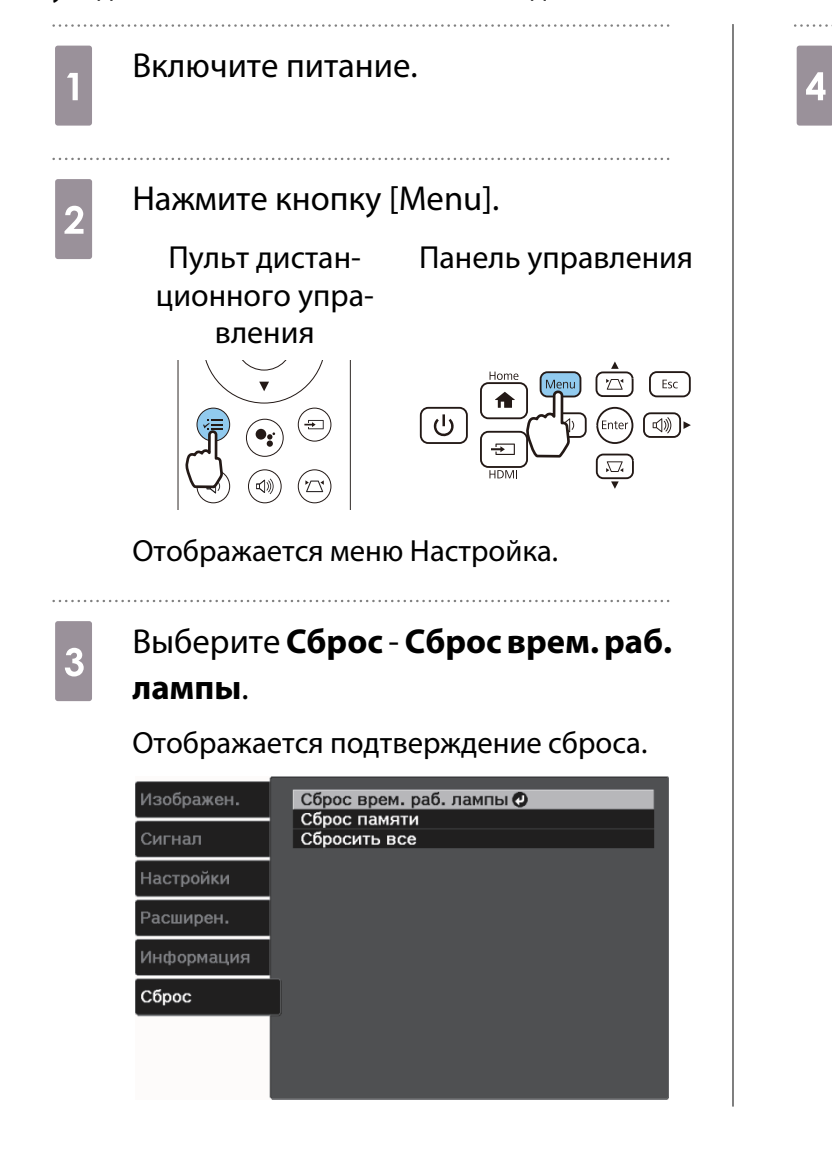

4 С помощью кнопок Влево и Вправо выберите **Да** и нажмите кнопку [Enter], чтобы выполнить операцию.

#### Сброс времени работы лампы выполнен.

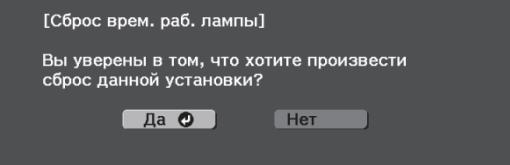

#### Отключение потокового медиаплеера

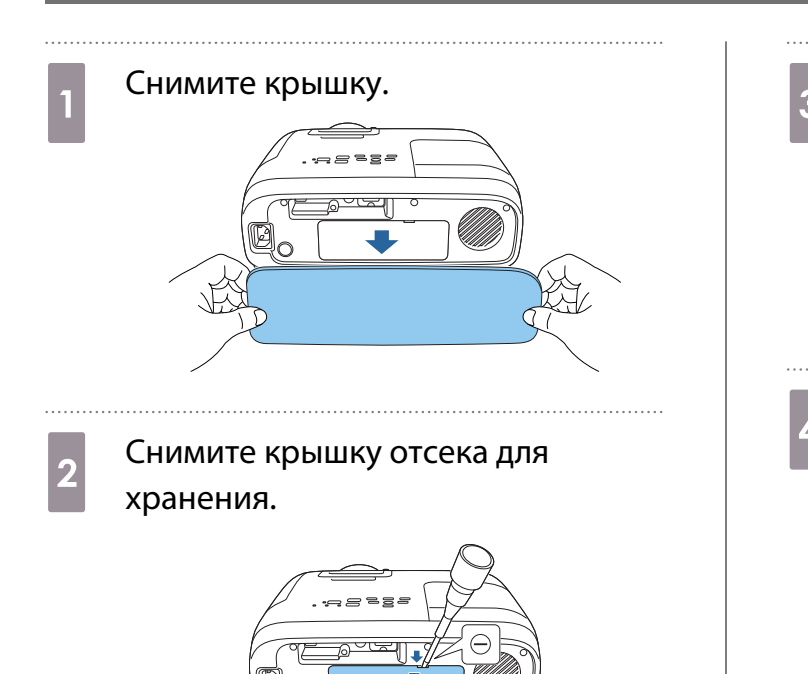

**Вытащите потоковый медиаплеер и**<br>Отсоедините кабель питания USR отсоедините кабель питания USB.

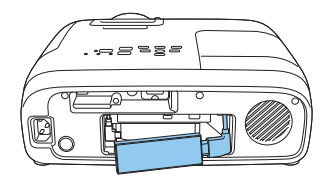

d Отсоедините кабель HDMI.

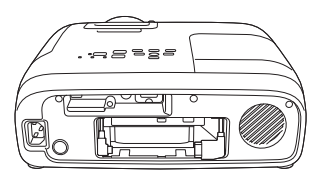

#### Внимание

fee

- При использовании проектора убедитесь, что встроенный потоковый медиаплеер подключен.
- Встроенный потоковый медиаплеер предназначен для данного проектора. В зависимости от подключаемой видеоаппаратуры он может работать некорректно.

Е— Если встроенный потоковый медиаплеер был отправлен в ремонт, то после его возврата<br>В можно сбросить параметры. Перед отправкой медиаплеера в ремонт сохраните свои учетные данные для Интернет-служб.

# Дополнительные принадлежности и расходные материалы

Следующие дополнительные принадлежности и расходные материалы можно приобрести в случае необходимости. Перечень дополнительных принадлежностей и расходных материалов актуален на февраль 2020 г. Перечень принадлежностей може быть изменен без предварительного уведомления.

Перечень может изменяться в зависимости от страны приобретения.

#### Дополнительные элементы

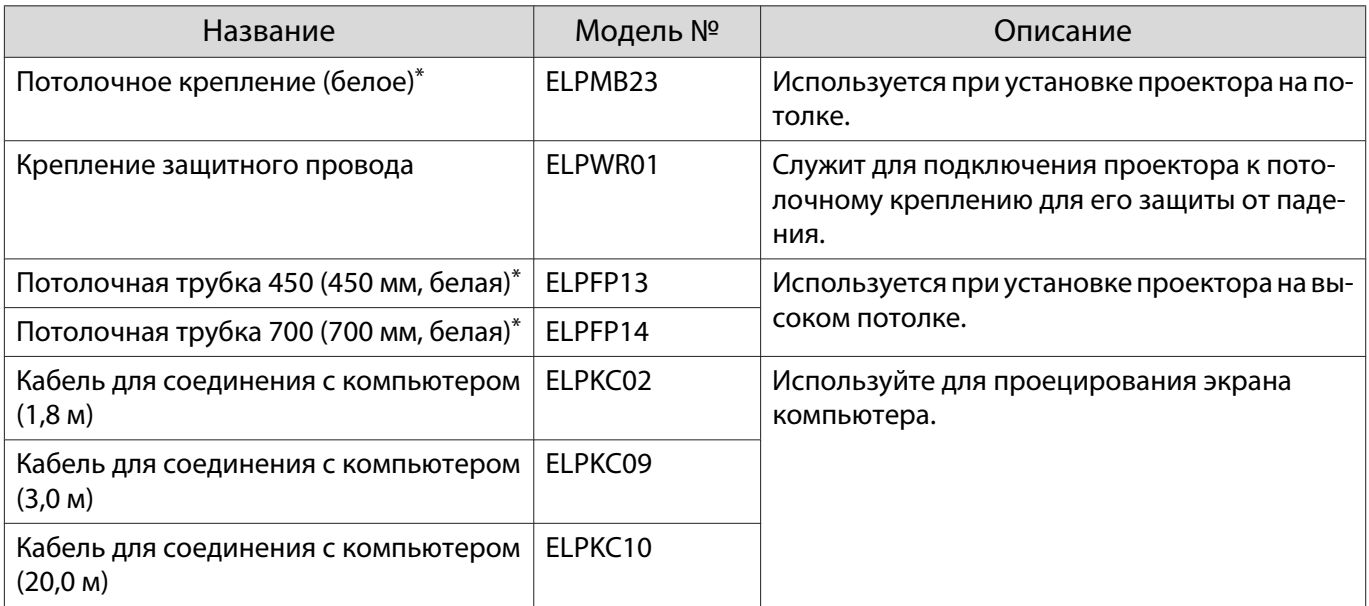

\*Для подвешивания проектора к потолку необходим особый опыт. Обратитесь к местному дилеру.

#### Расходные материалы

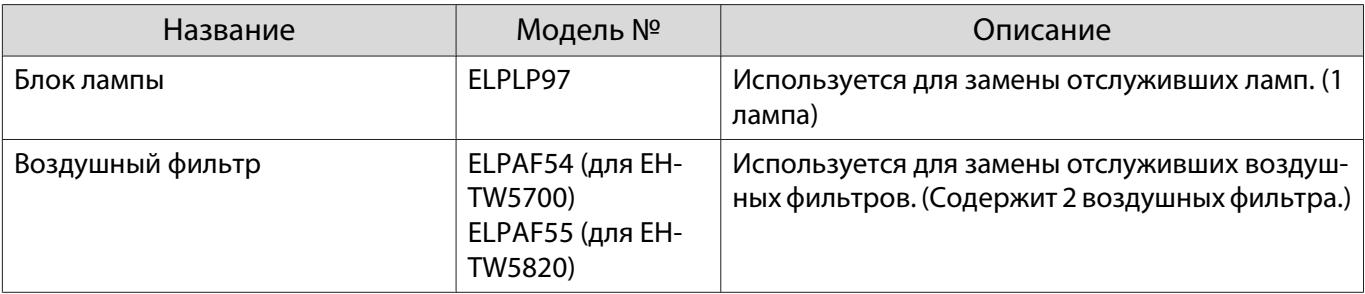

# <span id="page-83-0"></span>Поддерживаемые разрешения экрана

Если проектор принимает сигналы с более высоким разрешением, чем разрешение панели проектора, качество изображения может снижаться.

Проектор поддерживает сигналы, отмеченные галочкой.

## PC

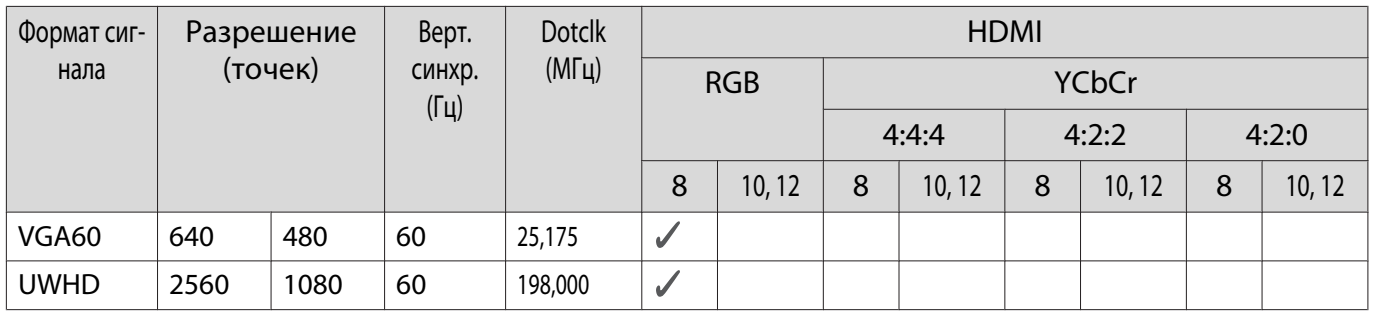

#### SD

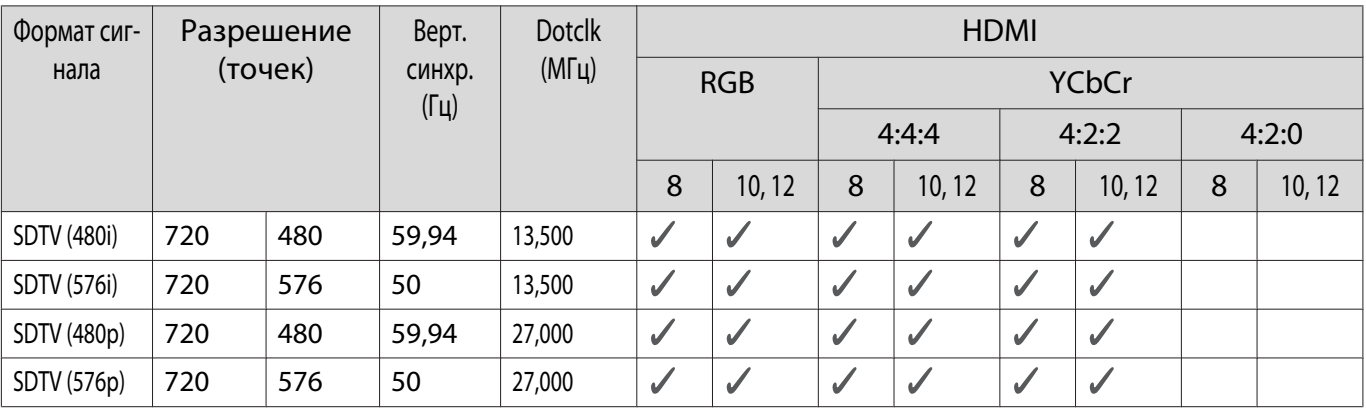

## HD

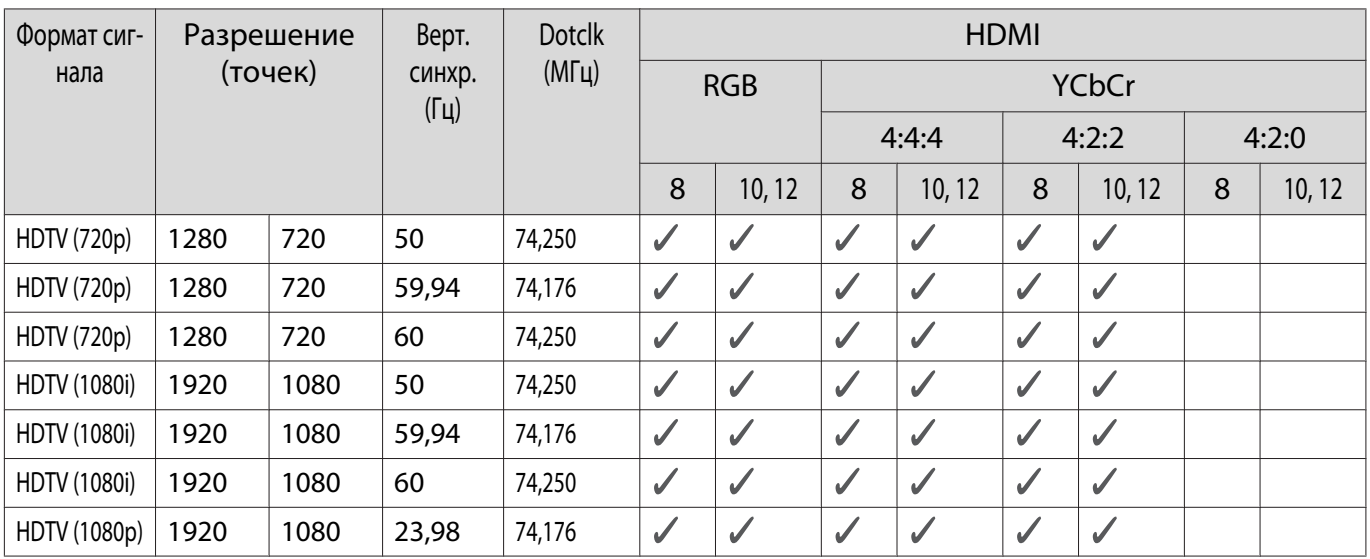

#### Приложение

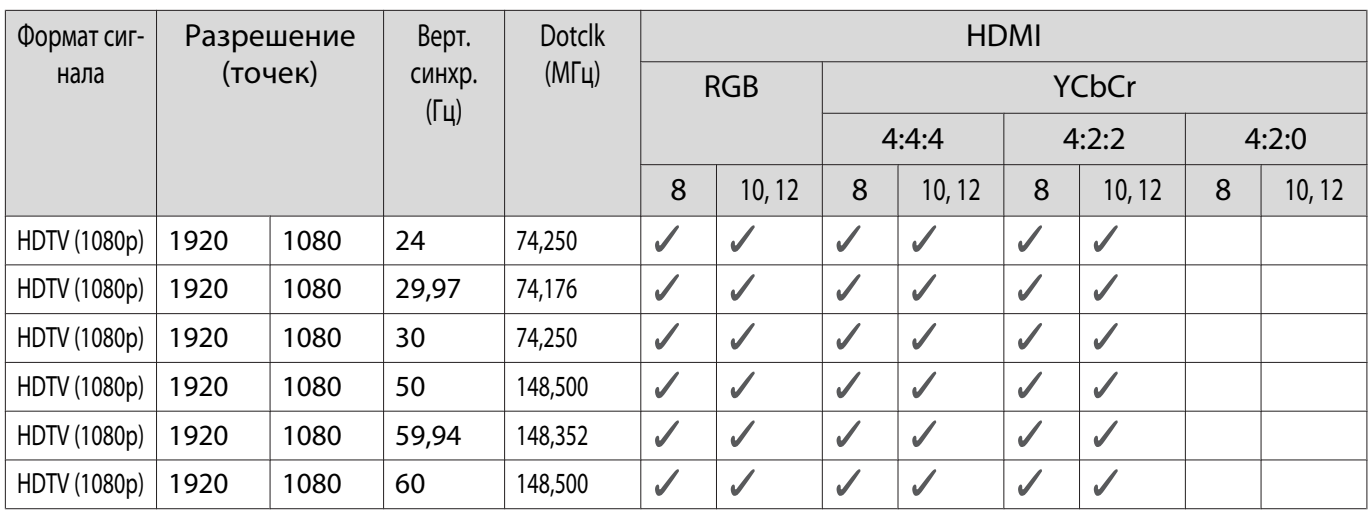

# 3D

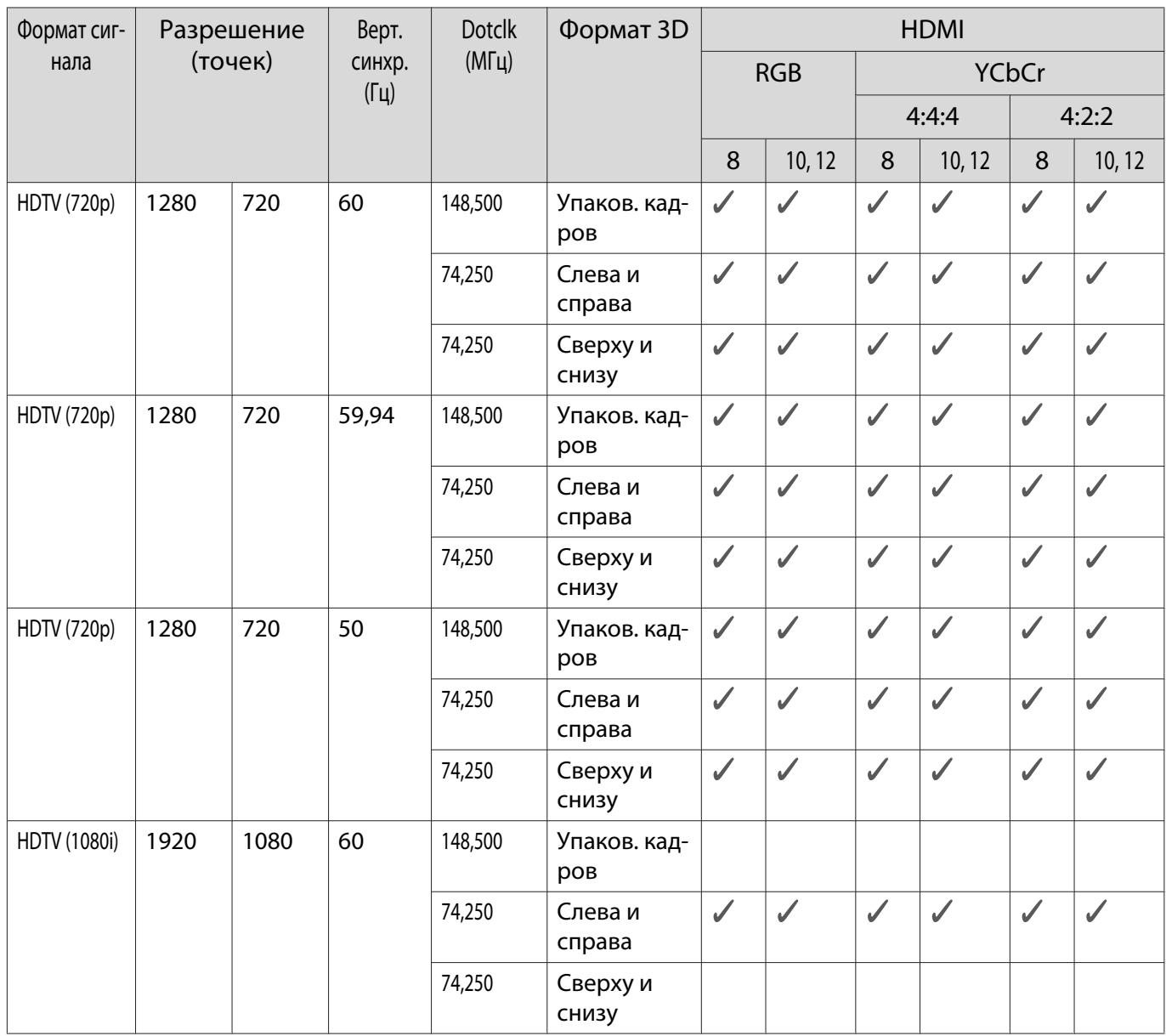

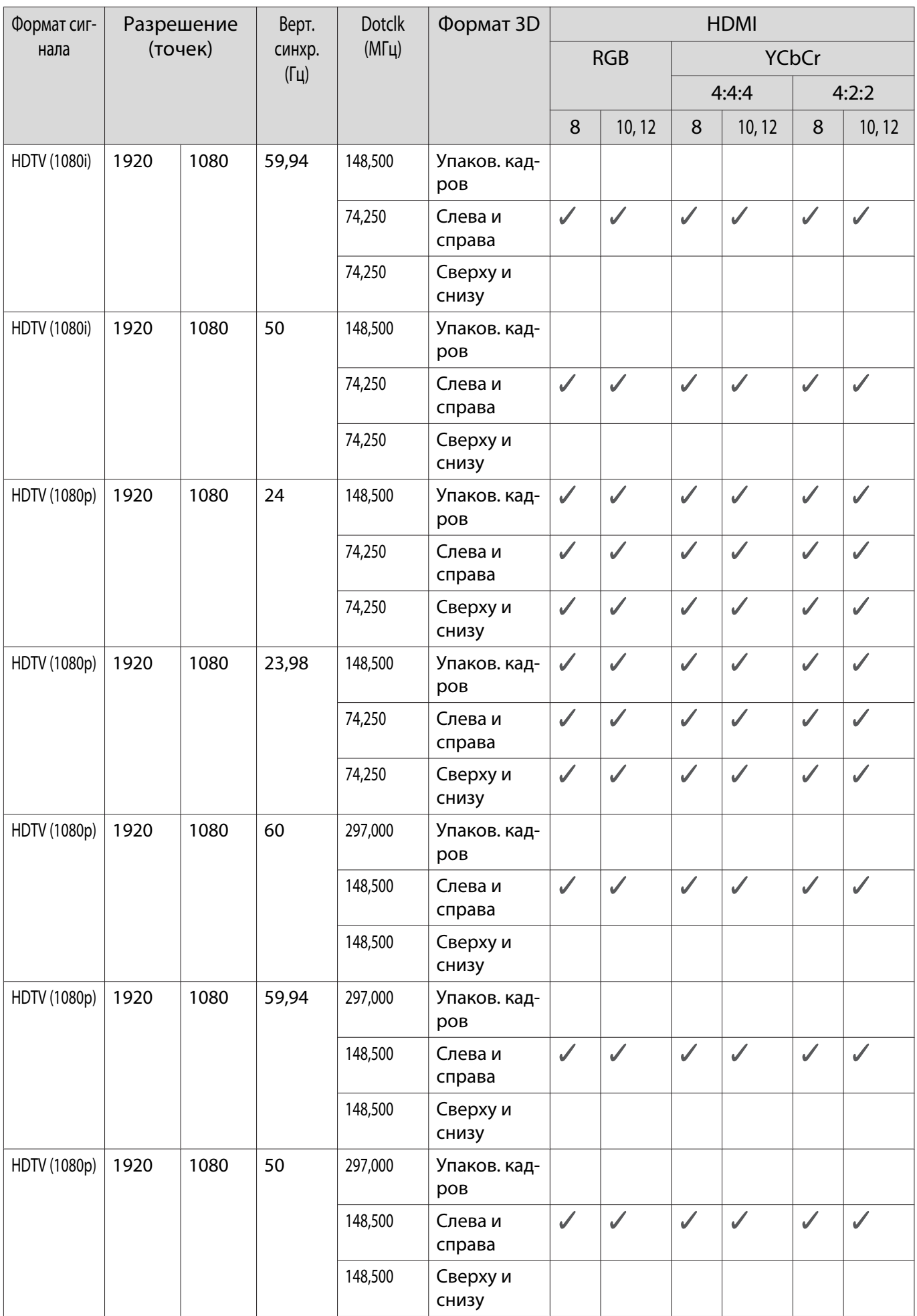

# <span id="page-86-0"></span>Технические характеристики

# EH-TW5820/EH-TW5700

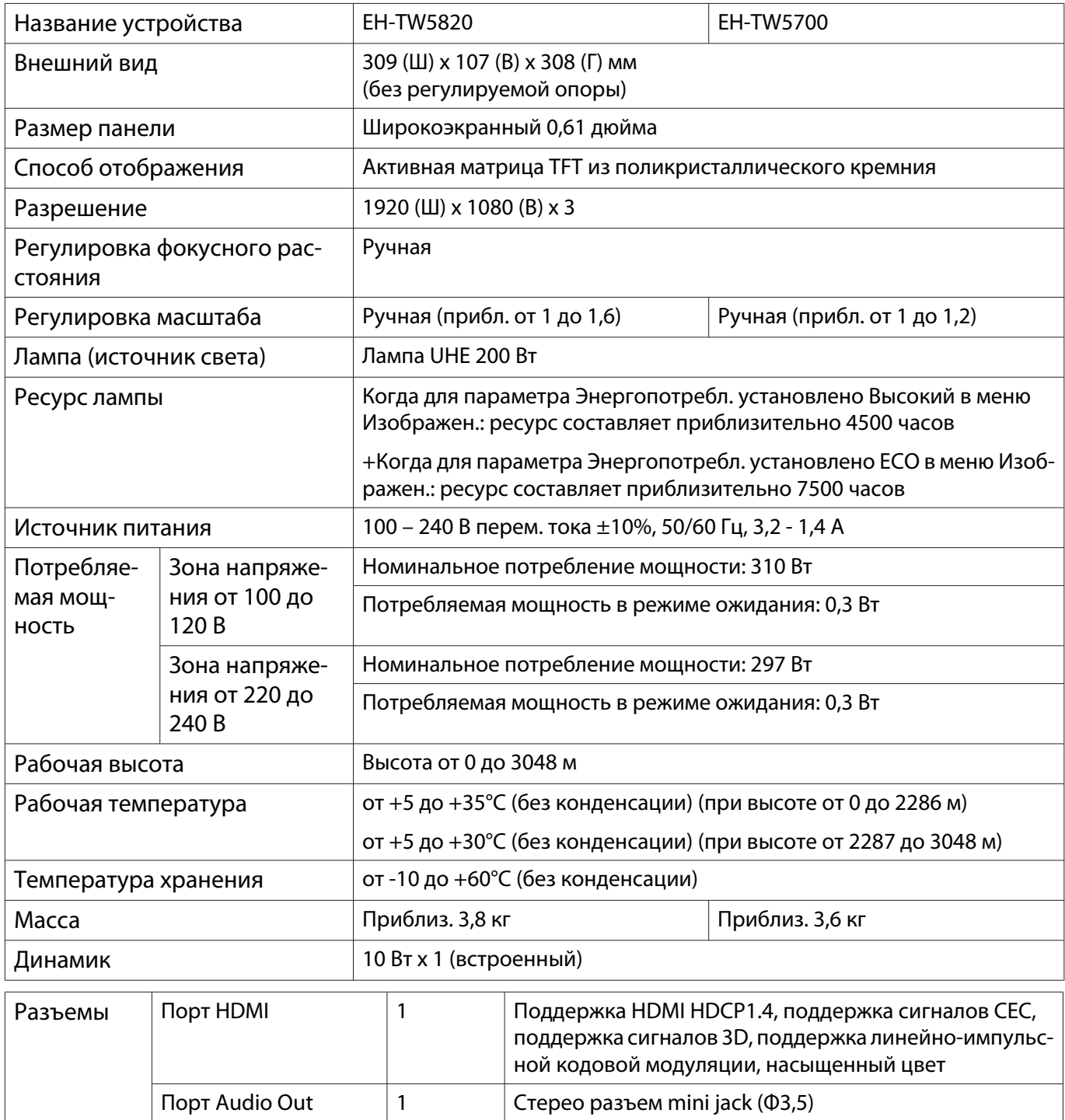

\*Поддерживает USB 2.0. Однако не гарантируется работа портов USB со всеми устройствами, которые поддерживают USB.

Порт Service<sup>\*</sup>  $\begin{vmatrix} 1 & \cdot & \cdot \end{vmatrix}$  Разъем USB (тип B)

#### Угол наклона

Использование проектора при наклоне более 10° может стать причиной повреждения проектора или несчастного случая.

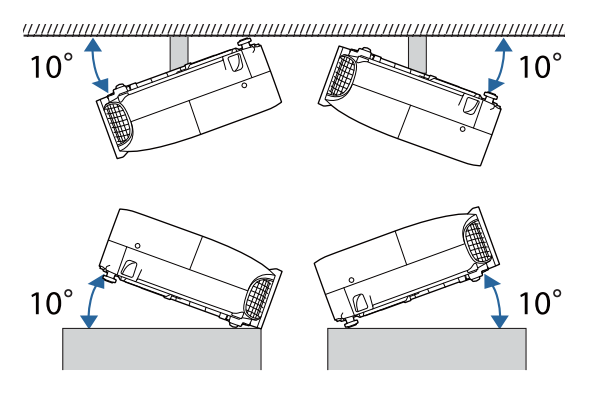

# <span id="page-88-0"></span>Внешний вид

#### Единица измерения: мм

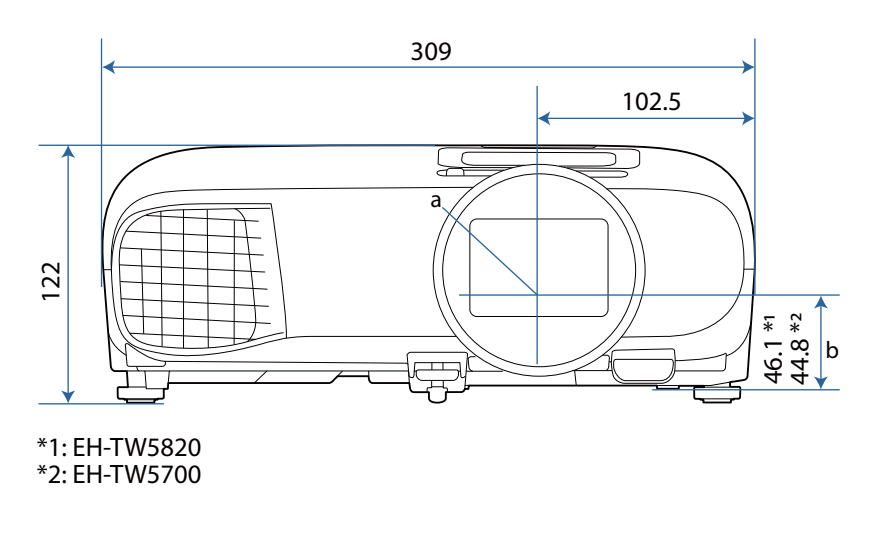

- Центр объектива  $\mathsf{a}$
- Расстояние от центра объектива до точки крепления кронштейна подвески  $\mathsf b$

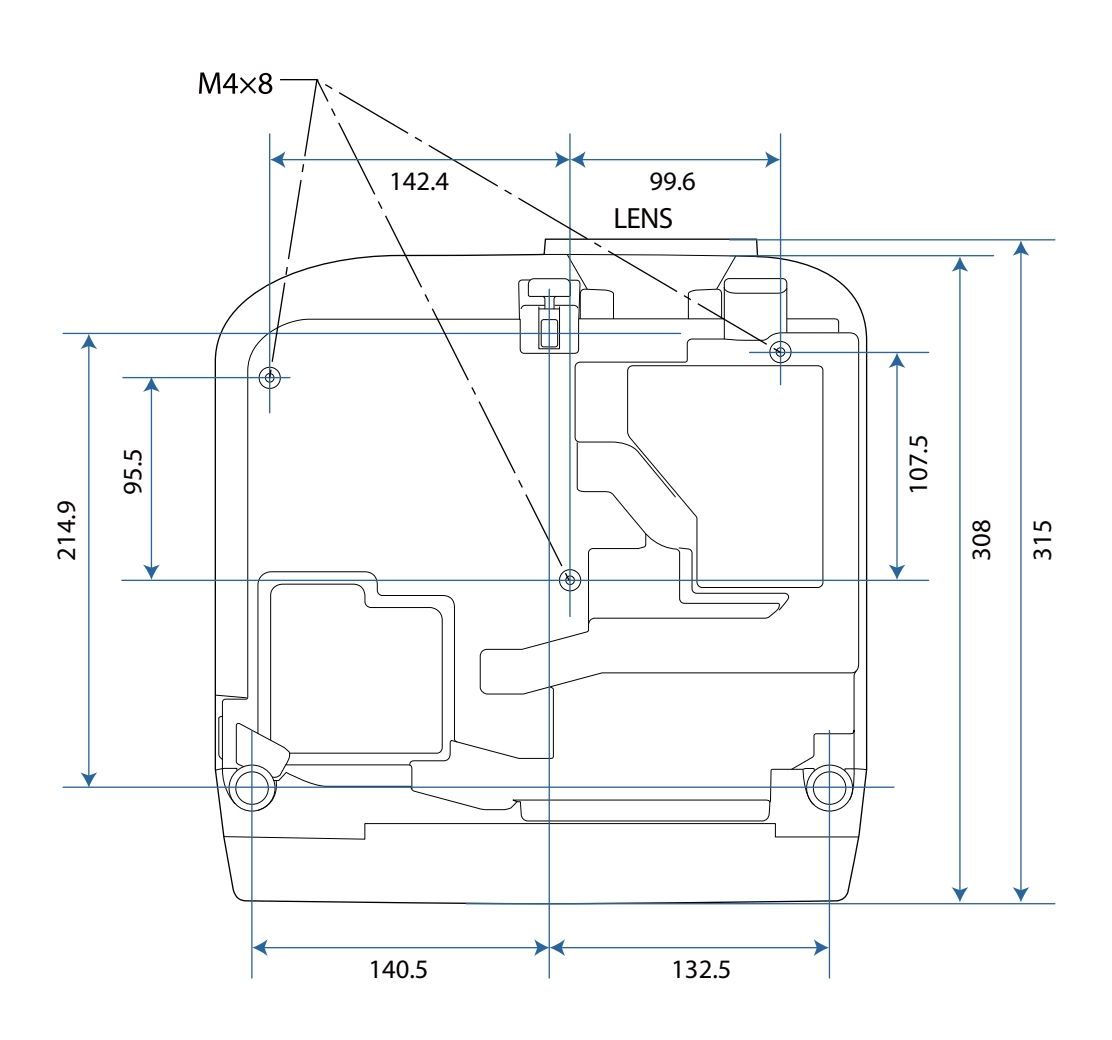

# Список символов техники безопасности

В таблице ниже приведены символы техники безопасности, устанавливаемые на оборудование.

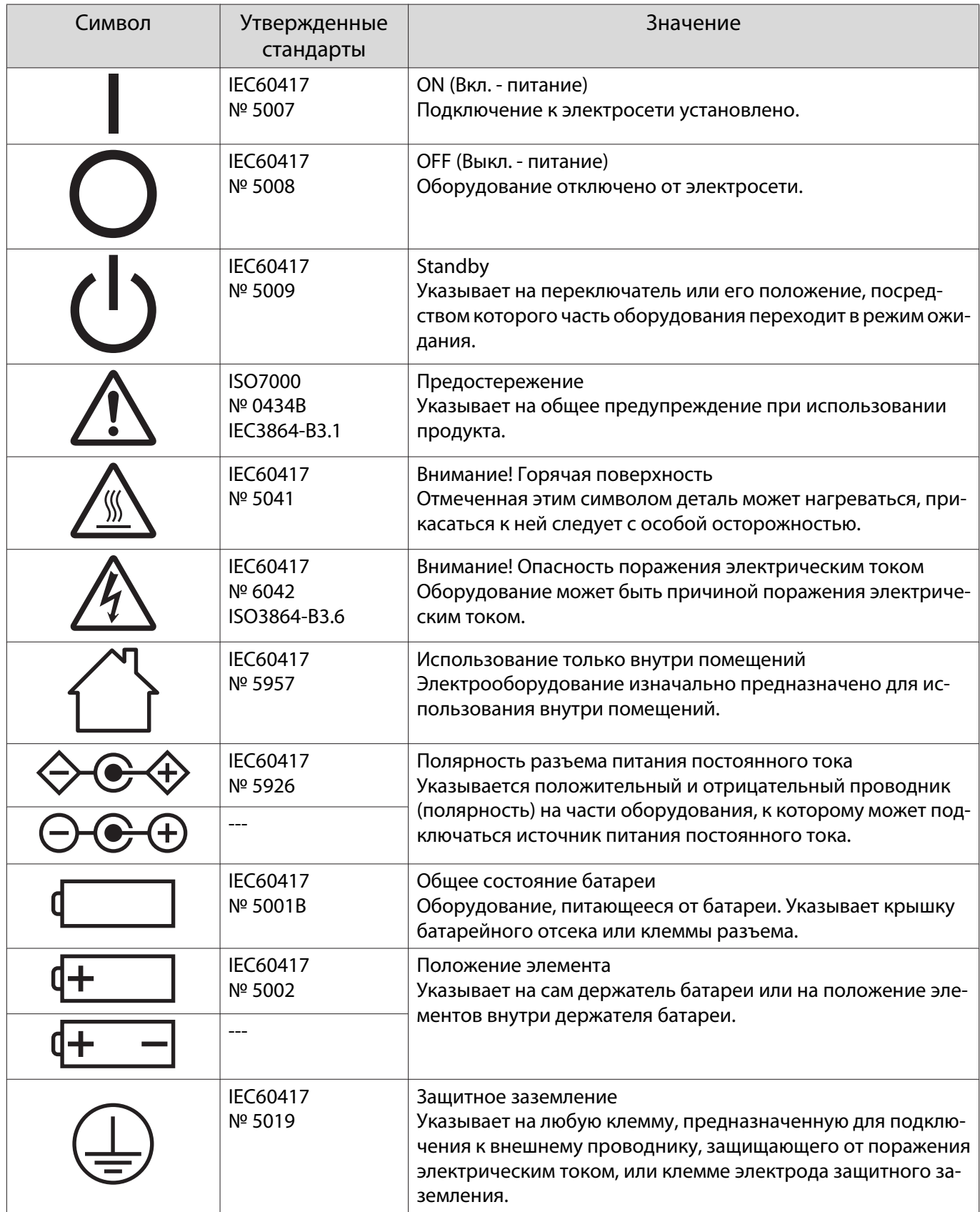

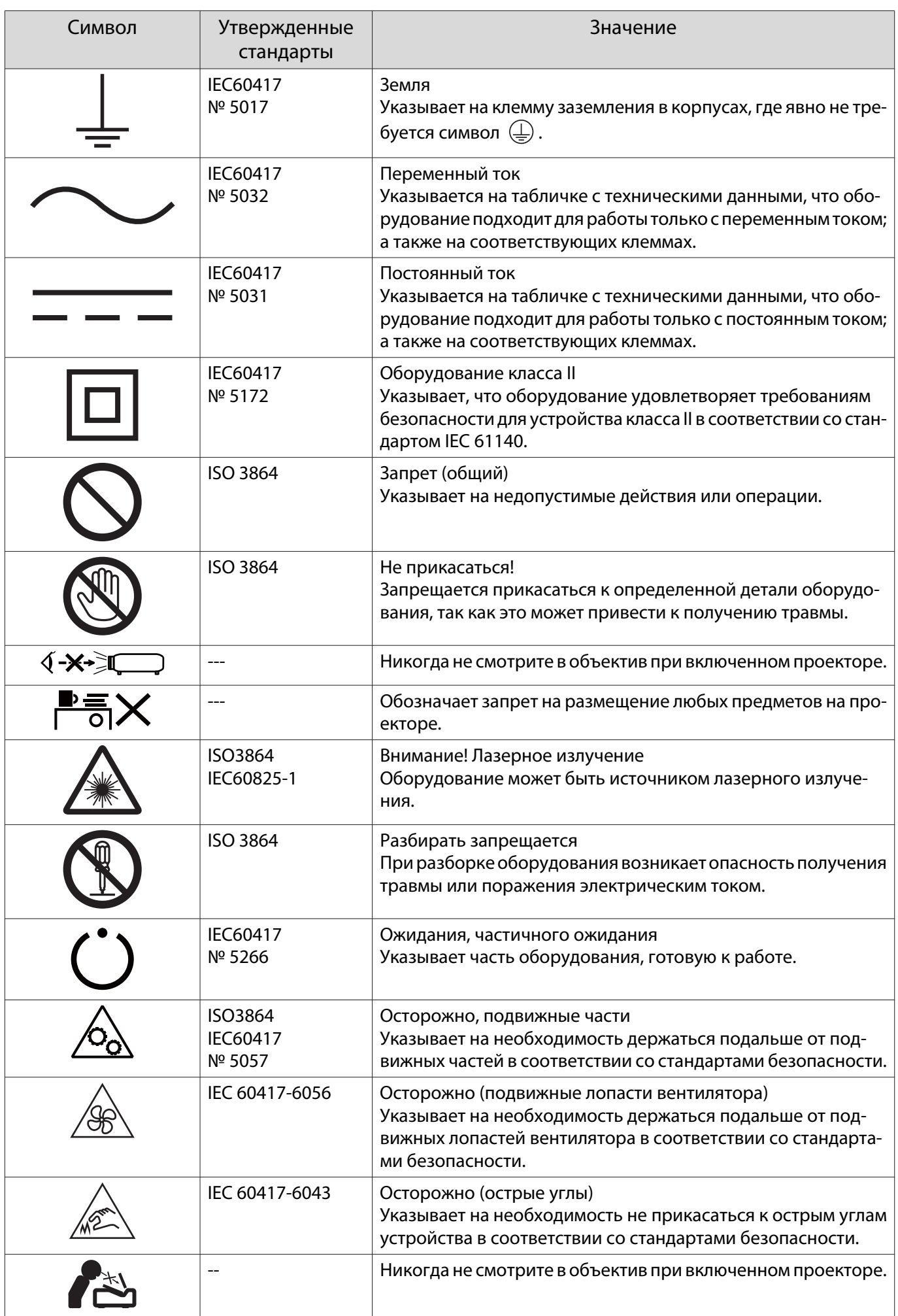

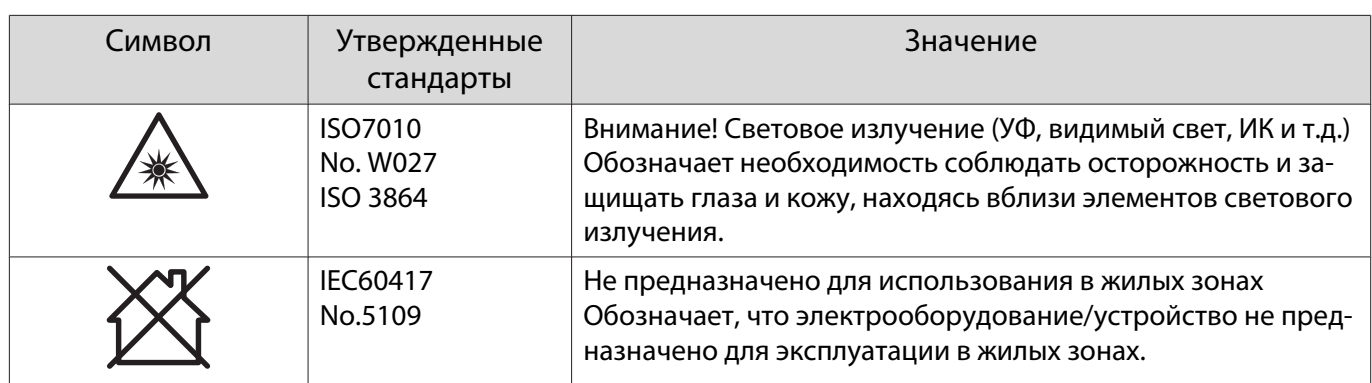

# Глоссарий

В этом разделе даются толкования сложных терминов, смысл которых не раскрыт в тексте этого руководства. За более подробной информацией следует обратиться к имеющимся в продаже изданиям.

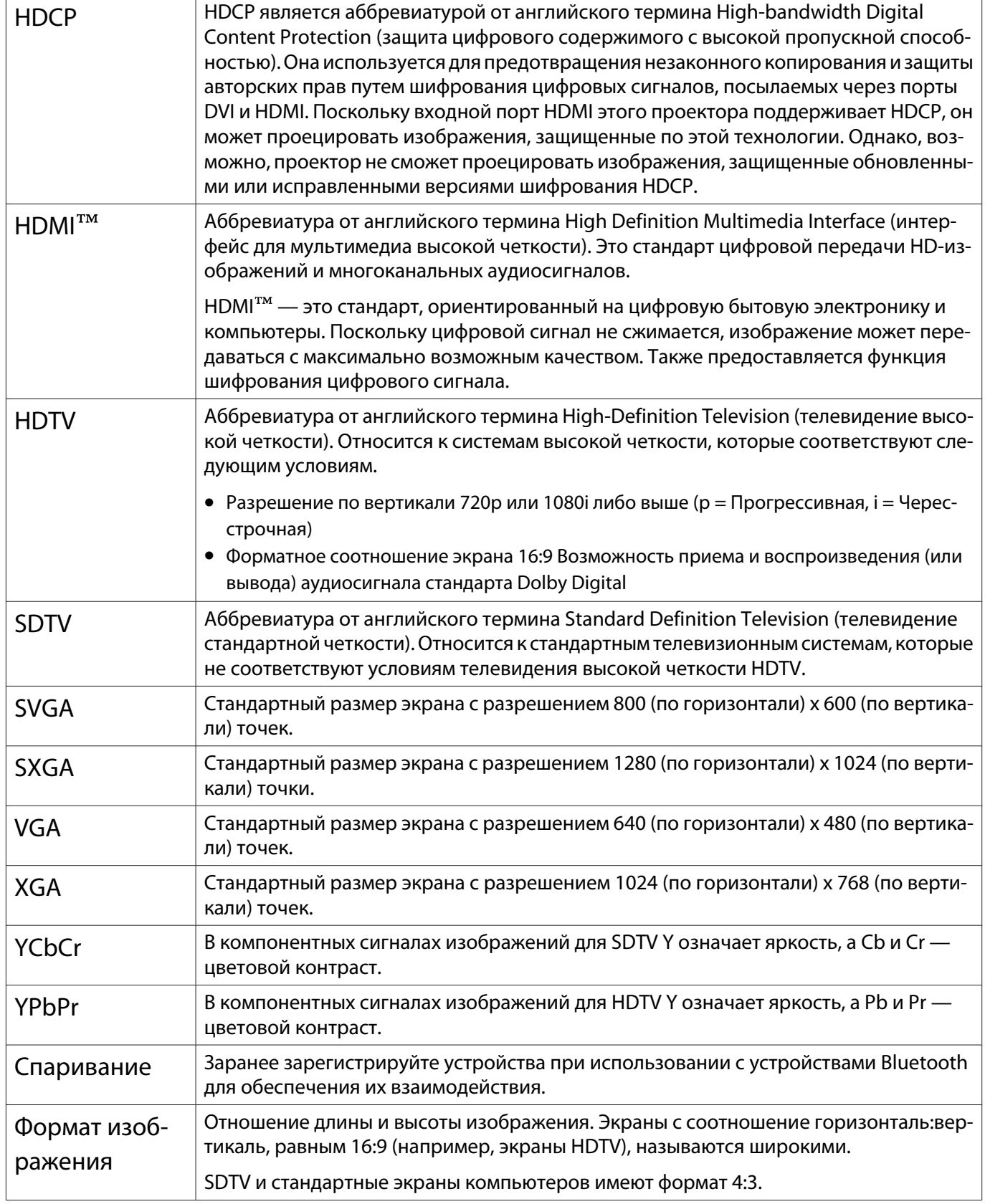

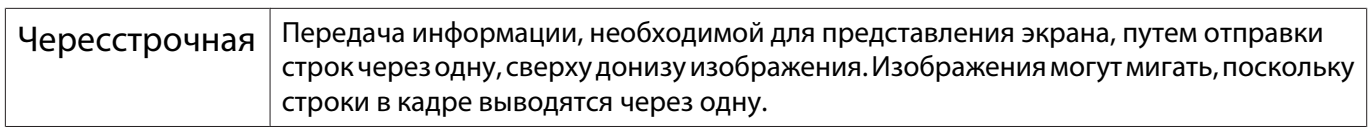

# Общие замечания

Все права защищены. Никакая часть настоящей публикации не может быть воспроизведена, сохранена в информационно-поисковой системе или передана в любой форме или любыми средствами, электронными, механическими, фотокопировальными, записывающими или иными без предварительного письменного разрешения компании Seiko Epson Corporation. Компания не принимает на себя никакой патентной ответственности в связи с использованием содержащейся здесь информации. Также компания не принимает на себя никакой ответственности за любого рода ущерб, возникший в связи с использованием содержащейся здесь информации.

Ни компания Seiko Epson Corporation, ни ее дочерние предприятия не несут ответственности перед покупателем данного изделия или перед третьими сторонами за ущерб, убытки, издержки или расходы, понесенные покупателем или третьими сторонами в результате несчастного случая, непредусмотренного или неправильного применения данного изделия или несанкционированных переделок, ремонтов или изменений данного изделия, либо (исключая США) несоблюдения всех требований инструкций по эксплуатации и техническому обслуживанию, предоставленных компанией Seiko Epson Corporation.

Компания Seiko Epson Corporation не несет ответственности за ущерб или затруднения любого рода, явившиеся результатом применения любых дополнительных принадлежностей или расходных материалов, не указанных компанией Seiko Epson Corporation в качестве оригинальной продукции Epson (Original Epson Products) или одобренной продукции Epson (Epson Approved Products).

Содержание этого руководства может быть изменено или обновлено без уведомления.

Приведенные в данном руководстве иллюстрации и реальный проектор могут различаться.

#### Ограниченное применение

Если эта продукция используется в условиях, требующих обеспечения высокого уровня надежности и (или) безопасности — например, в сочетании с авиационными, железнодорожными, судовыми, автомобильными и прочими транспортными средствами, аварийными устройствами оповещения, различными предохранительными устройствами или функциональными устройствами, выполняющими прецизионные операции — применение этой продукции рекомендуется только с учетом необходимых средств обеспечения отказоустойчивости и резервирования, поддерживающих достаточно высокий уровень безопасности и надежности всей проектируемой системы. В связи с тем, что эта продукция не предназначена для использования в условиях, требующих обеспечения очень высокого уровня надежности и (или) безопасности — например, в сочетании с авиационно-космическим оборудованием, важнейшим телекоммуникационным оборудованием, оборудованием систем управления атомными электростанциями или медицинским оборудованием, непосредственно используемым в процессе медицинского обслуживания - пожалуйста, не забывайте о том, что вы несете ответственность за всестороннюю оценку соответствия этой продукции конкретным условиям эксплуатации и за ее применение в этих условиях.

#### Предупреждающие наклейки

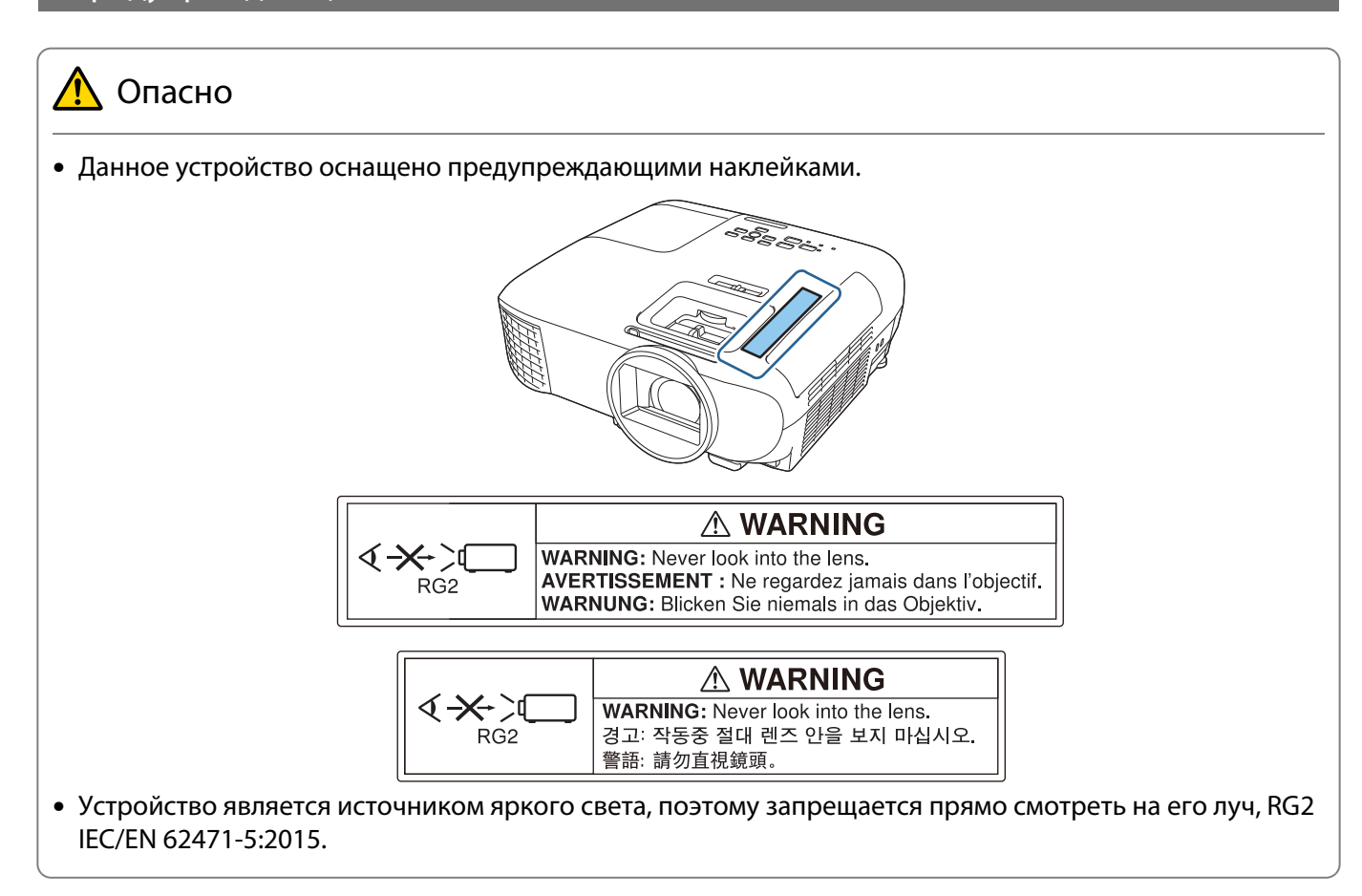

#### Утилизация

### Предостережение

Запрещается разбирать данный прибор при его утилизации. Утилизируйте проектор в соответствии с нормами вашей страны или региона.

#### Общая информация

"EPSON" - зарегистрированный товарный знак Seiko Epson Corporation. "EXCEED YOUR VISION" и "ELPLP" зарегистрированные товарные знаки или товарные знаки Seiko Epson Corporation.

iPad, iPhone, Mac ,OS X и iOS - товарные знаки Apple Inc.

HDMI, логотип HDMI и High-Definition Multimedia Interface являются товарными знаками или зарегистрированными товарными знаками компании HDMI Licensing Administrator, Inc.  $\blacksquare\blacksquare\blacksquare\blacksquare\blacksquare$ 

Товарный знак и логотип Bluetooth® являются зарегистрированными товарными знаками компании Bluetooth SIG, Inc., а компания Seiko Epson Corporation использует данные знаки в рамках лицензии. Другие товарные знаки или торговые названия являются собственностью их соответствующих владельцев.

Bluetopia<sup>®</sup> is provided for your use by Stonestreet One, LLC<sup>®</sup> under a software license agreement. Stonestreet One, LLC<sup>®</sup> is and shall remain the sole owner of all right, title and interest whatsoever in and to Bluetopia<sup>®</sup> and your use is subject to such ownership and to the license agreement. Stonestreet One, LLC<sup>®</sup> reserves all rights related to Bluetopia<sup>®</sup> not expressly granted under the license agreement and no other rights or licenses are granted either directly or by implication, estoppel or otherwise, or under any patents, copyrights, mask works, trade secrets or other intellectual property rights of Stonestreet One, LLC®. © 2000-2012 Stonestreet One, LLC® All Rights Reserved.

Qualcomm aptX is a product of Qualcomm Technologies, Inc. and/or its subsidiaries. Qualcomm is a trademark of Qualcomm Incorporated, registered in the United States and other countries. aptX is a trademark of Qualcomm Technologies International, Ltd., registered in the United States and other countries.

Wi-Fi® - зарегистрированный товарный знак Wi-Fi Alliance.

Netflix - зарегистрированный товарный знак Netflix, Inc.  $NETFLIX$ 

Google, Android TVTM, Chromecast, Google Assistant, YouTube и Google Play - товарные знаки Google LLC.

Упомянутые здесь названия других изделий служат также для целей идентификации и могут быть торговыми марками, принадлежащими соответствующим владельцам. Компания Epson отказывается от всех и любых притязаний и прав на эти фирменные марки.

© 2020 Seiko Epson Corporation

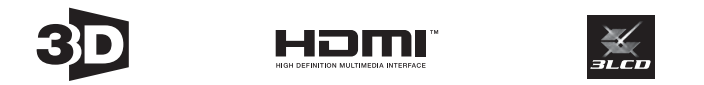

#### **Indication of the manufacturer and the importer in accordance with requirements of directive 2011/65/ EU (RoHS)**

Manufacturer: SEIKO EPSON CORPORATION Address: 3-5, Owa 3-chome, Suwa-shi, Nagano-ken 392-8502 Japan Telephone: 81-266-52-3131 http://www.epson.com/ Importer: EPSON EUROPE B.V. Address: Atlas Arena, Asia Building, Hoogoorddreef 5, 1101 BA Amsterdam Zuidoost The Netherlands Telephone: 31-20-314-5000 http://www.epson.eu/

#### Указатель

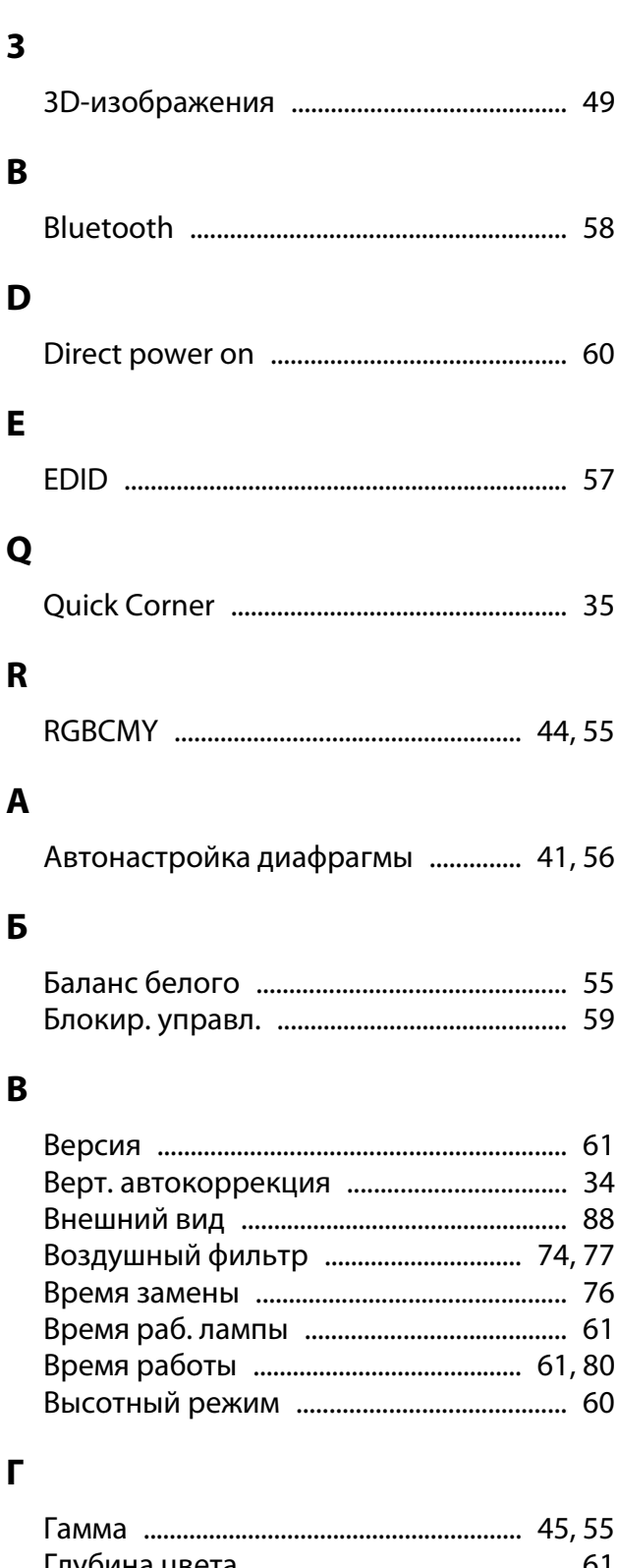

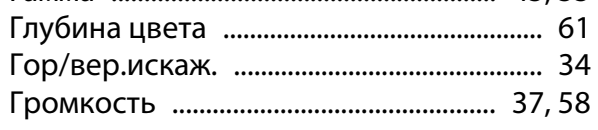

# Д

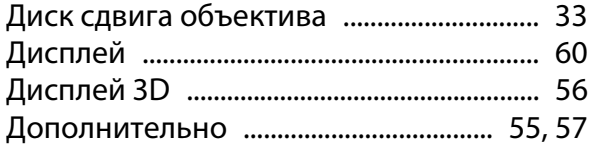

# $\overline{\mathbf{3}}$

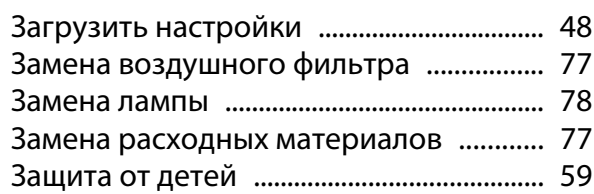

# $\boldsymbol{M}$

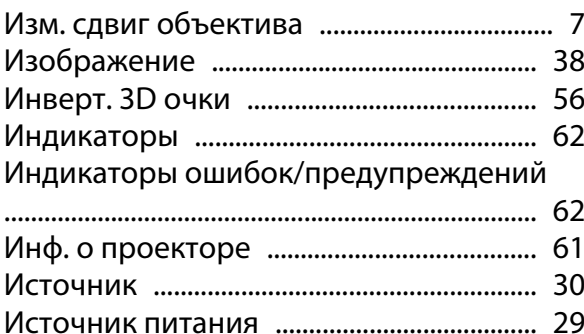

# $\mathsf{K}$

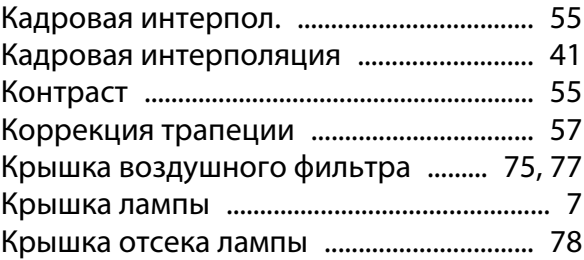

## M

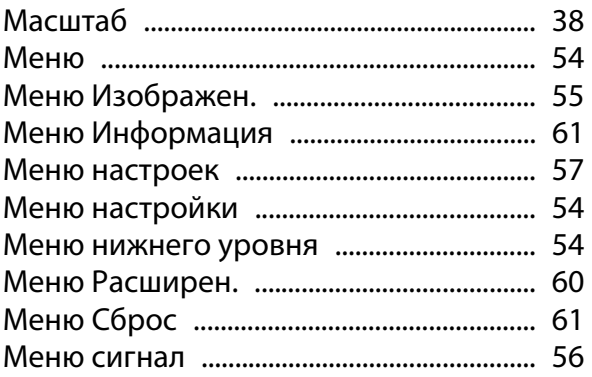

## $\overline{\mathbf{H}}$

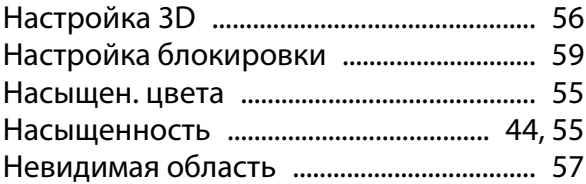

## $\mathbf{o}$

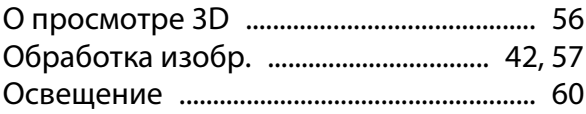

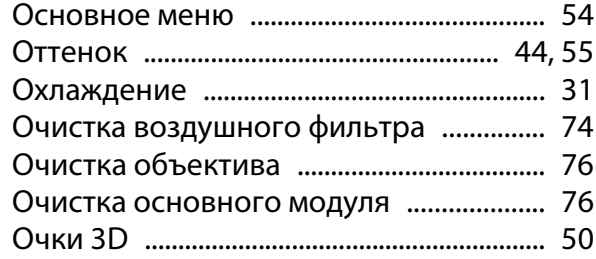

# **П**

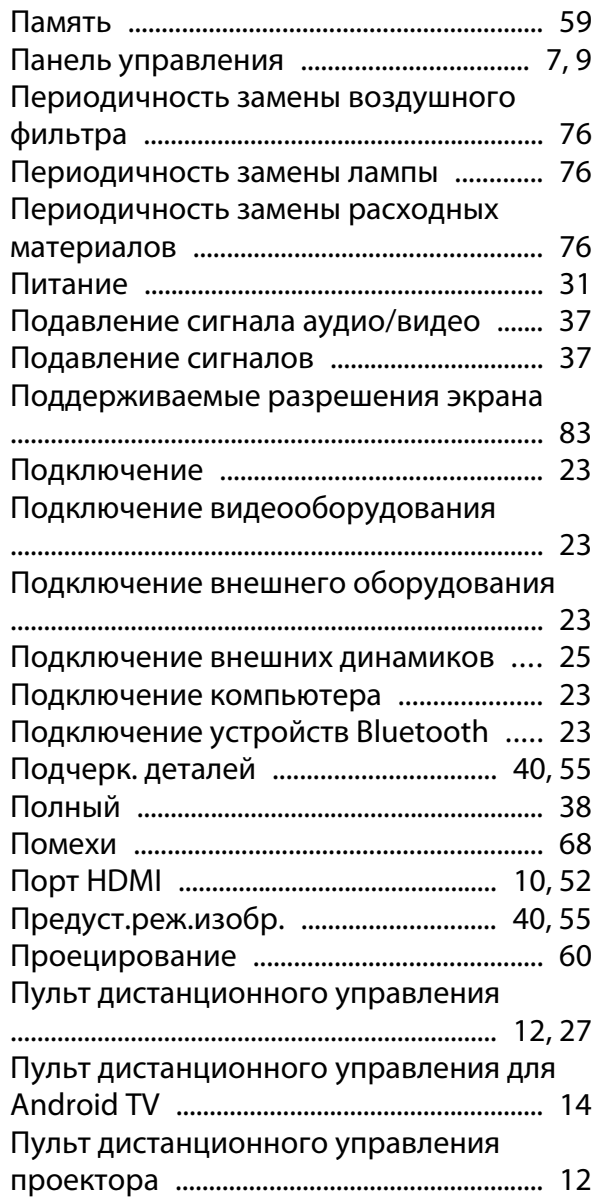

## **Р**

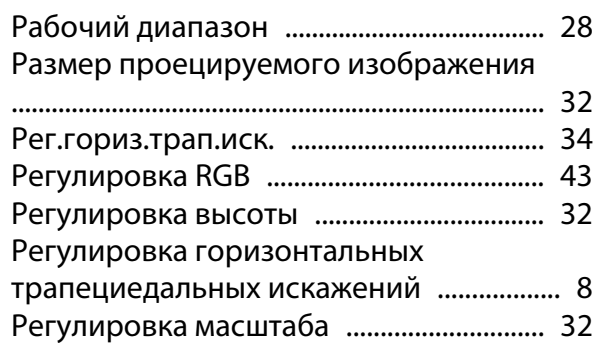

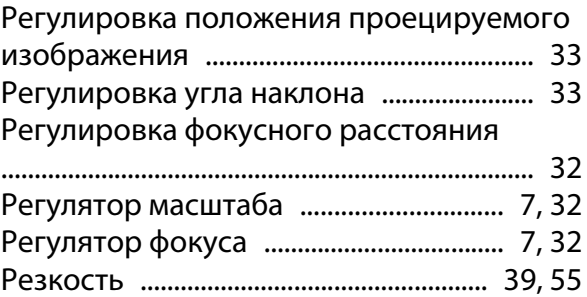

## **С**

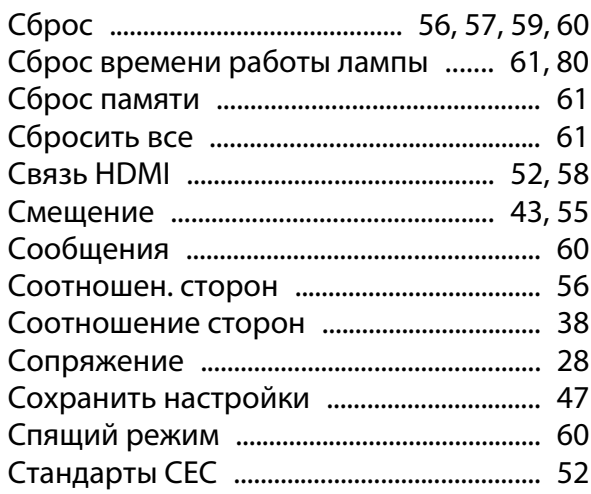

# **Т**

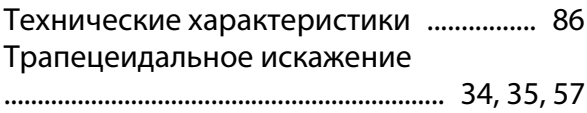

# **У**

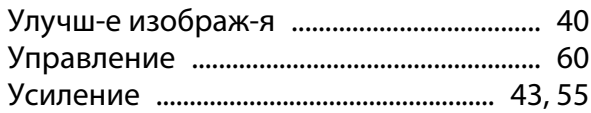

## **Ф**

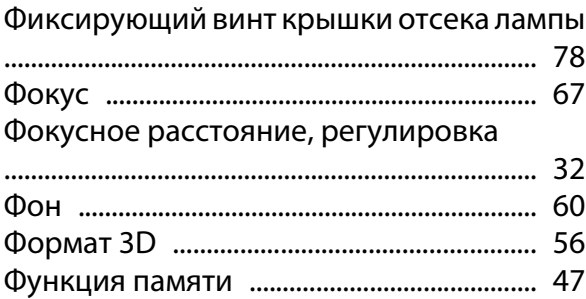

# **Ц**

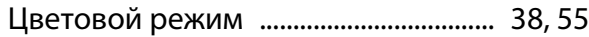

## **Ш**

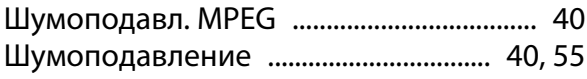

# $\overline{\mathbf{z}}$

×

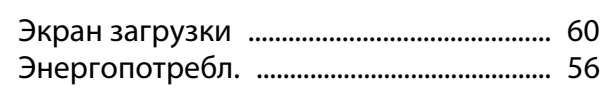

# $\mathbf{R}$

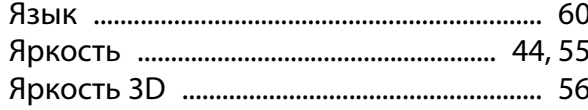